DVD-1080P9 DVD-1080PR

## DVD Player user manual

#### imagine the possibilities

Thank you for purchasing this Samsung product. To receive more complete service, please register your product at www.samsung.com/global/register

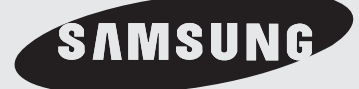

## a starte

#### **Important Safety Instructions**

- 1) Read these instructions.
- 2) Keep these instructions.
- 3) Heed all warnings.
- 4) Follow all instructions.
- 5) Do not use this apparatus near water.
- 6) Clean only with a dry cloth.
- 7) Do not block any ventilation openings. Install in accordance with the manufacturer's instructions.
- 8) Do not install near any heat sources such as radiators, heat registers,stoves, or other apparatus (including amplifiers) that produce heat.
- 9) Do not defeat the safety purpose of the polarized or grounding- type plug. A polarized plug has two blades with one wider than the other. A grounding type plug has two blades and a third grounding prong.

 The wide blade or the third prong are provided for your safety. If the provided plug does not fit into your outlet, consult an electrician for replacement of the obsolete outlet.

- 10) Protect the power cord from being walked on or pinched: particularly at plugs, convenience receptacles, and the point where they exit from the apparatus.
- 11) Only use attachments/accessories specified by the manufacturer.
- 12) Use only with cart, stand, tripod, bracket, or table specified by the manufacturer, or sold with the apparatus. When a cart is used, use caution when moving the cart/apparatus combination to avoid injury from tip-over.
- 13) Unplug this apparatus during lightning storms or when unused for long peroids of time.
- 14) Refer all servicing to qualified service personnel. Servicing is required when the apparatus has been damaged in any way, such as the power-supply cord or plug is damaged, liquid has been spilled or objects have fallen into the apparatus, the apparatus has been exposed to rain or moisture, does not operate normally, or has been dropped.

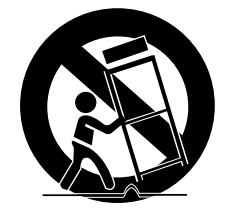

#### **Precautions**

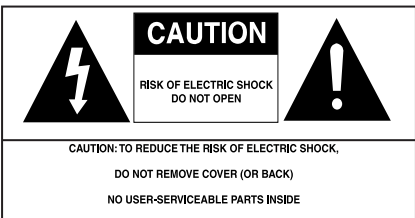

REFER SERVICING TO QUALIFIED SERVICE PERSONNEL

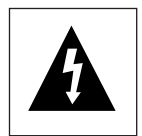

This symbol indicates that dangerous voltage consisting a risk of electric shock is present within this unit.

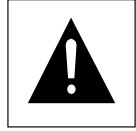

This symbol indicates that there are important operating and maintenance instructions in the literature accompanying this unit.

Do not install this equipment in a confined space such as a bookcase or similar unit.

#### **WARNING :** TO REDUCE THE RISK OF FIRE OR ELECTRIC SHOCK, DO NOT EXPOSE THIS APPARATUS TO RAIN OR MOISTURE.

**Note to CATV system installer** : This reminder is provided to call CATV system installer's attention to Article 820-40 of the National Electrical Code (Section 54 of Canadian Electrical Code, Part I) that provides guidelines for proper grounding and, in particular, specifies that the cable ground shall be connected to the grounding system of the building as close to the point of cable entry as practical. **Caution** : FCC regulations state that any unauthorized changes or modifications to this equipment may void the user's authority to operate it.

- Apparatus shall not be exposed to dripping or splashing and no objects filled with liquids, such as vases, shall be placed on the apparatus.
- If this power supply is used at 240V ac, a suitable plug adapter should be used.

#### **FCC NOTE (for U.S.A):**

This equipment has been tested and found to comply with the limits for a Class B digital device, pursuant to Part 15 of the FCC rules. These limits are designed to provide reasonable protection against harmful interference in a residential installation. This equipment generates, uses and can radiate radio frequency energy and, if not installed and used in accordance with the instructions, may cause harmful interference to radio or television reception, which can be determined by turning the equipment off and on.

The user is encouraged to try to correct the interference by one or more of the following measures.

- Reorient or relocate the receiving antenna.
- Increase the separation between the equipment and receiver.
- Connect this equipment into an outlet on a circuit different from that to which the receiver is connected.
- Consult the dealer or an experienced radio/TV technician for help.

This class B digital apparatus meets all requirements of the Canadian Interference -- Causing Equipment Regulations.

#### **CALIFORNIA USA ONLY :**

This Perchlorate warning applies only to primary CR (Maganese Dioxide) Lithium coin cells in the product sold or distributed ONLY in California USA "Perchlorate Material - special handling may apply", See www.dtsc. ca.gov/hazardouswaste/perchlorate.

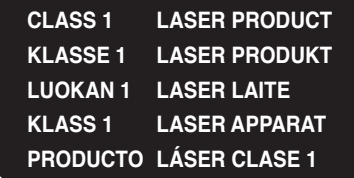

## i starte

#### **CAUTION**

THIS PRODUCT UTILIZES A LASER. USE OF CONTROLS OR ADJUSTMENTS OR PERFORMANCE OF PROCEDURES OTHER THAN THOSE SPECIFIED HEREIN MAY RESULT IN HAZARDOUS RADIATION EXPOSURE. DO NOT OPEN COVER AND DO NOT REPAIR YOURSELF. REFER SERVICING TO QUALIFIED PERSONNEL.

#### **Note:**

- This unit can be used only where the power supply is AC 120V, 60Hz. It cannot be used elsewhere.
- This DVD player is designed and manufactured to respond to the Region Management Information. If the Region number of a DVD disc does not correspond to the Region number of this DVD player, the DVD player cannot play the disc.
- The product unit accompanying this user manual is licensed under certain intellectual property rights of certain third parties. In particular, this product is licensed under the following US patents: 5,060,220 5,457,669 5,561,649 5,705,762 5,987,417 6,043,912 6,222,983 6,272,096 6,377,524 6,377,531 6,385,587 6,389,570 6,408,408 6,466,532 6,473,736 6,477,501 6,480,829 6,556,520 6,556,521 6,556,522 6,578,163 6,594,208 6,631,110 6,658,588 6,674,697 6,674,957 6,687,455 6,697,307 6,707,985 6,721,243 6,721,493 6,728,474 6,741,535 6,744,713 6,744,972 6,765,853 6,765,853 6,771,890 6,771,891 6 775,465 6,778,755 6,788,629 6,788,630 6,795,637 6,810,201 6,862,256 6,868,054 6,894,963 6,937,552.

This license is limited to private non-commercial use by end-user consumers for licensed contents. No rights are granted for commercial use. The license does not cover any product unit other than this product unit and the license does not extend to any unlicensed product unit or process conforming to ISO/IEC 11172-3 or ISO/IEC 13818-3 used or sold in combination with this product unit. The license only covers the use of this product unit to encode and/or decode audio files conforming to the ISO/IEC 11172-3 or ISO/IEC 13818-3. No rights are granted under this license for product features or functions that do not conform to the ISO/IEC 11172-3 or ISO/IEC 13818-3.

#### **Handling Cautions**

- Before connecting other components to this player, be sure to turn them all off.
- Do not move the player while a disc is being played, or the disc may be scratched or broken, and the player's internal parts may be damaged.
- Do not put a flower vase filled with water or any small metal objects on the player.
- Be careful not to put your hand into the disc tray.
- Do not place anything other than the disc in the disc tray.
- Exterior interference such as lightning and static electricity can affect normal operation of this player. If this occurs, turn the player off and on again with the POWER button, or disconnect and then reconnect the AC power cord to the AC power outlet. The player will operate normally.
- Be sure to remove the disc and turn off the player after use.
- Disconnect the AC power cord from the AC outlet when you don't intend to use the player for long periods of time.
- Clean the disc by wiping in a straight line from the inside to the outside of the disc.
- The Main plug is used as a disconnect device and shall stay readily operable at any time.

#### **Disc Storage**

Be careful not to harm the disc because the data on these discs is highly vulnerable to the environment.

- Do not keep under direct sunlight.
- Keep in a cool ventilated area.
- Store vertically.
- Keep in a clean protection jacket.

#### **Maintenance of Cabinet**

For safety reasons, be sure to disconnect the AC power cord from the AC outlet.

- Do not use benzene, thinner, or other solvents for cleaning.
- Wipe the cabinet with a soft cloth.

#### **Before you start**

#### **Accessories**

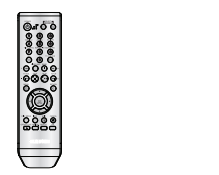

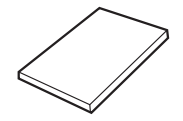

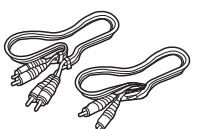

Remote Control Batteries for

Remote Control (AAA Size)

User's Manual Video/Audio

Cable

#### **Install Batteries in the Remote control**

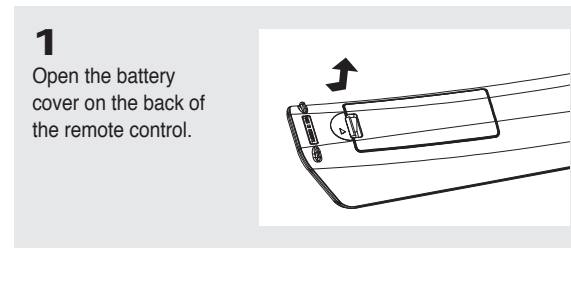

#### **2**

Insert two AAA batteries. Make sure that the polarities (+ and -) are aligned correctly.

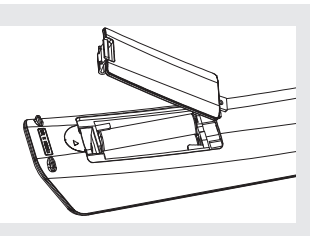

#### **3**

Replace the battery cover.

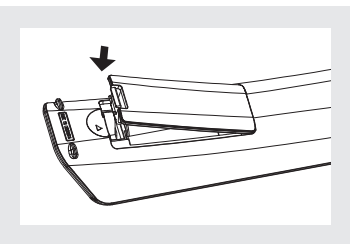

#### **If the remote control doesn't operate properly:**

- Check the polarity + of the batteries.
- Check if the batteries are drained.
- Check if the remote control sensor is blocked by obstacles.
- Check if there is any fluorescent lighting nearby.

## getting started

#### **GETTING STARTED**

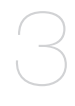

#### **CONNECTIONS**

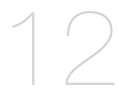

#### **BASIC FUNCTIONS**

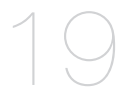

## **ADVANCED FUNCTIONS**

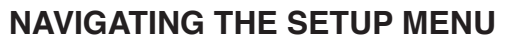

### **REFERENCE**

- Precautions
- Before you Start
- General features
- Disc Type and Characteristics
- Description
- Tour of the Remote Control

#### Choosing a Connection

- Connecting to a TV with HDMI Jack
- Connecting to a TV with DVI Jack
- Connecting to a TV (Progressive)
- Connecting to a TV (Interlace)
- Connecting to a TV (Video)
- Connecting to an Audio System (2 Channel Amplifier)
- Connecting to an Audio System (Dolby digital, MPEG2 or DTS Amplifier)
- Playing a Disc
- Using the Search and Skip Functions
- Using the Display Function
- Using the Disc and Title Menu
- Repeat Play
- Slow Play
- Adjusting the Aspect Ratio (EZ View)
- Selecting the Audio Language
- Selecting the Subtitle Language
- Changing the Camera Angle
- Using the Bookmark Function
- Using the Zoom Function
- Clips Menu for MP3/WMA/JPEG/MPEG4/ CD Audio
- Folder Selection
- MP3/WMA/CD Audio Playback
- MPEG4 Playback
- Playing Media Files using the USB HOST feature
- CD Ripping
- Picture CD Playback
- Picture CD Playback for HD-JPEG
- Using the Setup Menu
- Setting Up the Language Features
- Setting Up the Audio Options
- Setting Up the Display Options
- Setting Up the Parental Control
- Setting Up HDMI
- Setting Up Anynet+(HDMI-CEC)
- Setting Up the Picture Quality
- Setting Up the BD Wise
- Firmware Upgrade
	- Troubleshooting
	- Specifications

#### **General Features**

#### **Excellent Sound**

Dolby Digital, a technology developed by Dolby Laboratories, provides crystal clear sound reproduction.

#### **Screen**

Both regular and widescreen(16:9) pictures can be viewed.

#### **Slow Motion**

An important scene can be viewed in slow motion.

#### **1080p Playback**

This player upconverts regular DVDs for playback on 1080p TVs.

#### **Parental Control (DVD)**

The parental control allows users to set the level necessary to prohibit children from viewing harmful movies such as those with violence, adult subject matter, etc.

#### **Various On-Screen Menu Functions**

You can select various languages (Audio/Subtitle) and screen angles while enjoying movies.

#### **Progressive Scan**

Progressive scanning creates an improved picture with double the scan lines of a conventional interlaced picture.

#### **EZ VIEW (DVD)**

Easy View enables picture adjustment to match your TV's screen size (16:9 or 4:3).

#### **Digital Photo Viewer (JPEG)**

You can view Digital Photos on your TV.

#### **Repeat**

You can repeat a song or movie simply by pressing the REPEAT button.

#### **MP3/WMA**

This unit can play discs created from MP3/WMA files.

#### **MPEG4**

This unit can play MPEG4 formats within an avi file.

#### **HDMI (High Definition Multimedia Interface)**

HDMI reduces picture noise by allowing a pure digital video/audio signal path from the player to your TV.

#### **CD Ripping**

This feature lets you to copy audio files from a disc into MP3 format on a USB device. (Audio CD only (CD DA)).

#### **Note**

- Discs which cannot be played with this player.
- DVD-ROM DVD-RAM
- CD-ROM CDV
- CDI CVD
- CDGs play audio only, not graphics.
- Ability to play back may depend on recording conditions.
- $\cdot$  DVD-R,  $+R$
- CD-RW
- DVD+RW, -RW (V mode)
- The unit may not play certain CD-R, CD- RW and DVD-R due to the disc type or recording conditions.

#### **COPY PROTECTION**

Many DVD discs are encoded with copy protection. Because of this, you should only connect your DVD player directly to your TV, not to a VCR. Connecting to a VCR results in a distorted picture from copy-protected DVD discs.

This product incorporates copyright protection technology that is protected by methods claims of certain U.S. patents and other intellectual property rights owned by Macrovision Corporation and other rights owners. Use of this copyright protection technology must be authorized by Macrovision Corporation, and is intended for home and other limited viewing uses only unless otherwise authorized by Macrovision Corporation. Reverse engineering or disassembly is prohibited.

#### **PROGRESSIVE SCAN OUTPUTS (480p, 720p, 1080p)**

"CONSUMERS SHOULD NOTE THAT NOT ALL HIGH DEFINITION TELEVISION SETS ARE FULLY COMPATIBLE WITH THIS PRODUCT AND MAY CAUSE ARTIFACTS TO BE DISPLAYED IN THE PICTURE, IF PROGRESSIVE SCAN PICTURE PROBLEMS OCCUR, IT IS RECOMMENDED THAT THE USER SWITCH THE CONNECTION TO THE 'STANDARD DEFINITION' (VIDEO) OUTPUT. IF THERE ARE QUESTIONS REGARDING YOUR TV SET COMPATIBILITY WITH THIS DVD PLAYER, PLEASE CONTACT SAMSUNG'S CUSTOMER SERVICE CENTER."

#### **Disc Type and Characteristics**

This DVD player is capable of playing the following types of discs with the corresponding logos:

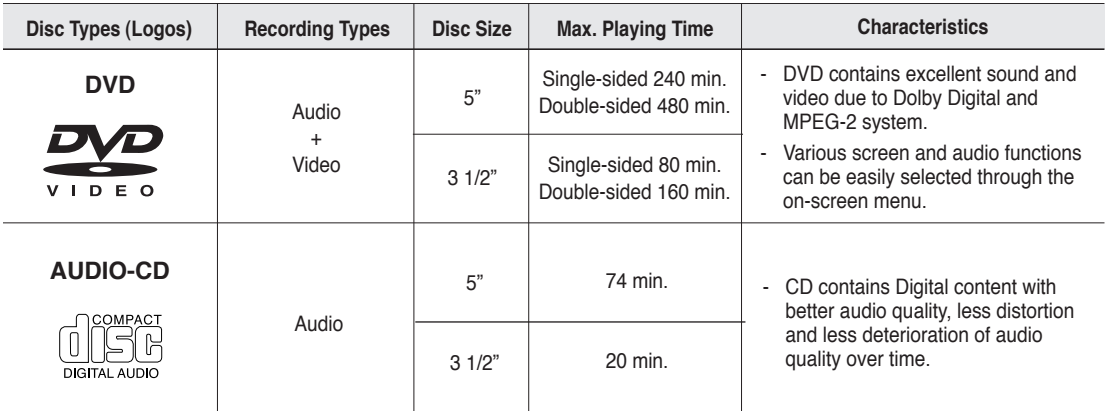

#### **Disc Markings**

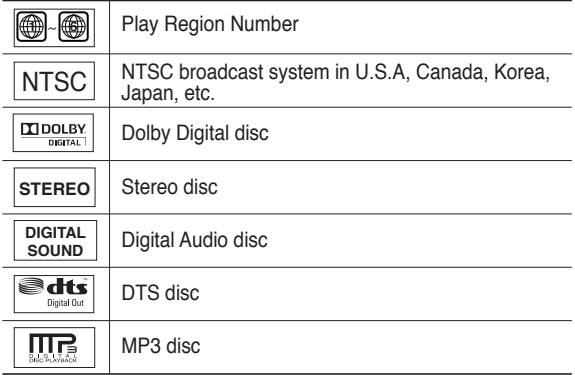

**You must only insert one DVD disc at a time. Inserting two or more discs will not allow playback and may cause damage to the DVD player.**

#### **Region Number**

Both the DVD player and the discs are coded by region. These regional codes must match in order for the disc to play. If the codes do not match, the disc will not play.

The Region Number for this player is described on the rear panel of the player.

#### **DivX Certification**

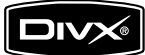

DivX, DivX Certified, and associated logos are trademarks of DivXNetworks, Inc and are used under license

#### **Description**

#### **Front Panel Controls**

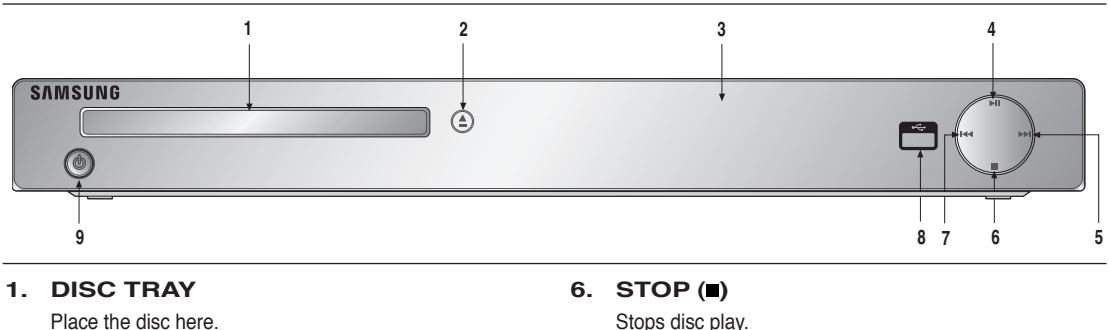

- **2. OPEN/CLOSE ( )** Press to open and close the disc tray.
- **3. DISPLAY** Operation indicators are displayed here.
- **4. PLAY/PAUSE ( )** Begin or pause disc play.
- **5. SKIP (** $\blacktriangleright$ **) / SEARCH** Use to forward skip a scene or music.

Stops disc play.

**7. SKIP ( ) / SEARCH** Use to reverse skip a scene or music.

#### **8. USB HOST**

 Connect a digital still camera, MP3 player, memory stick, Card reader and other removable storage devices.

**9. STANDBY/ON ( )** Turn On/Off the DVD Player.

#### **Front Panel Display**

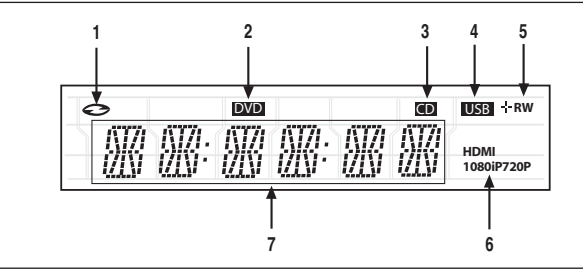

- **1. Disc Indicator : DVD Video, Audio CD, CD-R/RW, DVD-R/RW/RAM, DVD+R/RW**
- **2. DVD VIEW indicator**
- **3. CD indicator**
- **4. USB indicator**
- **5. Disc Media indicator : DVD-R, DVD-RW, DVD+R, DVD+RW**
- **6. HDMI indicator : HDMI 480P → "HDMI", HDMI 720P** ➔ **"HDMI + 720P", HDMI 1080i** ➔ **"HDMI + 1080i", HDMI 1080P** ➔ **"HDMI + 1080P"**
- **7. Displays the Total playing time and various messages concerning operations such as PLAY, STOP, LOAD ...**

noDISC: No disc loaded. OPEN: The disc tray is open. LOAD: Player is loading disc information.

## getting started

#### **Rear Panel**

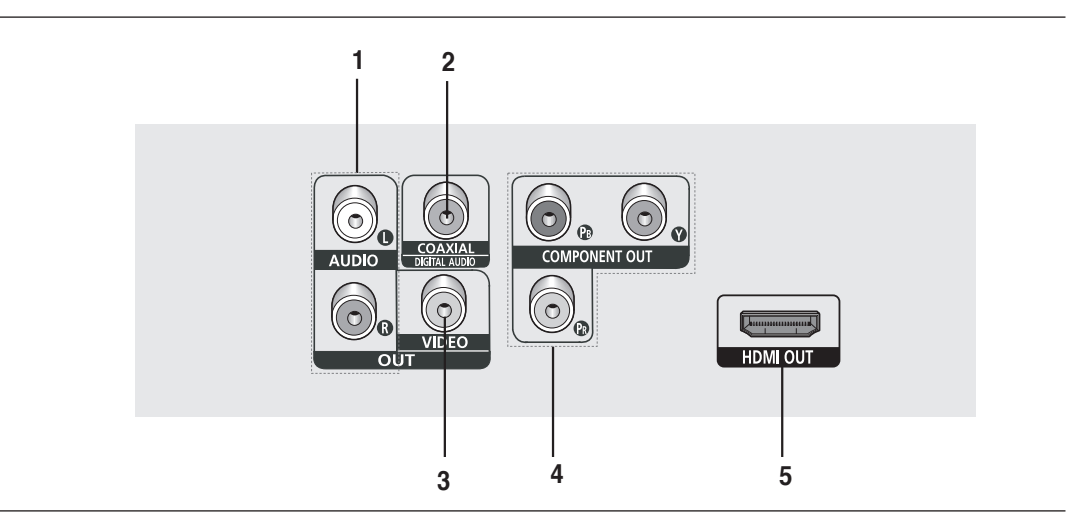

#### **1. AUDIO OUT JACKS**

 - Use audio cables to connect to the Audio input jacks of your television or audio/video receiver

#### **2. DIGITAL AUDIO JACKS**

- Use either an coaxial digital cable to connect to a compatible Dolby Digital receiver.
- Use either an coaxial digital cable to connect to an A/V Amplifier that contains a Dolby Digital, MPEG2 or DTS decoder.

#### **3. VIDEO OUT JACK**

- Use a video cable to connect to the Video input jack on your television.

#### **4. COMPONENT VIDEO OUT JACKS**

- Use these jacks if you have a TV with Component Video in jacks. These jacks provide  $P_B$ ,  $P_B$  and Y video.
- If P-SCAN is set to "ON" in Video Output of the Setup Menu, progressive scan mode will work.
- If I-SCAN is set to "ON" in Video Output of the Setup Menu, interlaced scan mode will work.

#### **5. HDMI OUT JACK**

- Use an HDMI cable to connect this jack to the HDMI jack on your television for the best quality picture.
- If an HDMI cable is connected to an HDMI-compatible TV, HDMI will be output automatically from the player about 10 seconds later.

#### **Note**

- Consult your TV User's Manual to find out if your TV supports Progressive Scan (P-SCAN). If Progressive Scan is supported, follow the TV User's Manual regarding Progressive Scan settings in the TV's menu system.
- The HDMI output of this unit can be connected to a DVI jack on a TV or other device using a conversion adapter. In this case, it is necessary to use a TV or display with an HDCP-compatible DVI input.
- Refer to the TV's instruction manual for detailed information regarding the TV's HDMI input jack.
- See pages 51~ 52 to get more information on how to use the setup menu.

#### **Tour of the Remote Control**

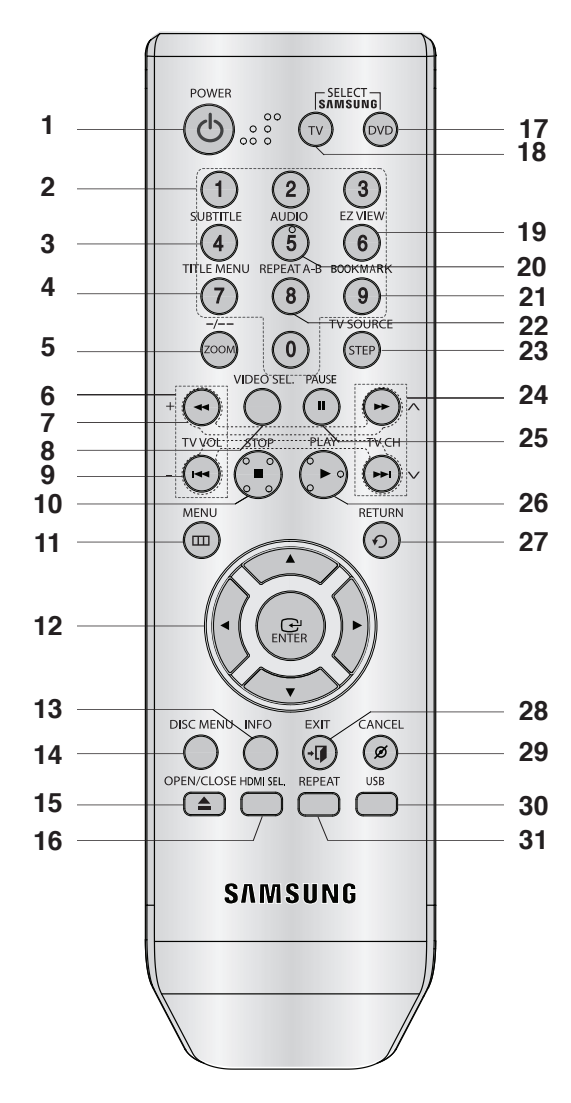

- **1. DVD POWER Button** Turns the power on or off.
- **2. NUMBER Buttons**
- **3. SUBTITLE (Number 4) Button**
- **4. TITLE MENU (number 7) Button**

Brings up the Title menu.

#### **5. ZOOM/-/-- Button**

Enlarges the DVD Picture.

 Use this button to select additional channel broadcast by the same TV network.(For example: 5-1).

**6. TV VOL (+, -) Buttons**

Control volume.

- 7. SEARCH Buttons  $(\mathbf{A}/\mathbf{P})$ Allow you to search forward/backward through a disc.
- **8. VIDEO SEL. Button** Changes video output mode
- **9. SKIP Buttons ( / )** Use to skip the title, chapter or track.
- **10. STOP Button ( )**
- **11. MENU Button**

Brings up the DVD player's menu.

- **12. ENTER/▲/▼**, ◀/▶ Buttons This button functions as a toggle switch.
- **13. INFO Button** Displays the current disc mode.
- **14. DISC MENU Button** Brings up the Disc menu.
- **15. OPEN/CLOSE ( ≜ ) Button** To open and close the disc tray.
- **16. HDMI SEL. Button** HDMI Output resolution setup.
- **17. DVD Button** Use to operate DVD.
- **18. TV Button** Use to operate a Samsung TV.
- **19. EZ VIEW (Number 6) Button** The aspect ratio of a picture can easily be adjusted according to the screen size of your TV (16:9 or 4:3).
- **20. AUDIO (Number 5) Button**

Use this button to access various audio functions on a disc.

- **21. BOOKMARK (Number 9) Button**
- **22. REPEAT A-B (Number 8) Button** Allows you to repeat play a chosen section (A-B) on a disc.
- **23. STEP/TV SOURCE Button** Advances play one frame at a time.

24. TV CH  $(\wedge, \vee)$  Buttons Channel selection.

- **25. PAUSE Button ( )** Pause disc play.
- **26. PLAY Button ( )** Begins disc play.
- **27. RETURN Button**

Returns to a previous menu.

**28. EXIT Button**

Exit the on-screen menu.

#### **29. CANCEL Button**

Use to remove menus or status displays from the screen.

**30. USB Button**

#### **31. REPEAT Button**

Allows you to repeat play a title, chapter, track, or disc.

## connections

#### **Choosing a Connection**

The following shows examples of connections commonly used to connect the DVD player with a TV and other components.

#### **Before Connecting the DVD Player**

- Always turn off the DVD player, TV, and other components before you connect or disconnect any cables.
- Refer to the user's manual of the additional components (such as a TV) you are connecting for more information on those particular components.

#### **Connecting to a TV with HDMI Jack**

#### **1**

Using an HDMI-HDMI cable (not included) connect the **HDMI OUT** jack on the rear of the DVD player to the **HDMI IN** jack of your TV.

#### **2**

Press the input selector button on your TV remote control until the HDMI signal from the DVD player appears on your TV screen. **HDMI cable**<br>SCF<del>een</del>. **HDMI cable** 

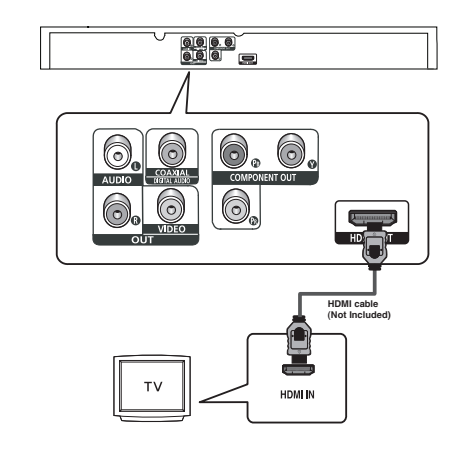

#### **Connecting to a TV with DVI Jack**

#### **1**

Using an HDMI-DVI cable (not included), connect the **HDMI OUT** jack on the rear of the DVD player to the **DVI IN** jack of your TV.

#### **2**

Using the audio cables, connect the **AUDIO (red and white) OUT** jacks on the rear of the DVD player to the **AUDIO (red and white) IN** jacks of your TV. Turn on your DVD player and TV.

#### **3**

Press the input selector button on your TV remote control until the DVI signal from the DVD player appears on your TV screen.

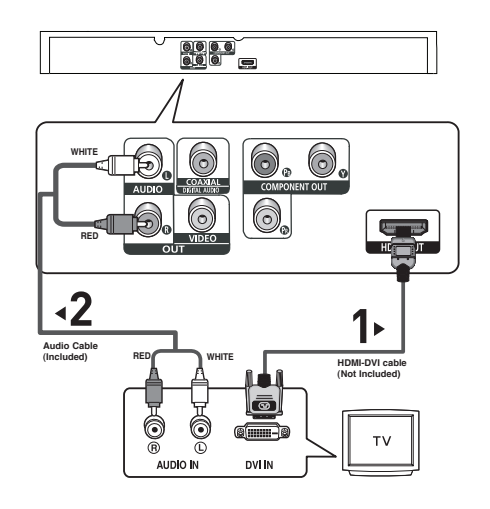

#### **HDMI VIDEO Specifications**

When you press the **HDMI SEL.** button, the 480p, 720p, 1080i and 1080p resolutions are selected in order. The first press of the **HDMI SEL.** button, brings up the current resolution.

The second press allows you to change the HDMI output resolution.

- Depending on your TV, certain HDMI output resolutions may not work.
- Please refer to the user's manual of your TV.
- If an HDMI or HDMI-DVI cable is plugged into TV, the DVD player's output is set to HDMI automatically about 10 seconds later.
- For better picture quality, set the HDMI output resolution to 720p, 1080i or 1080p (see page 52)
- This player upconverts regular DVDs for playback on 1080p TVs. It does not play HD DVDs or Blu-Ray discs.
- If you connect an HDMI cable between a Samsung TV and this DVD player, you can operate this DVD player using your TV remote control. This is only available with Samsung TVs that support Anynet+(HDMI- CEC).(see page 56-57)
- If your TV has an  $\mathcal{A}_{n'$ ynet<sup>+</sup> logo, then it supports the Anynet+ function.

#### **• HDMI (High Definition Multimedia Interface)**

HDMI enables you to make a digital video and audio connection with a single cable. Using HDMI, the DVD player transmits a digital video and audio signal which displays a vivid picture on a TV having an HDMI input jack.

**• HDMI connection description**

 HDMI connector - Video and audio are transferred digitally without compression (LPCM or Bit Stream data).

- The player outputs a pure digital signal to the TV through an HDMI cable.
- If your TV does not support HDCP (High-bandwidth Digital content protection), snow noise appears on the screen.

#### **• Why does Samsung use HDMI?**

Analog TVs require an analog video/audio signal. However, when playing a DVD, the signal transmitted to a TV is digital. Therefore either a digital-to-analog converter (in the DVD player) or an analog-to-digital converter (in the TV) is required. During this conversion, the picture quality is degraded due to noise and signal loss. HDMI technology is superior because it requires no D/A conversion and is a pure digital signal from the player to your TV.

#### **• What is HDCP?**

HDCP (High-bandwidth Digital Content Protection) is a system for protecting DVD content output via HDMI/DVI from being copied. It provides a secure digital link between a video source (PC, DVD. etc) and a display device (TV, projector, etc). Content is encrypted at the source device to prevent unauthorized copies from being made.

## connections

#### **Connecting to a TV (Progressive)**

#### **1**

Using Component video cables (not included), connect the **COMPONENT VIDEO OUT** jacks on the rear of the DVD player to the **COMPONENT IN** jacks of your TV.

#### **2**

Using the audio cables, connect the **AUDIO (red and white) OUT** jacks on the rear of the DVD player to the **AUDIO (red and white) IN** jacks of your TV. Turn on the DVD player and TV.

#### **3**

Set the Video Output to **P-SCAN** in the Display Setup menu. (See pages 51 to 52)

You can also use the **VIDEO SEL.** button to change the Video Output mode. (See page 16)

#### **4**

Press the input selector button on your TV remote control until the Component signal from the DVD player appears on the TV screen.

#### **To see the progressive video output,**

- **Consult your TV User's Manual to find out if your TV supports Progressive Scan. If Progressive Scan is supported, follow the TV User's Manual regarding Progressive Scan settings in the TV's menu system.**
- **Depending on your TV, the connection method may differ from the illustration above.**

#### **Note**

- What is "Progressive Scan"?

 Progressive scan has twice as many scanning lines as the interlace output method and provides better and clearer picture quality.

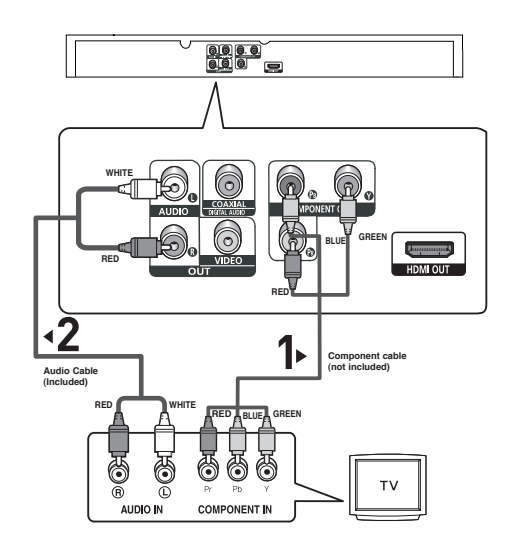

#### **Connecting to a TV (Interlace)**

- Connecting to your TV using Component video cables. The 480i resolution is possible with this connection.
- You will enjoy excellent quality and accurate color reproduction images. Component video separates the picture element into black and white(Y), blue( $P_a$ ), red( $P_a$ ) signals to present clear and clean images. (Audio signals are delivered through the audio output.)

#### **1**

Using Component video cables (not included), connect the **COMPONENT VIDEO OUT** jacks on the rear of the DVD player to the **COMPONENT IN** jacks of your TV.

#### **2**

Using the audio cables, connect the **AUDIO (red and white) OUT** jacks on the rear of the DVD player to the **AUDIO (red and white) IN** jacks of your TV. Turn on your DVD player and TV.

#### **3**

Set the Video Output to **I-SCAN** in the Display Setup menu. (See pages 51 to 52) You can also use the **VIDEO SEL.** button to change the Video Output mode. (See page 16)

#### **4**

Press the input selector on your TV remote control until the Component signal from the DVD player appears on the TV screen.

#### **Note**

- If you want to connect to an Amplifier, please refer to the Amplifier connection page. (See pages 17 to 18)
- The Component jacks of your TV may be marked "R-Y, B-Y, Y" or "Cr, Cb, Y" instead of "P<sub>B</sub>, P<sub>B</sub>, Y" depending on the manufacturer. The number and position of the jacks may vary depending on the TV set. Please refer to the user's manual of your TV.

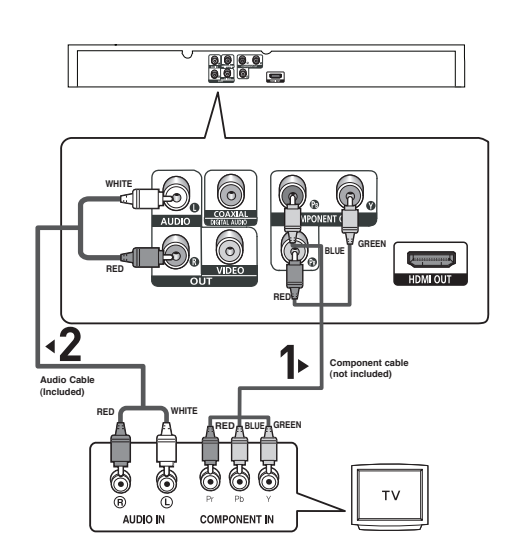

## connections

#### **Connecting to a TV (Video)**

#### **1**

Using Video/Audio cables, connect the **VIDEO (yellow)/AUDIO (red and white) OUT** jacks on the rear of the DVD player to the **VIDEO (yellow)/AUDIO (red and white) IN** jacks of your TV.

#### **2**

Turn on your DVD player and TV.

Set the Video Output to **I-SCAN** in the Display Setup menu. (See pages 51 to 52).

You can also use the **VIDEO SEL.** button to change the Video Output mode.

#### **4**

Press the input selector button on your TV remote control until the Video signal from the DVD player appears on the TV screen.

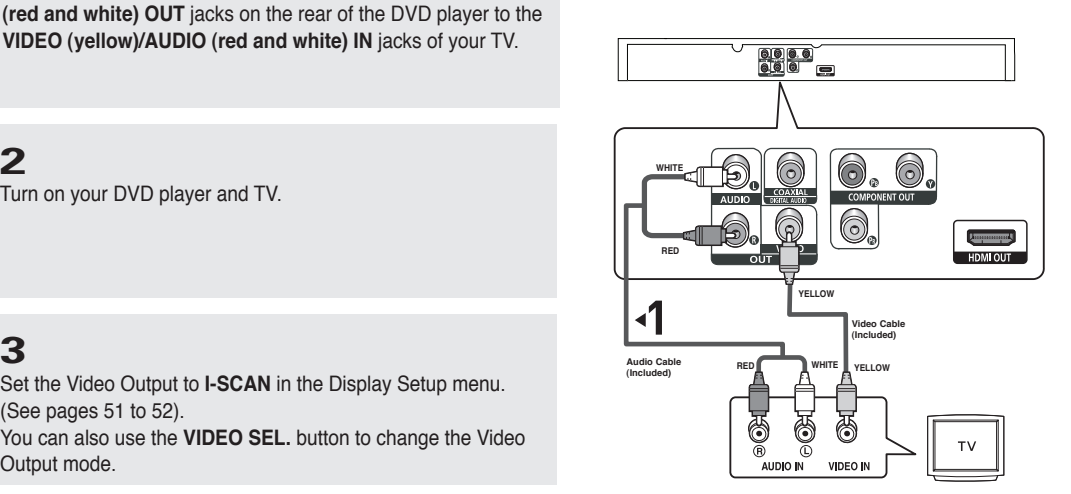

#### **Note**

#### **- Noise may be generated if the audio cable placed too close to the power cable.**

- If you want to connect to an Amplifier, please refer to the Amplifier connection page. (See pages 17 to 18)
- The number and position of the jacks may vary depending on your TV set. Please refer to the user's manual of your TV.
- If there is one audio input terminal on the TV, connect it to the [AUDIO OUT][left] (white) jack of the DVD player.
- If you press the VIDEO SEL. button when the DVD Player is in stop mode or no disc is inserted, the Video Output mode changes in the following sequence:  $(I-SCAN \rightarrow P-SCAN)$ .

#### **Connecting to an Audio System (2 Channel Amplifier)**

#### **1**

Using the audio cables, connect the **AUDIO (red and white) OUT** jacks on the rear of the DVD player to the **AUDIO (red and white) IN** jacks of the Amplifier.

#### **2**

Using the video signal cable(s), connect the **HDMI, COMPONENT** or **VIDEO OUT** jacks on the rear of the DVD player to the **HDMI/DVI, COMPONENT** or **VIDEO IN** jack of your TV as described on pages 12 to 16.

#### **3**

Turn on your DVD player, TV, and Amplifier.

#### **4**

Press the input select button of the Amplifier to select the audio input your DVD player is connected to in order to hear sound. Refer to your Amplifier's user manual to set the Amplifier's audio input.

#### **Note**

- **Please turn the volume down when you turn on the Amplifier. Sudden loud sound may cause damage to the speakers and your ears.**
- Please set the audio in the menu screen according to the Amplifier.(See pages 49 to 50)
- The position of jacks may vary depending on the Amplifier. Please refer to your Amplifier's user's manual.

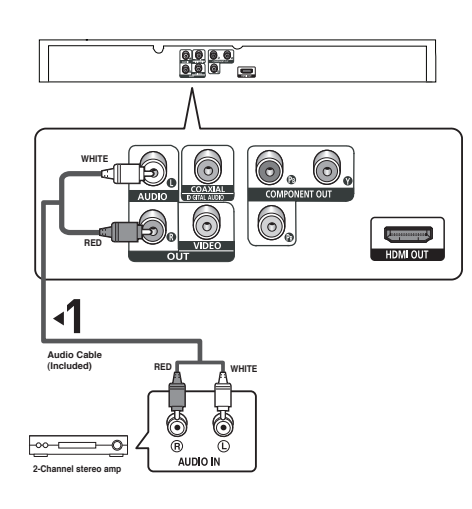

## connections

#### **Connecting to an Audio System (Dolby Digital, MPEG2 or DTS Amplifier)**

#### **1**

If using a Coaxial cable (not included), connect the **DIGITAL AUDIO (COAXIAL)** jack on the rear of the DVD player to the **DIGITAL AUDIO IN (COAXIAL)** jack of the Amplifier.

#### **2**

Using the video signal cable(s), connect the **HDMI, COMPONENT** or **VIDEO OUT** jacks on the rear of the DVD player to the **HDMI/DVI, COMPONENT** or **VIDEO IN** jack of your TV as described on pages 12 to 16.

#### **3**

Turn on your DVD player, TV, and Amplifier.

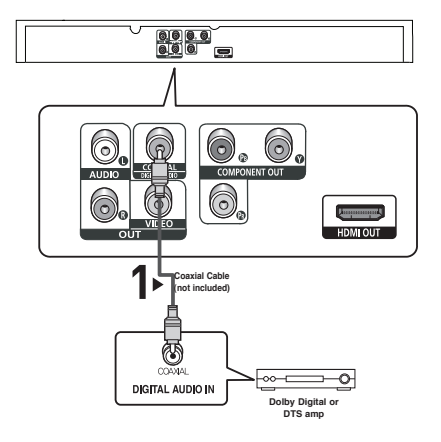

#### **4**

Press the input select button of the Amplifier to select the audio input your DVD player is connected to in order to hear sound. Refer to your Amplifier's user manual to set the Amplifier's audio input.

#### **Note**

- **Please turn the volume down when you turn on the Amplifier. Sudden loud sound may cause damage to the speakers and your ears.**
- Please set the audio in the menu screen according to the Amplifier you have connected. (See pages 49 to 50)
- The position of jacks may vary depending on the Amplifier. Please refer to the user's manual of the Amplifier.

## pasic, functio

#### **Playing a Disc**

#### **Before Play**

- Turn on your TV and set it to the Video Input your DVD player is connected to with your TV's remote control.
- If you connected the DVD player to an external Audio System, turn on your Audio System and set it to the correct Audio Input.

After plugging in the player, the first time you press the DVD **POWER** button, the screen to the right appears: If you want to select a language, press a **NUMBER** button. (This screen will only appear when you plug in the player for the first time.) If the language for the startup screen is not set, the settings may change whenever you turn the power on or off. Therefore, make sure that you select the language you want to use.

Once you select a menu language, you can change it by pressing the  $\blacktriangleright$  button on the front panel of the unit for more than 5 seconds with no disc in the unit. Then the **SELECT MENU LANGUAGE** window appears again where you can reset your preferred language.

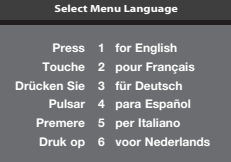

#### **Playback**

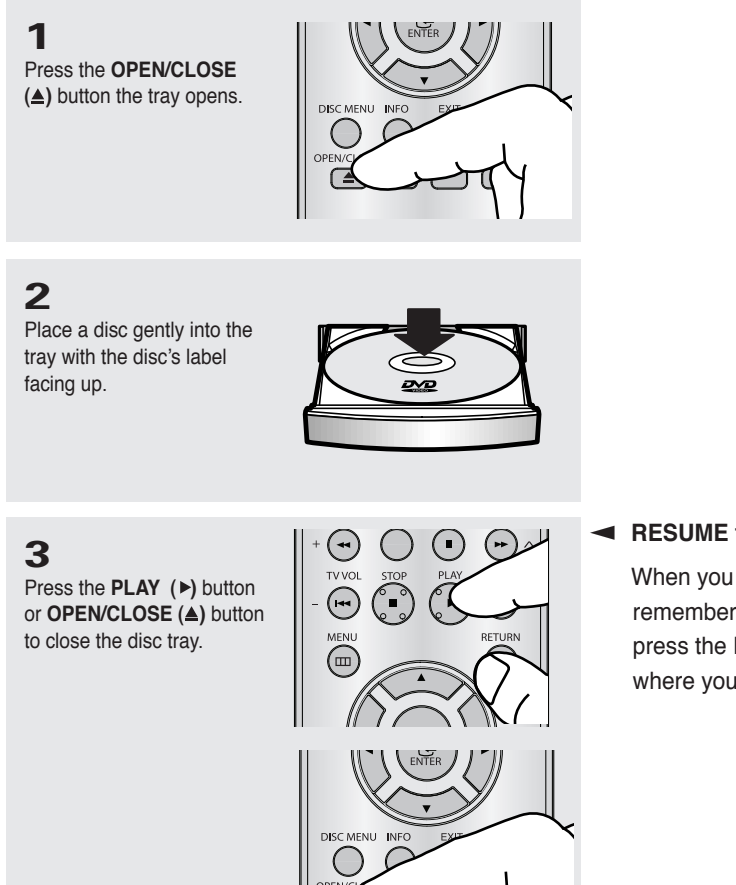

#### ▼ **RESUME function**

 When you stop disc play, the player remembers where you stopped, so when you press the PLAY  $(\triangleright)$  button again, it will pick up where you left off.

## basic functions

## じ ビツ 6∎

#### **Note**

- If the player is left in the stop mode for more than one minute without pressing any buttons, a screen saver will be activated. Press the PLAY  $(\triangleright)$  button to resume normal play.
- If the player is left in the stop mode for more than 30 minutes, the power will automatically turn off.

**5 Removing the Disc** Press the **OPEN/CLOSE** 

**(≜)** button.

**4**

**Stopping Play**

during play.

Press the **STOP ( )** button

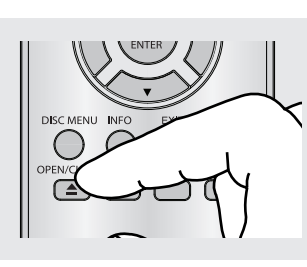

#### **6**

**Pausing Play** Press the **PAUSE ( )** or **STEP** button on the remote control during play.

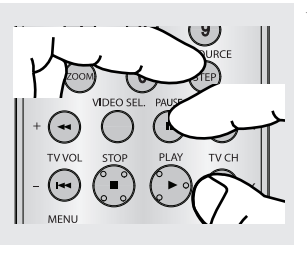

Screen stops, no sound. To resume, press the PLAY  $($   $\blacktriangleright$  button once again.

#### **Note**

If the player is left for about 5 minutes in pause mode, it will stop.

Each time the button is pressed, a new frame will appear. No sound is heard during STEP mode.

Press the PLAY  $($   $\blacktriangleright$  ) button to resume normal play.

 You can only perform step motion play in the forward direction.

No sound is heard during slow mode. Press the PLAY  $($  $\blacktriangleright$  button to resume normal play.

#### **Note**

- The  $(Q)$  icon indicates an invalid button press.

**7 Step Motion Play (Except CD)**

Press the **STEP** button on the remote control during play.

#### **8**

**Slow Motion Play**  Press the **SEARCH** ( $\leftrightarrow$ ) button to choose the play speed between 1/2, 1/4, 1/8 and 1/16 of normal speed during PAUSE mode.

# TV CH

#### English 21

#### **Using the Search and Skip Functions**

During play, you can search quickly through a chapter or track, and use the skip function to jump to the next selection.

#### **Searching through a Chapter or Track**

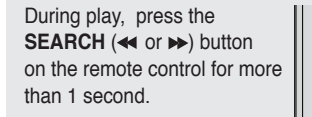

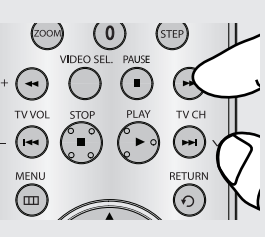

 $\blacktriangleleft$  If you want to search at a faster speed on the DVD or CD, press and hold the button.

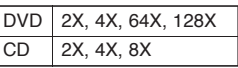

#### **Note**

- The speed marked in this function may be different from the actual playback speed.
- No sound is heard during search mode (Except CD).

#### **Skipping Tracks**

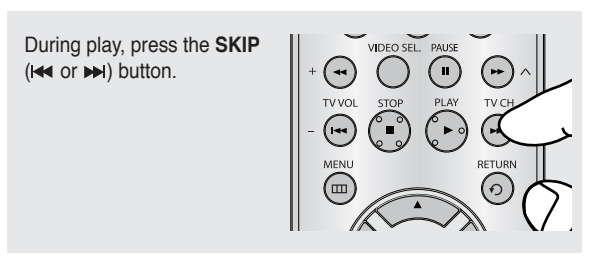

- When playing a DVD, if you press the SKIP  $(\rightarrow)$ button, it moves to the next chapter. If you press the SKIP  $(4)$  button, it moves to the beginning of the chapter. Pressing the Skip button twice makes the DVD move to the beginning of the previous chapter.
- When playing a CD, if you press the SKIP  $(\rightarrow)$ button, it moves to the next track. If you press the SKIP ( $\leftrightarrow$ ) button, it moves to the beginning of the track. Pressing the Skip button twice makes the CD move to the beginning of the previous track.

## basic functions

#### **Using the Display Function**

#### **When Playing a DVD/MPEG4**

**1**

control.

During play, press the **INFO** button on the remote

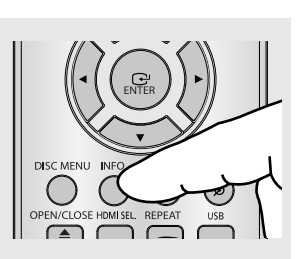

▼ You can select Info in the function menu by pressing the MENU button.

**2** Press the  $\triangle/\nabla$  buttons to select the desired item. DVD MPEG4  $1/2$ **1/8 0:00:13 ENG 5.1CH**  $\Box$  Off **1/2 1/1 0:00:13 MP3 1/1**

 $\Box$  off

**3** To make the screen disappear, press the **INFO** button again.

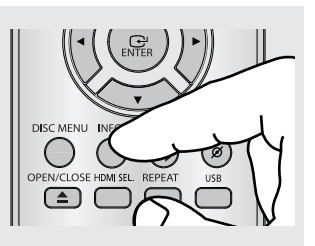

## ● BASIC FUNCTIONS  **BASIC FUNCTIONS**

#### **Note**

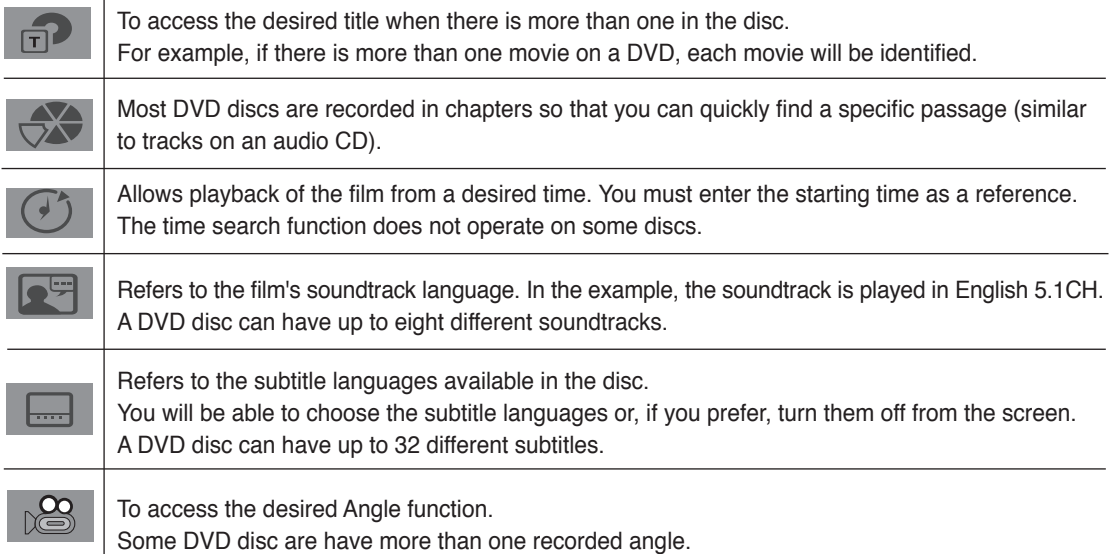

#### **Using the Disc and Title Menu**

#### **Using the Disc Menu**

#### **1**

During the playback of a DVD disc, press the **DISC MENU** button on the remote control.

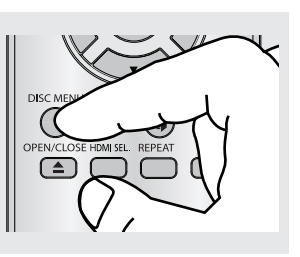

#### **Note**

- Depending on a disc, the Disc Menu may not work.
- You can also select the Disc Menu, using the DISC MENU button on the remote control.

#### **Using the Title Menu**

#### **1**

During the playback of a DVD disc, press the **TITLE MENU** button on the remote control.

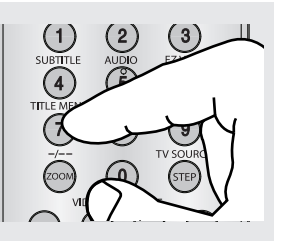

#### **Note**

- Depending on a disc, the Title Menu may not work.
- Title Menu will only be displayed if there are at least two titles in the disc.

## basic functic

#### **Repeat Play**

Repeat the current track, chapter, title, a chosen section (A-B), or all of the disc.

#### **When playing a DVD**

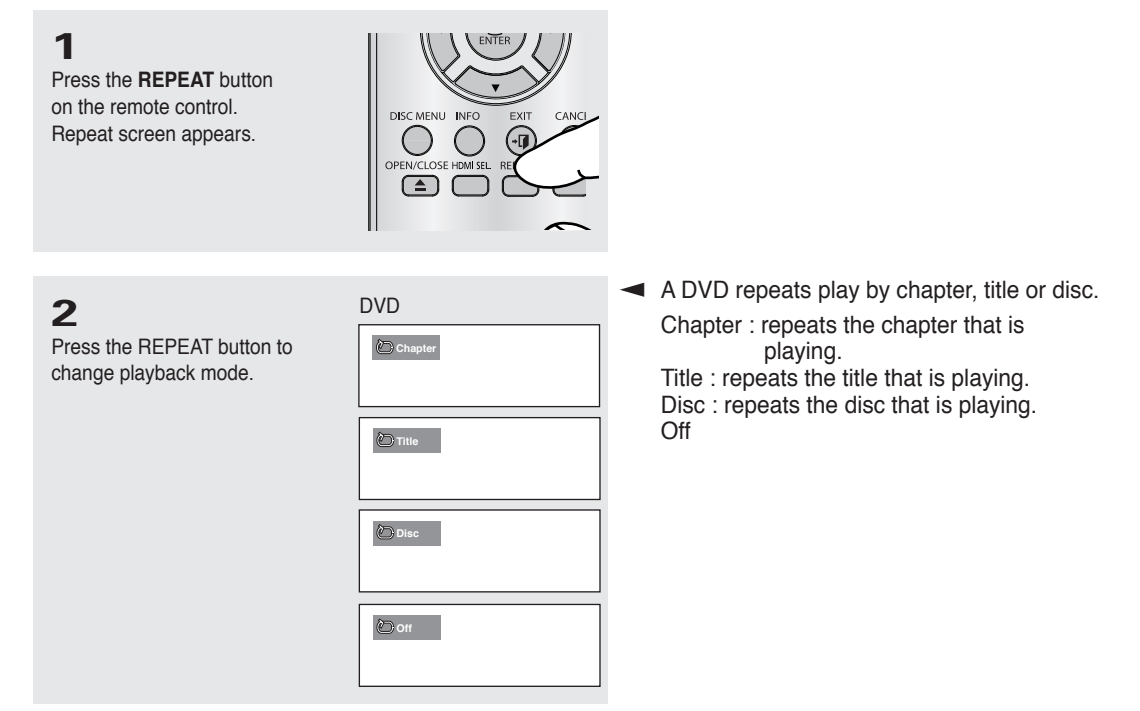

#### **Using the A-B Repeat function**

- 1. Press the **REPEAT A-B** button on the remote control.
- 2. Press the **REPEAT A-B** button at the point where you want repeat play to start (A).
- 3. Press the **REPEAT A-B** button at the point where you want repeat play to start (B).
- 4. To return to normal play, press the **REPEAT A-B** button again.

#### **Note**

A-B REPEAT allow you to set point (B) directly after point (A) has been set.

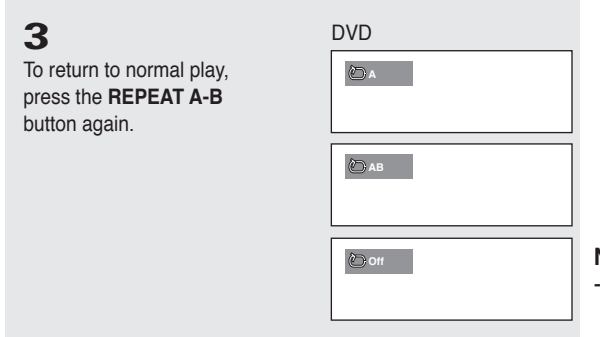

**Note** - Depending on the disc, the Repeat function may not work.

#### **Slow Play**

During play, press the **PAUSE ( )** button.

This feature allows you slowly to repeat scenes containing sports, dancing, musical instruments being played etc., so you can study them more closely.

#### **When playing a DVD**

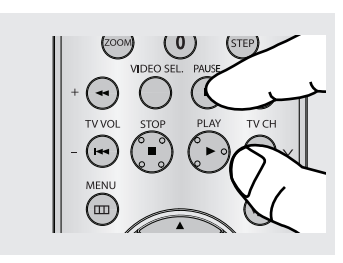

#### **2**

**1**

Press the **SEARCH** ( $\leftrightarrow$ ) button to choose the play speed between 1/2 , 1/4, 1/8, and 1/16 of normal speed during PAUSE mode.

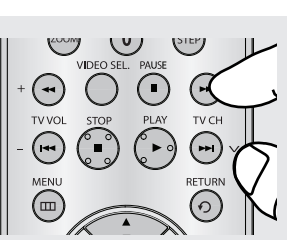

## add fun

#### **Adjusting the Aspect Ratio (EZ View)**

#### **Changing the aspect ratio (DVD)**

Press the **EZ VIEW** button.

- The screen size changes when the button is pressed repeatedly.
- The screen zoom mode operates differently depending on the screen setting in the Display Setup menu.
- To ensure correct operation of the **EZ VIEW** button, you should set the correct aspect ratio in the Display Setup menu. (See pages 51 to 52).

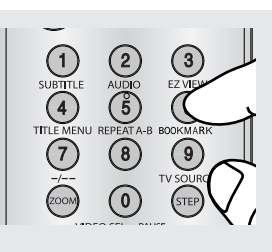

#### **If you are using a 16:9 TV**

#### **For 16:9 aspect ratio discs**

- **WIDESCREEN TV**

Displays the content of the DVD title in 16:9 aspect ratio.

#### **- SCREEN FIT**

 The top and bottom portions of the screen are cut off. When playing a 2.35:1 aspect ratio disc, the black bars at the top and bottom of the screen will disappear. The picture will look vertically stretched. (Depending on a type of disc, the black bars may not disappear completely.)

#### **- ZOOM FIT**

 The top, bottom, left and right of the screen are cut off and the central portion of the screen is enlarged.

#### **For 4:3 aspect ratio discs**

**- Normal Wide**

 Displays the content of the DVD title in 16:9 aspect ratio. The picture will look horizontally stretched.

#### **- SCREEN FIT**

 The top and bottom portions of the screen are cut off and the full screen appears. The picture will look vertically stretched.

#### **- ZOOM FIT**

 The top, bottom, left and right portions of the screen are cut off and the central portion of the screen is enlarged.

#### **- Vertical Fit**

 When a 4:3 DVD is viewed on a 16:9 TV, black bars will appear at the left and right of the screen in order to prevent the picture from looking horizontally stretched.

#### **For 16:9 aspect ratio discs**

#### **- 4:3 Letter Box**

 Displays the content of the DVD title in 16:9 aspect ratio. The black bars will appear at the top and bottom of the screen.

#### **- 4:3 Pan&Scan**

 The left and right portions of the screen are cut off and the central portion of the 16:9 screen is displayed.

#### **- SCREEN FIT**

 The top and bottom portions of the screen are cut off and a full screen appears.

The picture will look vertically stretched.

#### **- ZOOM FIT**

 The top, bottom, left and right of the screen are cut off and the central portion of the screen is enlarged.

#### **Note**

This function may behave differently depending on the type of disc.

#### **For 4:3 aspect ratio discs**

#### **- Normal Screen**

Displays the content of the DVD title in 4:3 aspect ratio.

#### **- SCREEN FIT**

 The top and bottom portions of the screen are cut off and the full screen appears. The picture will look vertically stretched.

#### **- ZOOM FIT**

 The top, bottom, left and right portions of the screen are cut off and the central portion of the screen is enlarged.

## advanced functions

#### **Selecting the Audio Language**

You can select a desired audio language available on a disc quickly and easily with the AUDIO button.

#### **Using the AUDIO button (DVD/MPEG4)**

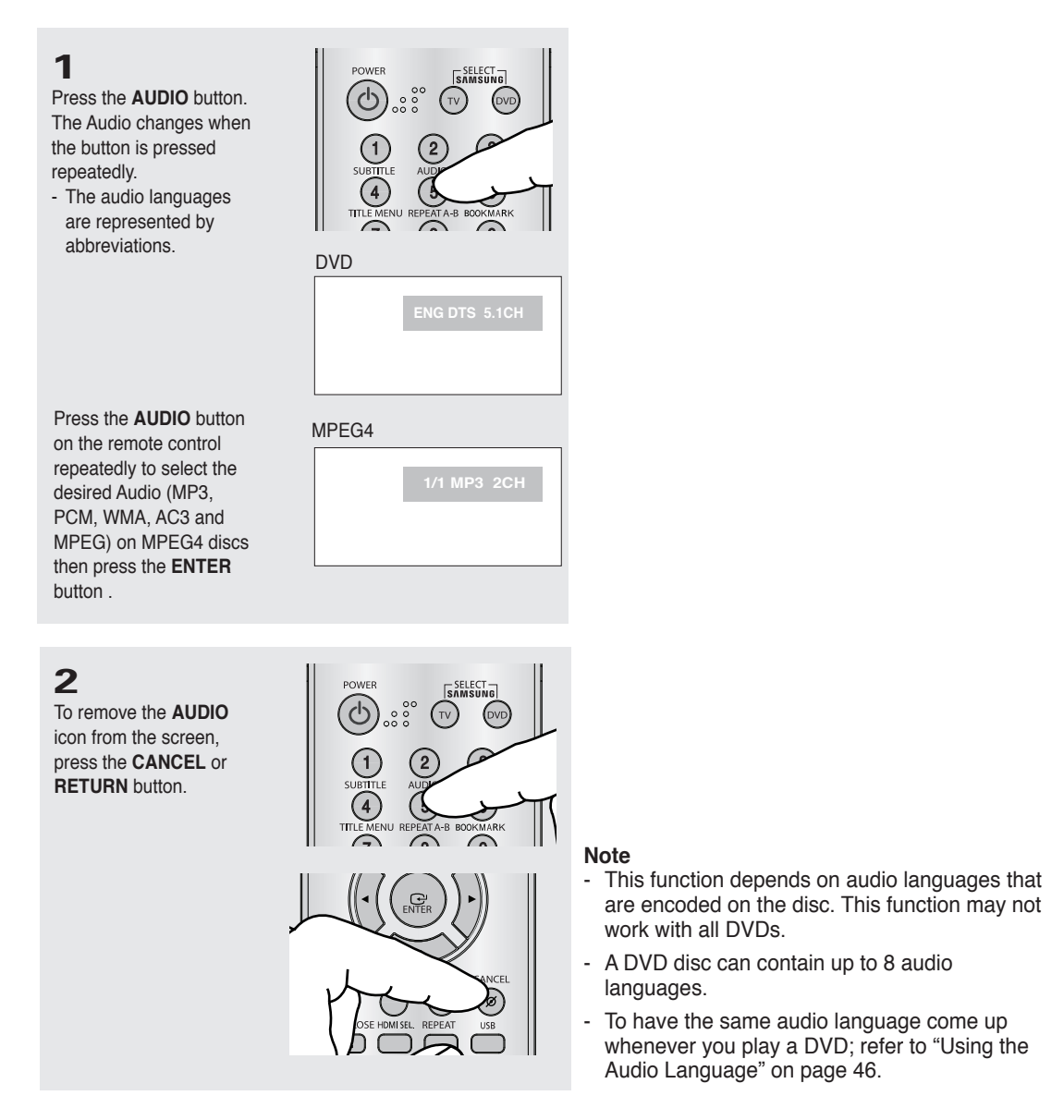

#### **Selecting the Subtitle Language**

You can select a desired subtitle quickly and easily with the SUBTITLE button.

#### **Using the SUBTITLE button (DVD/MPEG4)**

**1** Press the **SUBTITLE** button. The subtitle changes when the button is pressed repeatedly. The subtitle languages are represented by abbreviations.

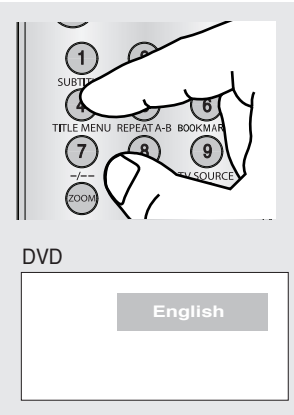

#### **Note**

- Depending on the DVD, you may have to select the desired subtitle in the DVD's Disc Menu. Press the INFO button.
- This function depends on what subtitles are encoded on the disc. This function may not work with all DVDs.
- A DVD disc can contain up to 32 subtitle languages.
- To have the same subtitle language come up whenever you play a DVD; Refer to "Using the Subtitle Language" on page 47.

#### **Changing the Camera Angle**

When a DVD contains multiple angles of a particular scene, you can use the ANGLE function.

#### **Using the ANGLE function (DVD)**

If the disc contains multiple angles, the ANGLE mark appears on the screen.

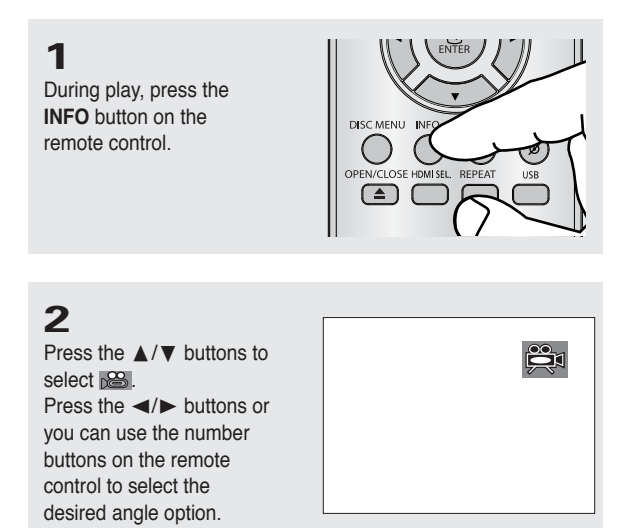

## $AC$

#### **Using the Bookmark Function**

This feature lets you bookmark sections of a DVD, so you can quickly find them at a later time.

#### **Using the Bookmark Function (DVD)**

**1** During play, press the **BOOKMARK** button on the remote control.

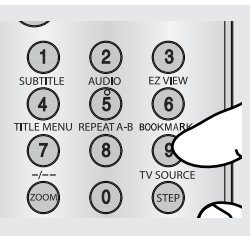

#### **2**

When you reach the scene you want to mark, press the **ENTER** button. Up to three scenes may be marked at a time.

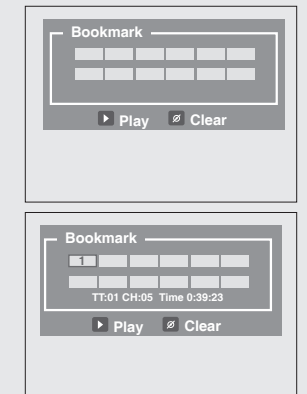

#### **Note**

- Depending on the disc, the Bookmark function may not work.

#### **Recalling a Marked Scene**

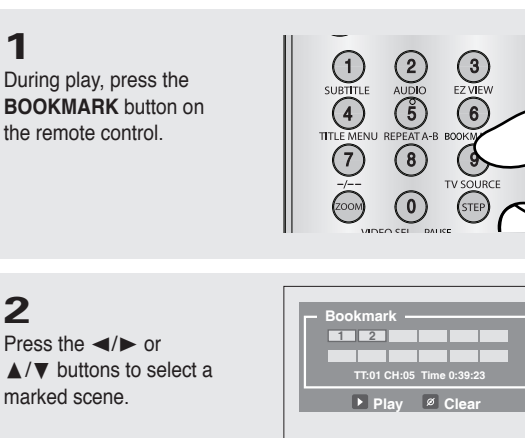

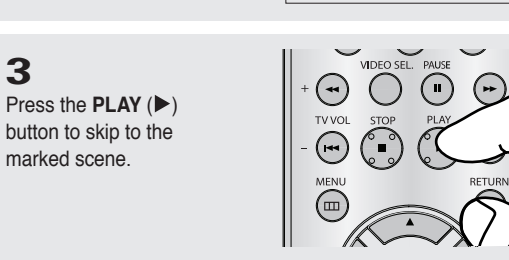

#### **Clearing a Bookmark**

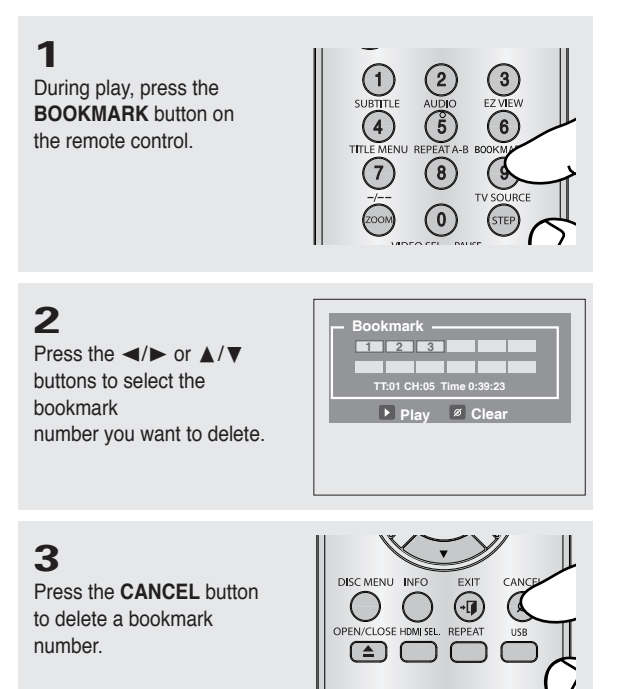

#### **Using the Zoom Function**

#### **Using the Zoom Function (DVD)**

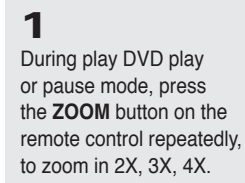

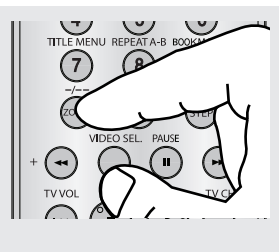

**SAMSHNC** 

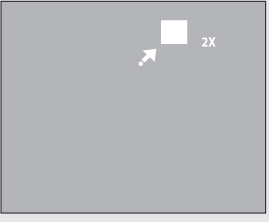

## add func

#### **Clips Menu for MP3/WMA/JPEG/MPEG4/CD Audio**

CD Audio or discs with MP3/WMA/JPEG/MPEG4 contain individual songs and/or pictures that will be organized into folders on this unit as shown below. They are similar to how you use your computer to put files into different folders.

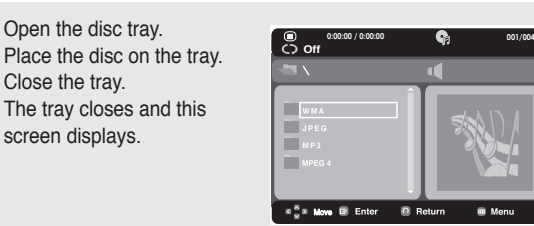

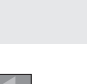

-

-

- : Name of currently playing file.
- : Current Playback Mode : There are four modes. They can be selected in order by pressing the **REPEAT** button.
- Off: Normal Playback
- Track: Repeats the current track.
- Folder: Repeats the current folder.
- Random: Files in the disc will be played in random order.
- : AUDIO ICON.
- : STOP ICON.
- ú : PLAY ICON.
- $-\left(\blacksquare\right)$ : PAUSE ICON.

#### **Folder Selection**

The folder can be selected in Stop or Play mode.

#### **- To select the Parent Folder** Press the **RETURN** button to go to the parent folder,

or press the  $\triangle/\nabla$  buttons to select ".." and

press **ENTER** to go to the parent folder.

**FIPS**: MP3 file icon. - **EDED**: WMA file icon.<br>**UPB** -  $\frac{1}{2}$ : JPEG file icon. - AVI file icon. - **CODA** file icon.  $\Box$ : Folder icon. Current Folder icon.

#### **MP3/WMA/CD Audio Playback**

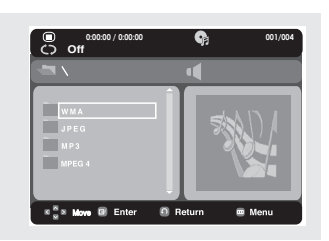

#### **2**

**1**

Open the disc tray. Place the disc on the tray.

Close the tray.

Press the  $\triangle/\nabla$  buttons to select a song file. Press **ENTER** to begin playback of the song file.

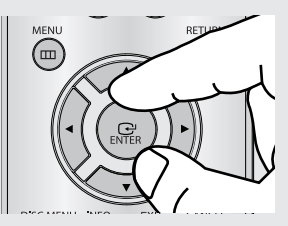

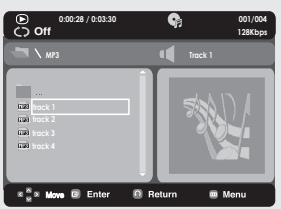

#### **Repeat/Random playback**

#### **1**

Press the **REPEAT** button to change the playback mode. There are four modes; **Off**, **Track**, **Folder** and **Random**.

- Off: Normal Playback
- Track: Repeats the current song file.
- Folder: Repeats the song files which have the same extension in the current folder.
- Random: Song files which have the same extension will be played in random order.

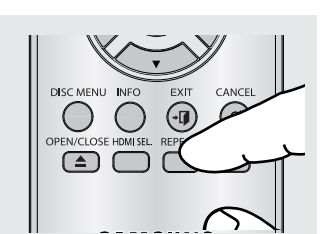

## advanced functions

#### **CD-R MP3/WMA file**

**When you record MP3 or WMA files on a CD-R for playback in this unit, please refer to the following.**

**- Your MP3 or WMA files should be ISO 9660 or JOLIET format.**

 ISO 9660 format and Joliet MP3 or WMA files are compatible with Microsoft's DOS and Windows, and with Apple's Mac. This format is the most widely used.

**- When naming your MP3 or WMA files, do not exceed 8 characters, and enter ".mp3, .wma" as the file extension.**

 General name format : Title.mp3. or Title.wma. When composing your title, make sure that you use 8 characters or less, have no spaces in the name, and avoid the use of special characters including:  $(.,/,\=,+)$ .

**- Use a decompression transfer rate of at least 128 Kbps when recording MP3 files.**

 Sound quality with MP3 files basically depends on the rate of compression/decompression you choose. Getting CD audio sound requires an analog/digital sampling rate, that is conversion to MP3 format, of at least 128 Kbps and up to 160 Kbps. However, choosing higher rates, like 192 Kbps or more, only rarely give better sound quality. Conversely, files with decompression rates below 128 Kbps will not be played properly.

**- Use a decompression transfer rate of at least 64Kbps when recording WMA files.**

 Sound quality with WMA files basically depends on the rate of compression/decompression you choose. Getting CD audio sound requires an analog/digital sampling rate, that is conversion to WMA format, of at least 64Kbps and up to 192Kbps. Conversely, files with decompression rates below 64Kbps or over 192Kbps will not be played properly. The sampling rate that can be supported for WMA files is >30 Khz.

- **Do not try recording copyright protected MP3 files.** Certain "secured" files are encrypted and code protected to prevent illegal copying. These files are of the following types: Windows Media™ (registered trade mark of Microsoft Inc) and SDMITM (registered trade mark of The SDMI Foundation). You cannot copy such files.
- **Important:**

 The above recommendations cannot be taken as a guarantee that the DVD player will play MP3 recordings, or as an assurance of sound quality. You should note that certain technologies and methods for MP3 file recording on CD-Rs prevent optimal playback of these files on your DVD player (degraded sound quality and in some cases, inability of the player to read the files).

- This unit can play a maximum of 500 files and 500 folders per disc.

## $\bullet$ **ADVANCED FUNCTIONS ADVANCED FUNCTIONS**

#### **MPEG4 Playback**

#### **MPEG4 Play Function**

MPEG4 is a compressed video format designed to deliver DVD quality video at lower data rates and smaller file sizes. Types of MPEG4 files are DivX or Xvid. These files have an .avi extension. AVI files are used to contain the audio and video data. Only AVI format files with the ".avi" extensions can be played.

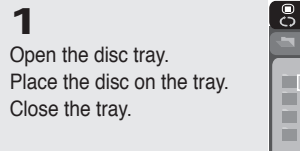

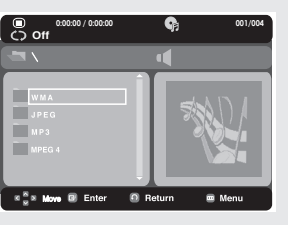

#### **2**

Press the  $\triangle$ / $\blacktriangledown$  or  $\blacktriangle$ / $\blacktriangleright$ buttons to select an avi file (DivX/XviD) and then press the **ENTER** button.

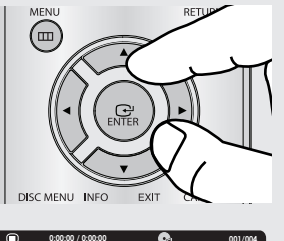

#### $\overline{O}$  of **0:00:00 / 0:00:00 001/004 MPEG4**  $\frac{1}{\sqrt{2}}$ ray)<br>Esy  $x_2^2x_1$ . 8 Er  $0R$

#### **Repeat and Repeat A-B Playback**

Press the **REPEAT** button to change playback mode. There are 3 modes Off, Track, Folder,

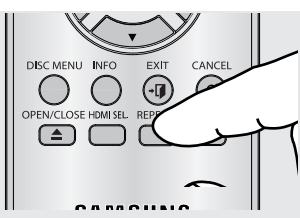

- Folder : repeats the AVI files which have the same extension in the current folder.
- Track : repeats the track that is playing.
- Off : No Repeat mode.

Press the **REPEAT A-B** button to set the point where you want repeat play to start (A). Press the **REPEAT A-B** button again at the point where you want the repeat play to stop (B).

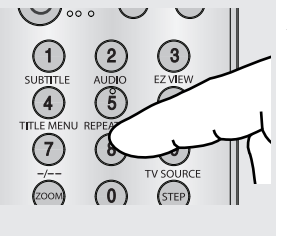

To return to normal play, press the REPEAT A-B button until the display shows Repeat:Off.

#### **Note**

A-B REPEAT allow you to set point (B) directly after point (A) has been set.

## advanced functions

#### **MPEG4 Function Description**

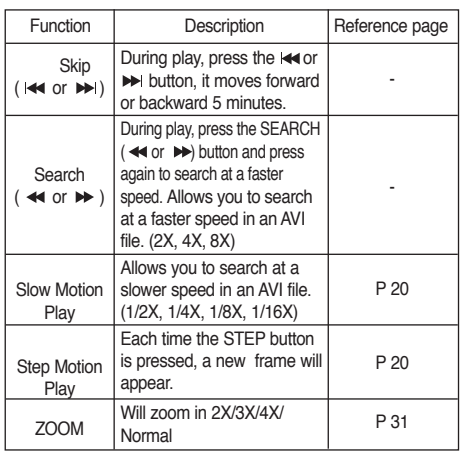

- Depending on the MPEG4 file, these functions may not work.

#### **CD-R AVI file**

This unit can play the following video compression formats within the AVI file format:

- DivX 3.11 contents
- DivX 4 contents (Based on MPEG-4 Simple Profile)
- DivX 5 contents (MPEG-4 simple profile plus additional features such as bi-directional frames. Qpel and GMC are also supported.)
- XviD MPEG-4 compliant contents.

#### **DVD-RW & DVD+R**

Supported DivX file formats :

- Basic DivX format DivX3.11 / 4.12/ 5.x
- Xvid (MPEG-4 compliant video codec) and DivX Pro
- File format : \*.avi, \*.div, \*.divx.

This unit supports all resolutions for AVI up to maximum shown at the below.

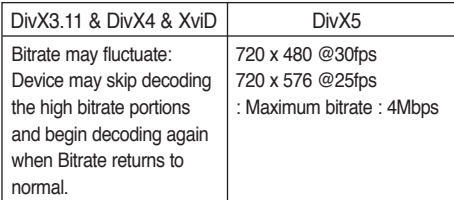

#### **Note**

- The DVD-1080P9 can support resolutions up to 720 x 480 @30 frames/ 720 x 576 @25 frames for DivX discs.
- This unit supports CD-R/RWs written in MPEG4 in accordance with the "ISO9660 format".

Possible warning messages that may appear when trying to play DivX/AVI files are :

- 1. No Authorization
	- File with bad registration code.
- 2. Unsupported Codec
	- Files with certain Codec Types, Versions (ex. MP4, AFS and other proprietary codecs) are not - supported by this player.
- 3. Unsupported Resolution
	- Files containing resolutions higher than the player's specification are not supported.

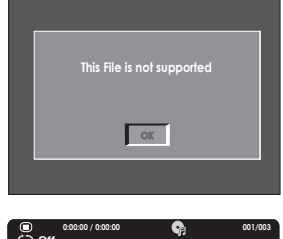

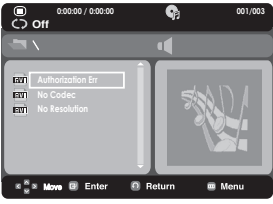
### **Playing Media Files Using the USB Host feature**

You can enjoy media files such as pictures, movies and tunes saved in an MP3 player, USB memory or digital camera by connecting them to the USB port of the DVD Player.

#### **Using the USB HOST feature**

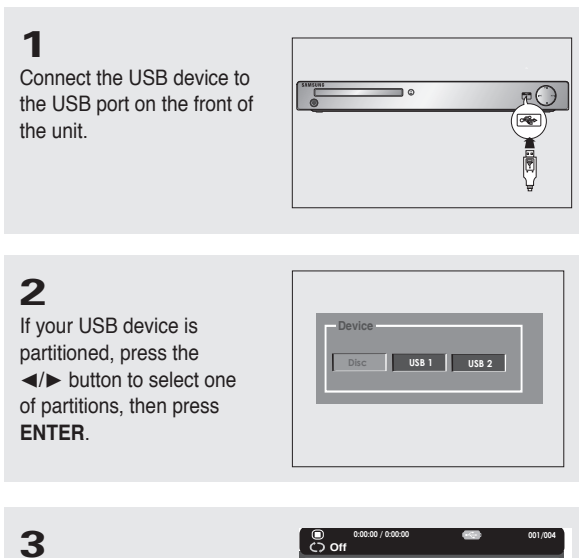

Press the **A/V** or **√/** buttons to select a file in the USB device. Press **ENTER** to Open the file.

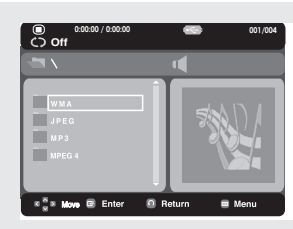

#### **Note**

- When the USB button on the remote control is pressed, a display of the USB device selection will appear.
- **"USB loading"** appears on the display screen.
- The USB MENU screen appears on the TV screen and the saved file is played.

#### **Safe USB Removal**

To prevent damage to the memory stored in the USB device, perform safe removal before disconnecting the USB cable.

- Press the STOP (■) button
- Remove the USB cable.

#### **Skip Forward/Back**

During playback, press the (III / FH) button.

- When there is more than one file, when you press the  $\blacktriangleright$  button, the next file is selected.
- When there is more than one file, when you press the  $\mathsf{I} \blacktriangleleft$  button, the previous file is selected.

#### **Fast playback**

- To play back the disc at a faster speed, press  $(\blacktriangleleft / \blacktriangleright)$  during playback.
- Each time you press either button, the playback speed will change as follows :  $2x \rightarrow 4x \rightarrow 8x$ .

# vanced funct

#### **Compatible Devices**

- 1. USB devices that support USB Mass Storage v1.0. (USB devices that operate as a removable disc in Windows (2000 or later) without additional driver installation.)
- 2. MP3 Player: HDD and flash type MP3 players.
- 3. Digital camera : Cameras that support USB Mass Storage v1.0.
	- Cameras that operate as a removable disc in Windows (2000 or later) without additional driver installation.
- 4. USB Flash Drive: Devices that support USB2.0 or USB1.1.
	- You may experience a difference in playback quality when you connect a USB1.1 device.
- 5. USB card Reader : One slot USB card reader and Multi slot USB card reader.
	- Depending on the manufacturer. the USB card reader may not be supported.
	- If you install multiple memory devices into a multi card reader, you may experience problems.
- 6. If you use a USB extension cable, the USB device might not be recognized.

#### **Supported Formats**

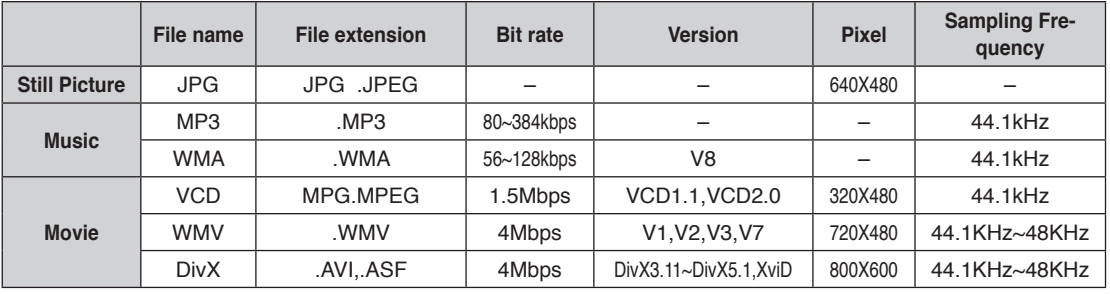

#### **Note**

- VCD & WMV can't be played on this player.
- CBI (Control/Bulk/Interrupt) is not supported.
- Digital Cameras that use PTP protocol or require additional program installation when connected to a PC are not supported.
- A device using NTFS file system is not supported. (Only FAT 16/32 (File Allocation Table 16/32) file system is supported.)
- Some MP3 players, when connected to this product,may not operate depending on the sector size of their file system.
- The USB HOST function is not supported if a product that transfers media files by its manufacturer-specific program is connected.
- Does not operate with Janus enabled MTP (Media Transfer Protocol) devices.
- **The USB host function of this product does not support all USB devices. •**

# ● ADVANCED FUNCTIONS  **ADVANCED FUNCTIONS**

# **CD Ripping**

This feature lets you to copy audio files from a CD into MP3 format on a USB device.

#### **1**

Open the disc tray. Place the Audio CD(CD DA) disc on the tray, and close the tray. Connect the USB device to the USB port on the front of the unit. This screen will displayed. Press ENTER to select disc.

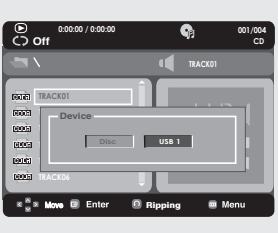

#### **2**

Press the **RETURN** button to display the Ripping screen.

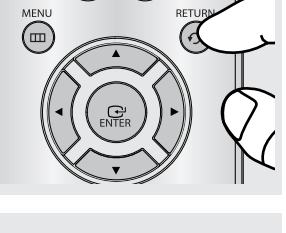

▼

#### **3**

Press the  $\triangle$ / $\nabla$  buttons, then press the **ENTER** button to select files for ripping.

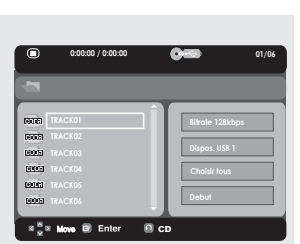

- To deselect files, press ENTER button  $a$ gain.

- Ripping menu contain 4 buttons :
	- Bitrate, press ENTER to change :  $128kbps \rightarrow 192kbps \rightarrow 128kbps$ ...
		- Standard : 128kbps
		- Better Quality : 192kbps
	- Device selection, press ENTER to change between partitions on the USB device (max 4).
	- Select Unselect, press ENTER to change from Select all (files) or Select none.
- $\blacktriangleleft$ - To cancel the copying in progress, press the **CANCEL** button.

#### **4**

Press the  $\blacktriangleright$  and  $\nabla$  button to select **START**, then press the **ENTER** button begin ripping.

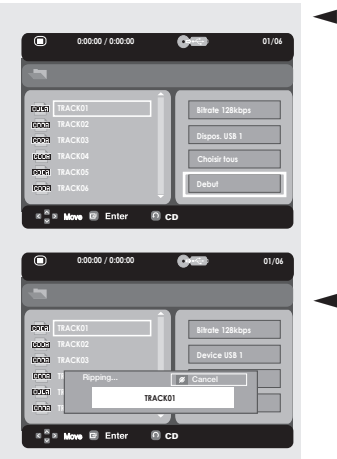

- **Note**
- To return to CDDA screen, press the RETURN button again.
- While the CD is being ripped, the player will automatically be in stop mode.
- Ripping process is 2.6 times of normal speed.
- Only Audio CD(CD DA) discs can be ripped.

# add func

### **Picture CD Playback**

**1** Select the desired folder.

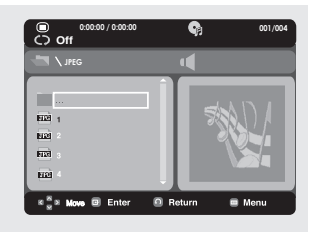

### **2**

Press the  $\triangle/\nabla$  buttons to select a Picture file in the clips menu and then press the **ENTER** button.

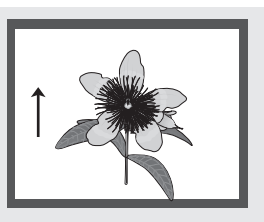

#### **Rotation**

- Each time the √/® buttons are pressed, the picture rotates 90 degrees clockwise.

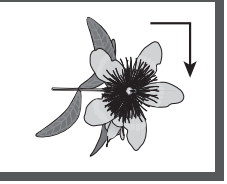

- Each time the  $\triangle$  button is pressed, the picture rotates 180 degree.

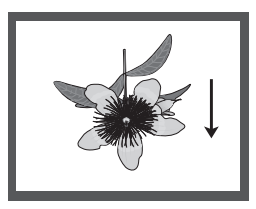

- Each time the  $\blacktriangledown$  button is pressed, the picture will reverse to the right side to show a mirror image.

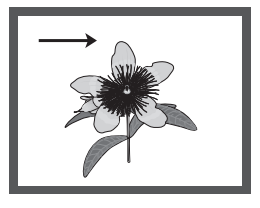

#### **Note**

- Depending on the file size, the amount of loading time each picture may be different.
- If you don't press any button, the slide show will start automatically in about 8 seconds.

#### **Note**

- Press the STOP button to return to the clips menu.
- When playing a Kodak Picture CD, the unit displays the Photo directly, not the clips menu.

#### **Zoom**

- Each time **Zoom** button is pressed, the picture is enlarged. Zoom mode : 100%-125%-150%-200%-100%.

#### **Slide Show**

- When you press ENTER/PLAY when viewing a JPEG file, it will go to full screen mode and the slide show automatically start.

# **Picture CD Playback for HD-JPEG**

To enjoy HD-JPEG, HDMI must be connected an the resolution should be to 720p, 1080i or 1080p. "Please set the HDMI as highest Resolution which you TV support".

**1** Select the desired folder.

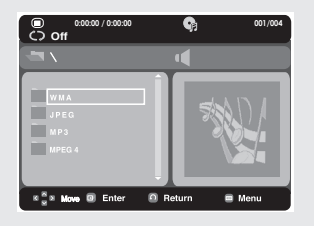

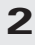

Press the  $\triangle$ / $\blacktriangledown$  buttons to select a Picture file in the clips menu and then press the ENTER button.

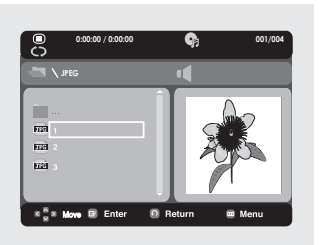

#### **- Rotation**

 Press the √/® button to rotate the screen 90 degrees to the left/right.

#### **- Skip Picture**

Press the  $|\blacktriangleleft$  or  $\rightharpoonup$  button to select previous or next picture.

#### **Note**

- Depending on the file size, the amount of loading time each picture may be different.
- The image may be displayed at a smaller size depending on the picture size when displaying images in HD-JPEG mode.
- It is recommended to set the "BD Wise" to "Off" In Case of playback JPEG image file bigger than 720 X 480 pixel size.

#### **Note**

- To make the setup menu disappear, press the MENU button.
- $\blacktriangleleft$ Press the STOP (■) button to return to the clips menu.
	- When playing a Kodak Picture CD, the unit displays the Photo directly, not the clips menu.
- **Slide Show**

Press the PLAY  $($  $\blacktriangleright$  $)$  button to start the SLIDE show. Press the STOP (■) button to stop the SLIDE show.

# advanced functions

#### **MP3-JPEG Playback**

You can play a JPEG photo with background music.

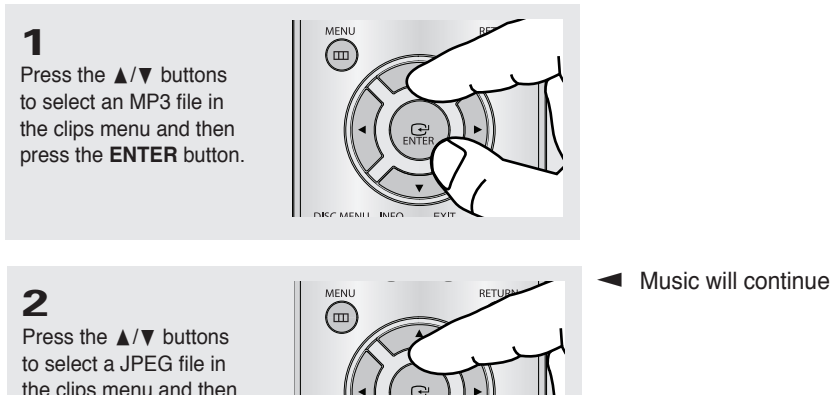

the clips menu and then press the **ENTER** button.

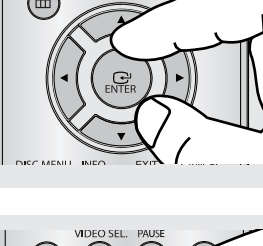

▼ Music will continue playing.

### **3**

Press the **STOP** button when you want to stop playback.

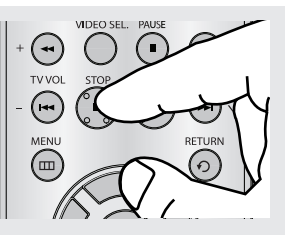

**Note** MP3 and JPEG files have to be on the same disc.

#### **CD-R JPEG Discs**

- Only files with the ".jpg" and ".JPG" extensions can be played.
- If the disc is not closed, it will take longer to start playing and not all of the recorded files may be played.
- Only CD-R discs with JPEG files in ISO 9660 or Joliet format can be played.
- The name of the JPEG file may not be longer than 8 characters and should contain no blank spaces or special characters  $(. / = +).$
- Only a consecutively written multi-session disc can be played. If there is a blank segment in the multi-session disc, the disc can be played only up to the blank segment.
- A maximum of 500 images can be stored on a single CD.
- Kodak Picture CDs are recommended.
- When playing a Kodak Picture CD, only the JPEG files in the pictures folder can be played.
- Kodak Picture CD: The JPEG files in the pictures folder can be played automatically.
- Konica Picture CD: If you want to see the Picture, select the JPEG files in the clips menu.
- Fuji Picture CD: If you want to see the Picture, select the JPEG files in the clips menu.
- QSS Picture CD: The unit may not play QSS Picture CD.
- If the number of files in 1 Disc is over 500, only the first 500 JPEG files can be played.
- If the number of folders in 1 Disc is over 500, only the first JPEG files in 500 folders can be played.

### **Using the Setup Menu**

The Setup menu lets you customize your DVD player by allowing you to select various language preferences, set up parental level, and even adjust the player to the type of television screen you have.

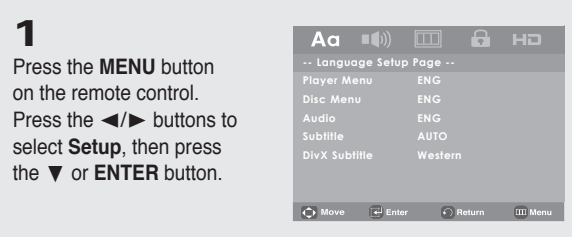

- ❶ Language Setup : Setup of the Language.
- ❷ Audio Setup : Setup of the Audio Options.
- ❸ Display Setup : Setup of the Display Options. Use to select which type of screen you want to watch and several display options.
- ❹ Parental Setup : Setup of the Parental Level. Allows users to set the level necessary to prevent children from viewing unsuitable movies such as those with violence, adult subject matter, etc.
- ❺ HDMI Setup : Setup of HDMI option.

#### **2**

Press the  $\triangle/\nabla$  buttons to access the different features. Press the  $\blacktriangleright$  or **ENTER** button to access the sub features.

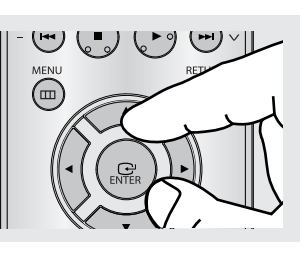

#### **3**

To make the setup screen disappear after setting up, press the **MENU** button

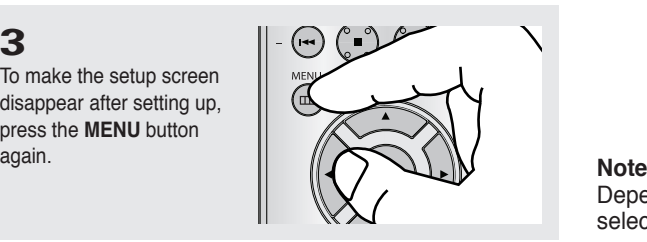

Depending on the disc, some Setup menu selections may not work.

# <u>iavigating the set</u>i

### **Setting Up the Language Features**

If you set the player menu, disc menu, audio and subtitle language in advance, they will come up automatically every time you watch a movie.

#### **Using the Player Menu Language**

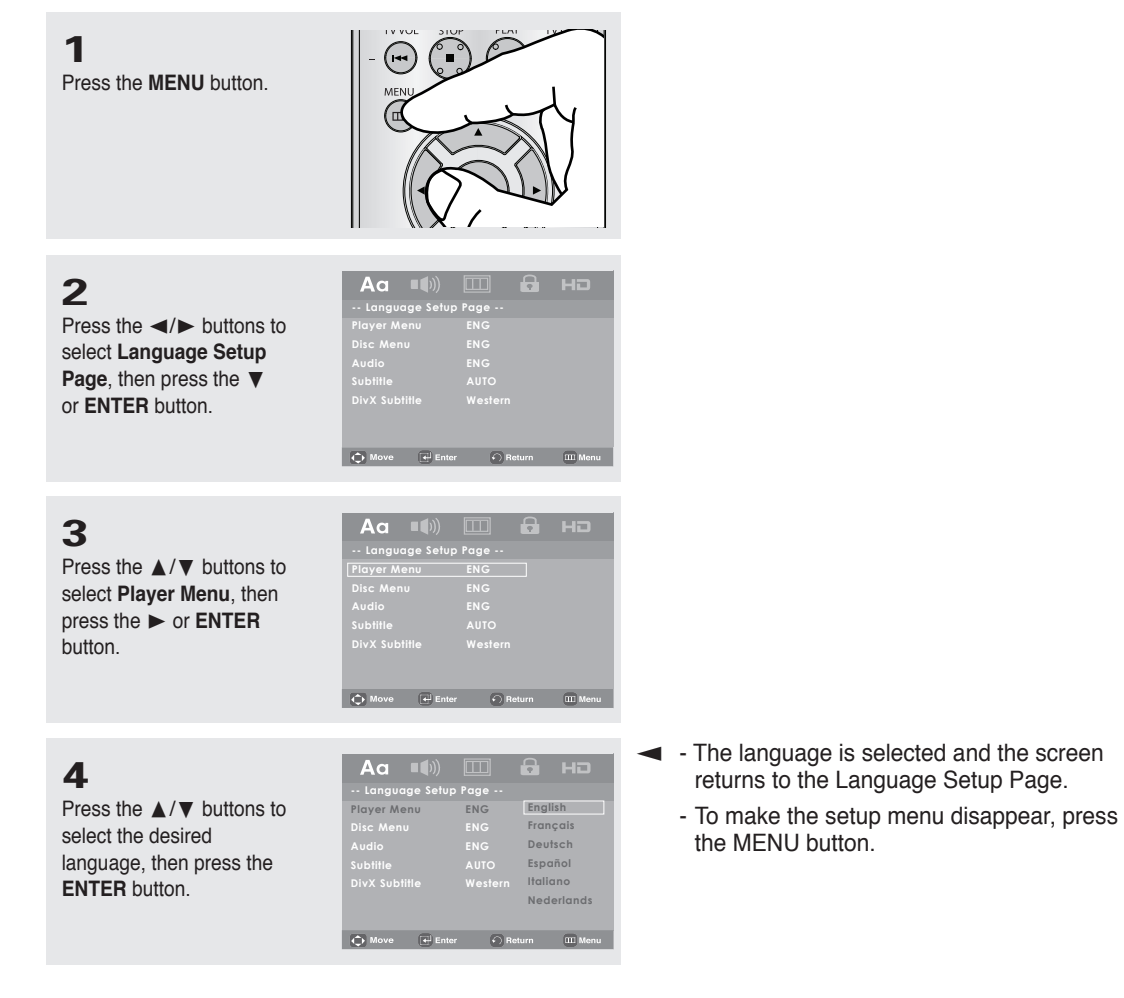

# ● NAVIGATING THE SETUP MENU  **NAVIGATING THE SETUP MENU**

#### **Using the Disc Menu Language**

This function changes the text language only on the disc menu screens.

O Move (+ Enter + C) Return = 00 M

**1**  $(\cdot)$ Press the **MENU** button.  $A\alpha$  (i) **2 -- Language Setup Page --** Press the √/® buttons to select **Language Setup Disc Menu ENG Page**, then press the ▼ **Subtitle AUTO** or **ENTER** button. **DivX Subtitle Western**  $\overline{\text{Q}}$  Move  $\overline{[\text{e}]}$  Enter  $\overline{\text{o}}$  Return 000 Menu **3**  $Aa$  (i)  $\Box$ Press the  $\triangle/\nabla$  buttons to select **Disc Menu**, then **Disc Me** press the ® or **ENTER Subtitle AUTO** button. **DivX Subtitle Western**  $\overrightarrow{Q}$  Move  $\overrightarrow{[e]}$  Enter  $\overrightarrow{f}$  Return  $\overrightarrow{m}$  Menu Aa  $\overline{\mathbf{a}}$ **4 -- Language Setup Page -- Player Menu ENG** Press the  $\triangle/\nabla$  buttons to **English Français Disc Menu ENG** select the desired language, then press the

**ENTER** button.

- ▼ If the selected language is not recorded on the disc, the original pre-recorded language is selected. - The language is selected and the screen returns to the Language Setup Page. **DivX Subtitle Western Deutsch Español Italiano Nederlands Cesky**
	- To make the setup menu disappear, press the MENU button.

# <u>n the setu</u>

#### **Using the Audio Language**

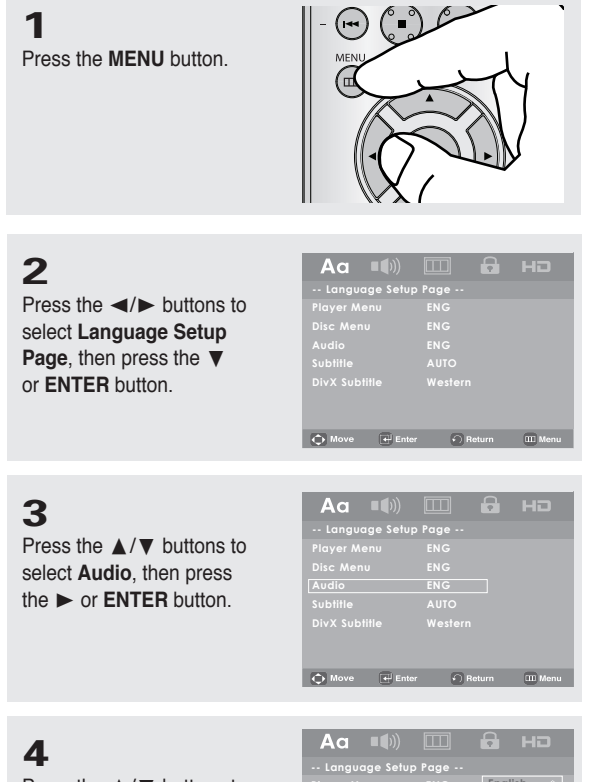

Press the  $\triangle/\nabla$  buttons to select the desired language, then press the **ENTER** button.

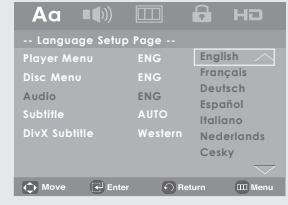

- ▼ Select "Original" if you want the default soundtrack language to be the original language the disc is recorded in.
	- If the selected language is not recorded on the disc, the original pre-recorded language is selected.
	- The language is selected and the screen returns to the Language Setup Page.
	- To make the setup menu disappear, press the MENU button.

#### **Using the Subtitle Language**

Press the **MENU** button.

**1**

**2** Press the

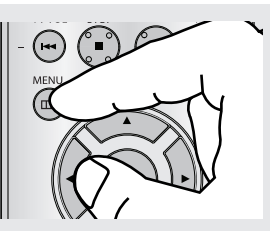

 $\overline{\bigoplus}$  Enter  $\qquad \bigodot$  F

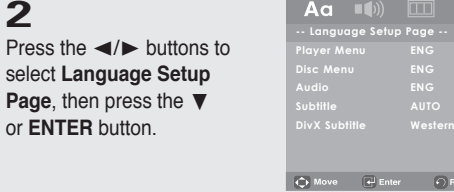

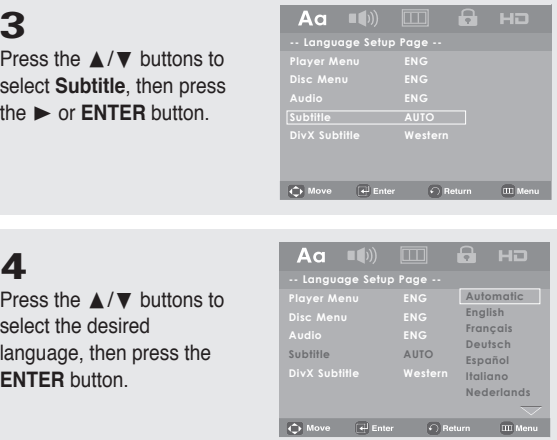

- ▼ Select "Automatic" if you want the subtitle language to be the same as the language selected as the audio language.
	- Some discs may not contain the language you select ; in that case the disc will use its original language setting.
- The language is selected and the screen returns to the setup menu.
	- To make the setup menu disappear, press the MENU button.

# ng the setup mer

#### **Using the DivX Subtitle Language**

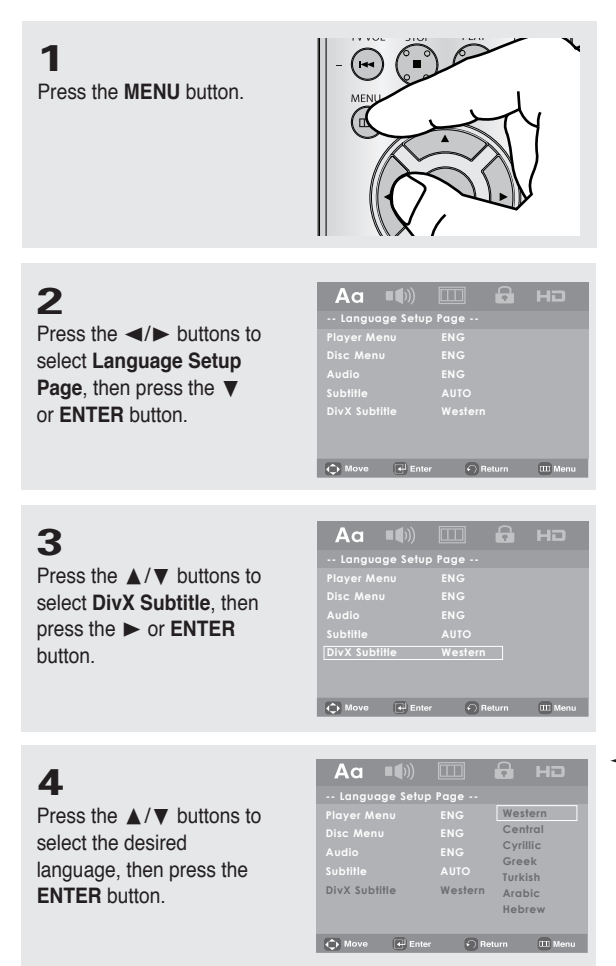

- ▼ The language is selected and the screen returns to the setup Page.
	- To make the setup menu disappear, press the MENU button.

### **Setting Up the Audio Options**

Audio Options allow you to set up the audio device and sound status settings depending on the audio system in use.

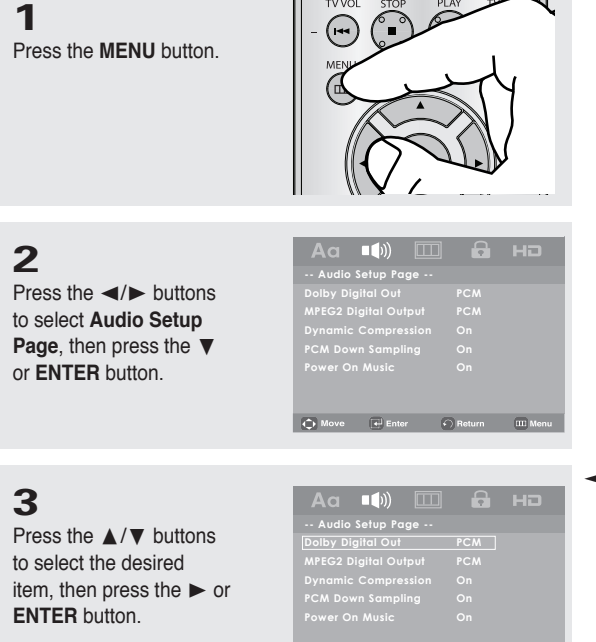

- $\bigoplus$  Move  $\bigoplus$  Enter  $\bigodot$  Return  $\qquad$  III Menu **-- Audio Setup Page -- Dolby Digital Out PCM MPEG2 Digital Output PCM Dynamic Compression On PCM BitstreamPynamic Compressid<br>PCM Down Sampling<br>- Online Online Power On Music On**  $\overrightarrow{C}$  Move  $\overrightarrow{F}$  Enter  $\overrightarrow{C}$  Return  $\overrightarrow{H}$  Menu
- ▼ To make the setup menu disappear, press the MENU button.

# navigating the setup menu

The following describes each option found in the Audio Setup Menu.

- ❶ Dolby Digital Out
	- PCM : Converts to PCM(2CH) audio.
	- Bitstream : Outputs Dolby Digital via digital output.

Select Bitstream when connecting to a Dolby Digital Decoder.

- ❷ MPEG2 Digital Output
	- PCM : Converts to PCM(2CH) audio.
	- Bitstream : Converts to MPEG-2 Digital Bitstream (5.1 or 7.1 CH). Select Bitstream when using the Digital Audio Output.

#### **Note**

When play disc that have MPEG Audio at bitstream selection, the coaxial may not have Audio output its depend on the AV Receiver

- ❸ Dynamic Compression
	- On : To select dynamic compression. This is useful for watching movies late at night, as it balances the loud and quiet portions of a disc.
	- Off : To select the standard range.
- **<sup>4</sup>** PCM Down Sampling
	- On : Select this when the Amplifier connected to the player is not 96KHz compatible. In this case, the 96KHz signals will be down converted to 48KHZ.
	- Off : Select this when the Amplifier connected to the player is 96KHz compatible. In this case, all signals will be output without any changes.
- **®** Power On Music
	- On : To turn On Start up music
	- Off : To turn Off Start up music

#### **Note**

Even when PCM Down sampling is Off, some discs will only output down sampled audio through the digital outputs.

#### **HDMI**

- **If your TV is not compatible with compressed multi-channel formats (Dolby Digital, DTS, MPEG), you should set Digital Audio to PCM.**
- **If your TV is not compatible with LPCM sampling rates over 48kHz, you should set PCM Down sampling to On.**

#### **Note**

- To make the Setup menu disappear, press the MENU button.
- There is no analog audio output when you play a DTS disc.

You must make a Digital audio connection (Coaxial).

Manufactured under license from Dolby Laboratories. "Dolby" and the double-D symbol are trademarks of Dolby Laboratories.

"DTS" and "DTS Digital Out" are trademarks of Digital Theater Systems, Inc.

### **Setting Up the Display Options**

Display options enable you to set various video functions of the player.

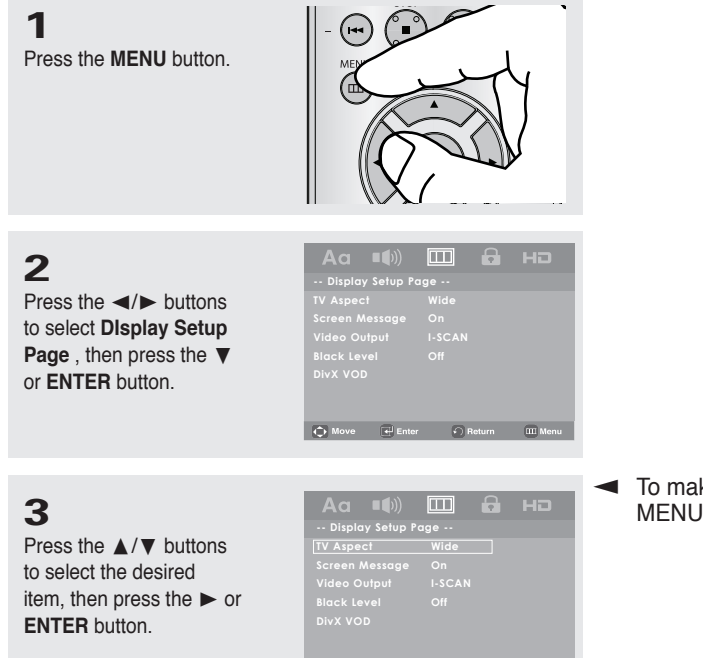

 $\overrightarrow{Q}$  Move  $\overrightarrow{e}$  Enter  $\overrightarrow{e}$  Return  $\overrightarrow{m}$  Menu

▼ To make the setup menu disappear, press the MENU button.

# navigating the setup menu

The following describes each option found in the Display Setup Menu.

#### ❶ **TV Aspect**

Depending on a type of television you have, you may want to adjust the screen setting (aspect ratio).

- **4:3 Pan&Scan** : Select this for conventional size TVs when you want to see the central portion of the 16:9 screen. (Extreme left and right side of movie picture will be cut off.)
- **4:3 Letter Box** : Select when you want to see the total 16:9 ratio screen DVD supplies, even though you have a TV with a 4:3 ratio screen. Black bars will appear at the top and bottom of the screen.
- **16:9 Wide** : You can view the full 16:9 picture on your widescreen TV.

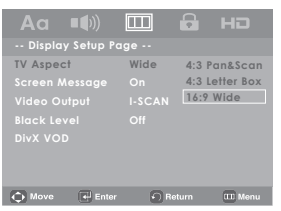

#### ❷ **Screen Message**

Use to turn on-screen messages On or Off.

#### ❸ **Video Output**

Select Video Output.

- **P-SCAN** : Select when you want to use Component Progressive Out or HDMI.
- **I-SCAN** : Select when you want to use Video and Component Interlace Out.
	- If you press the VIDEO SEL. button with no disc inserted, the Video output mode is changed in the following order:  $(P-SCAN \rightarrow I-SCAN)$
- If the Yes/No selection in the Display Setup sub Menu is not made within 10 seconds, the screen returns to the previous menu.

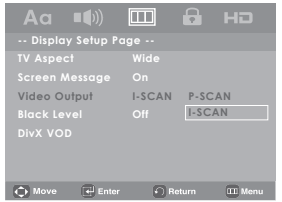

#### ❹ **Black Level**

Adjusts the brightness of the screen (On or Off). It does not function in Progressive mode.

#### ❺ **DivX VOD**

Select **DivX VOD**, then ► or **ENTER** button. Press **OK** to see the DivX Registration Number.

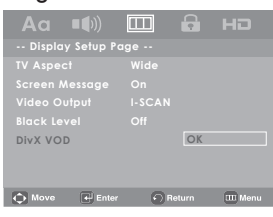

If you press OK the setup menu disappear.

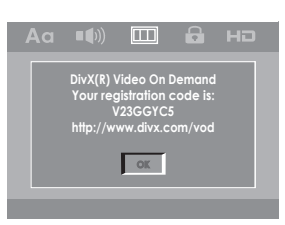

- **OK Scan. If Progressive Scan is supported, • Consult your TV User's Manual to find out if your TV supports Progressive follow the TV User's Manual regarding Progressive Scan settings in the TV's menu system.**
- **If Video Output is set incorrectly, the TV screen may be blank.**

# **Setting Up the Parental Control**

The Parental Control function works in conjunction with DVDs that have been assigned a rating, which helps you control the types of DVDs that your family watches. There are up to 8 rating levels on a disc.

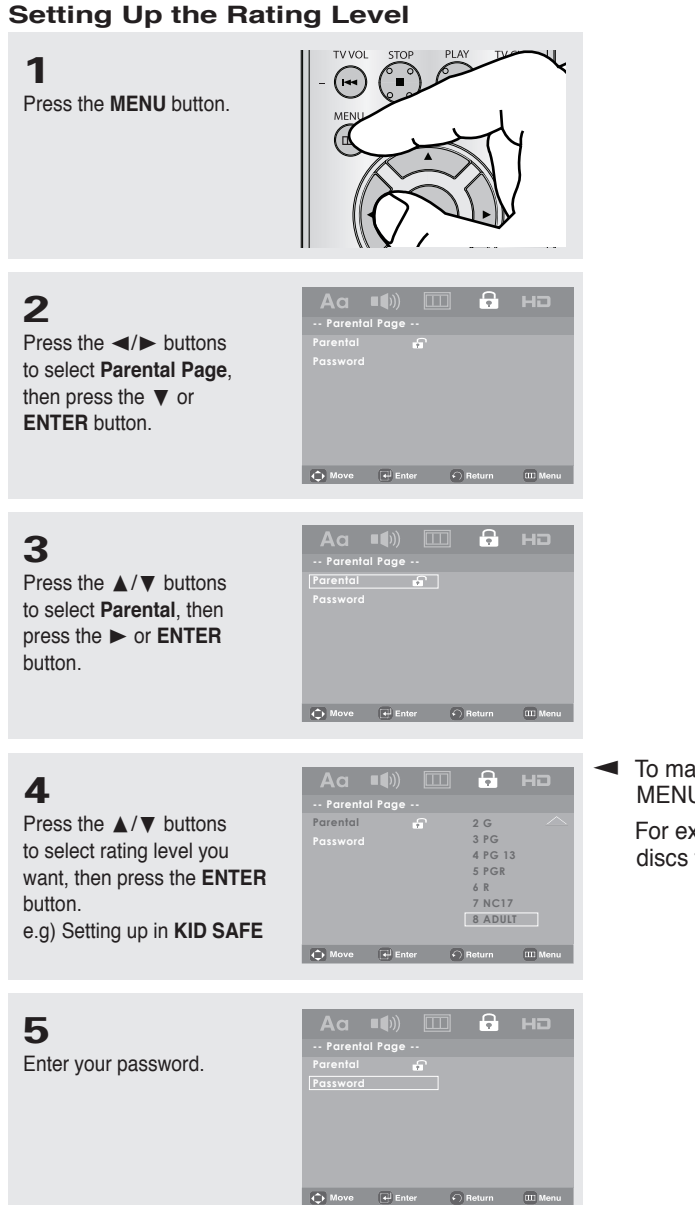

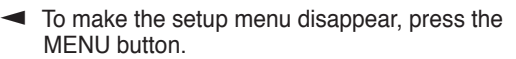

 For example, if you select the Kids Safe level, discs that contain level 2 or higher will not play.

#### **Note**

#### ❶ **KID SAFE**

- ❷ **G** (General Audiences) : All Ages Admitted
- ❸ **PG** (Parental Guidance suggested) : Some material may not be suitable for young children.
- **PG 13** (PG-13 Parents strongly cautioned) : Some material may be inapproriate for children under 13. <br>  **PGR** (Parental Guidance Recommended) : These are not necessarily unsuitable for children. but
- viewer discretion is advised, and parents and guardians are encouraged to supervise younger viewers.
- ❻ **R** (Restricted) : Under 17 requires accompanying adult
- ❼ **NC17** (NC-17) : No one 17 and under admitted.

❽ **ADULT**

# na the setup me

#### **Changing the Password**

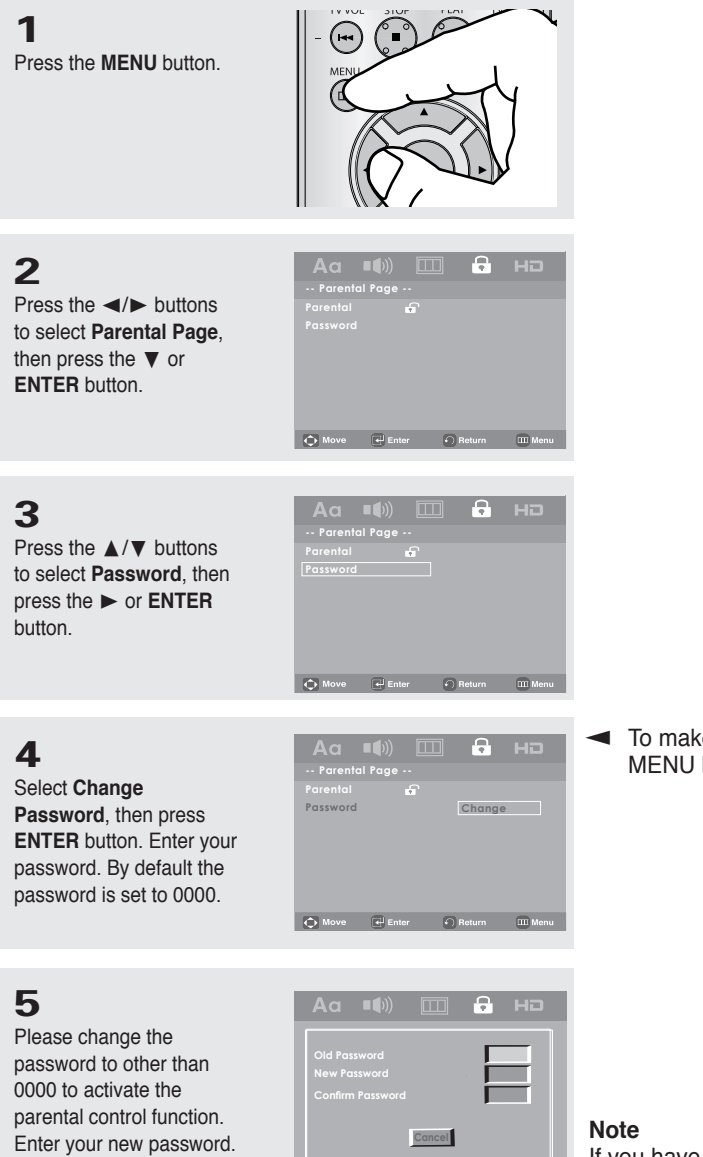

▼ To make the setup menu disappear, press the MENU button.

If you have forgotten your password, see "Forgot Password" in the Troubleshooting Guide.

Re-enter the new password again.

### **Setting Up HDMI**

This setting is used when the unit is connected by HDMI to Display devices (TV, Projector, etc.).

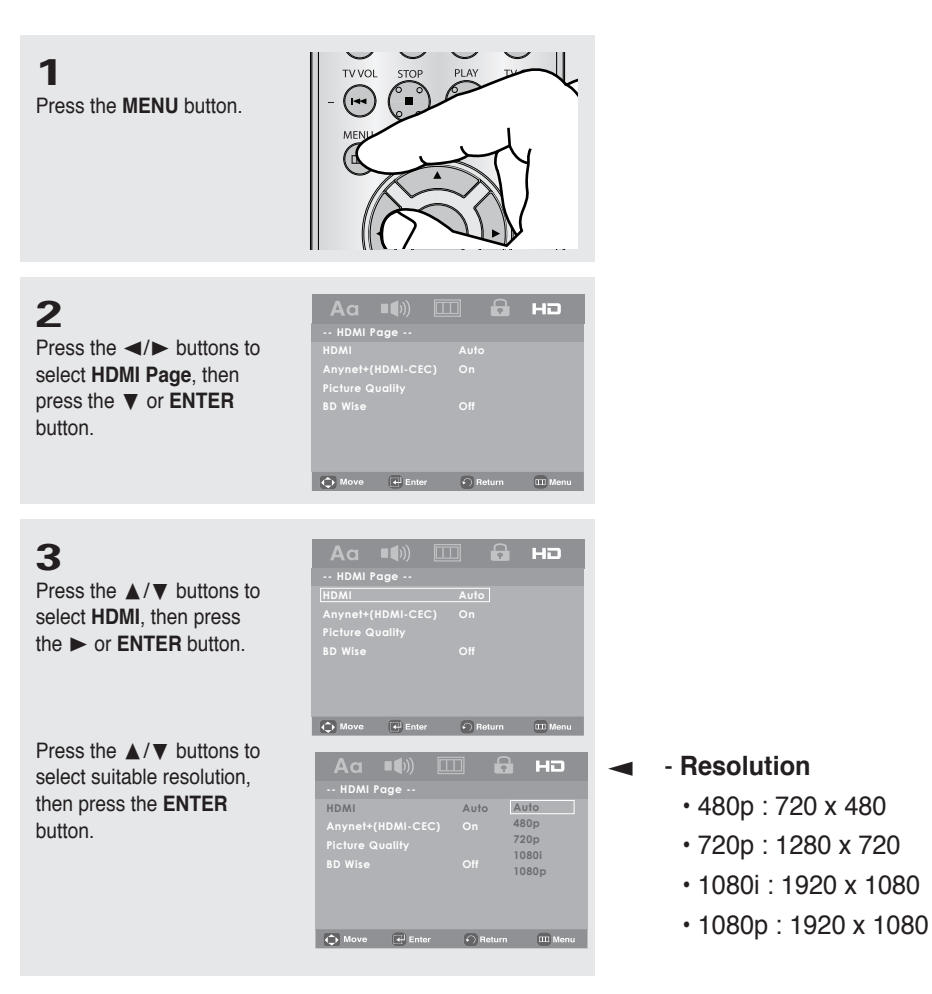

#### **Note**

- **The resolutions available for HDMI output depend on the connected TV or projector. For details, see the user's manual of your TV or projector.**
- **When the resolution is changed during playback, it may take a few seconds for a normal image to appear.**
- **If you have HDMI connected, better picture quality will be provided when the output resolution is set to 720p, 1080i or 1080p.**

# na the setu

### **Setting Up Anynet+(HDMI-CEC)**

Anynet+ is a function that can be used to operate this DVD Player using a Samsung TV remote control. This is done by connecting the DVD player to a SAMSUNG TV using an HDMI Cable. (see pages 12-13) This is only available with SAMSUNG TVs that support Anynet+.

To operate Anynet+, you must turn Anynet+(HDMI-CEC) On in the Setup Menu.

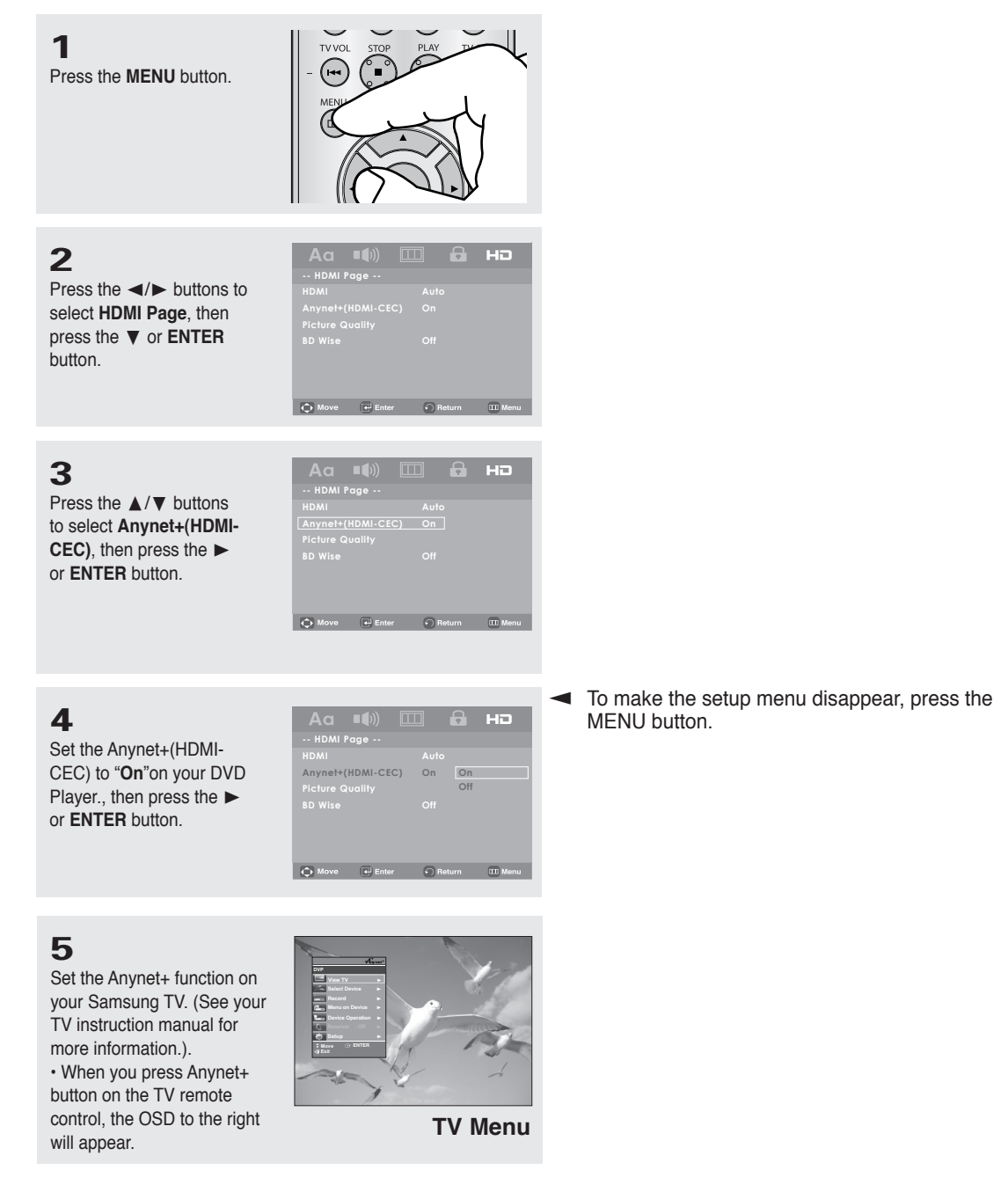

You can operate the DVD Player by using the Samsung TV's remote control. These TV

remote buttons can be used to operate the DVD Player :  $(4)$ ,  $(\star)$ 

 $\begin{pmatrix} -1 \\ 0 \end{pmatrix}$  and  $\begin{pmatrix} 1 \\ 0 \end{pmatrix}$  buttons,  $\begin{pmatrix} 0 \\ 0 \end{pmatrix}$  buttons.

- **Select Device** : Use this option to select the device which you want to connect to your TV.
- **Menu on Device** : Same as MENU button on the DVD Player remote control.
- **Device Operation** : Same as INFO button on the DVD Player remote control.

#### **Note**

- While watching TV, your TV screen will change to the play screen when you press the **PLAY** button of the DVD player.
- If you play a DVD when the TV power is off, the TV will power On.
- If you turn the TV off, the DVD Player will power off automatically.
- If you change from HDMI to other sources (Composite,Component,... etc) while playing a DVD disc, the DVD Player will stop playing.

# navigating the setup men

### **Setting Up the Picture Quality**

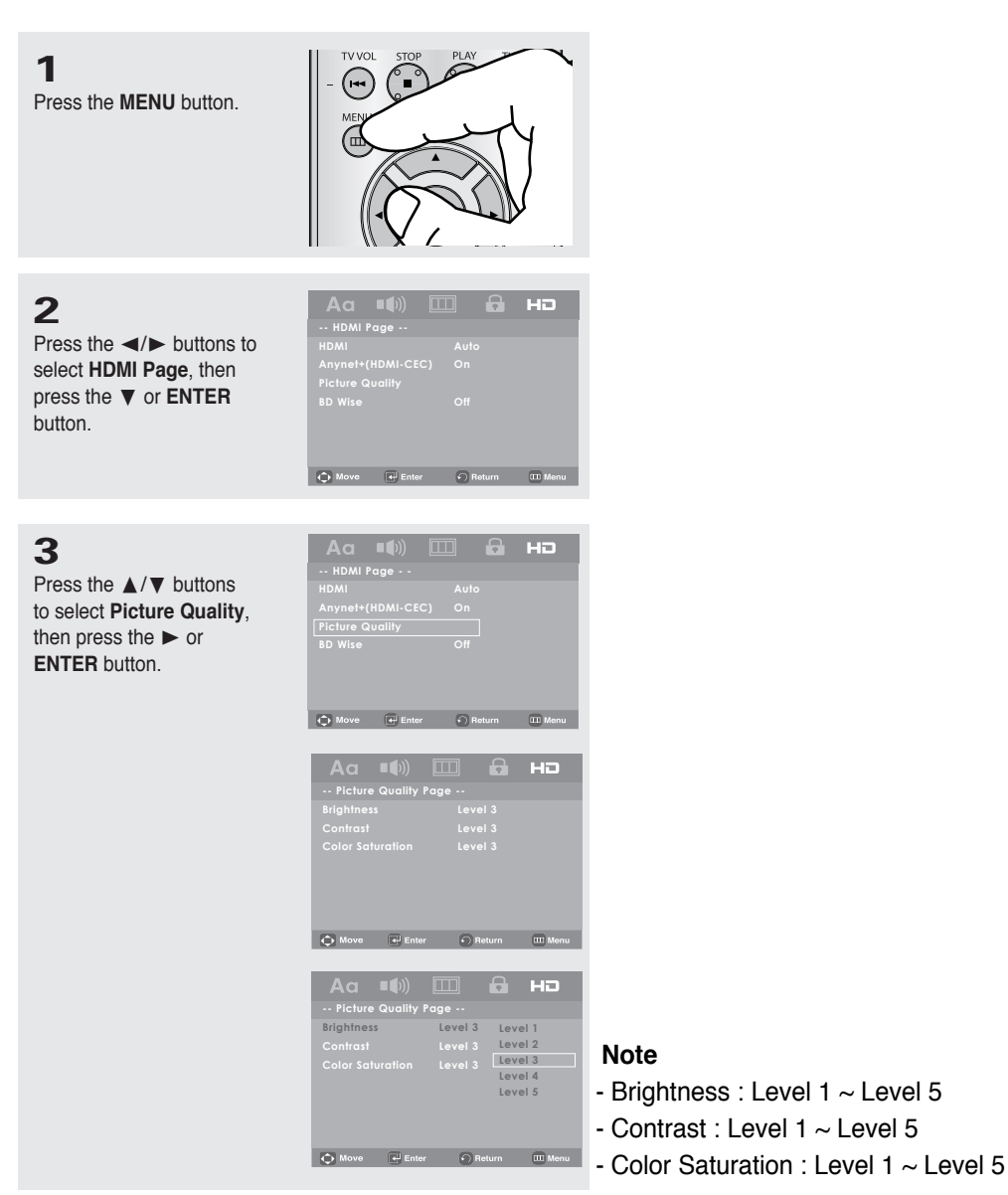

## **Setting Up the BD Wise**

When the player is connected to a SAMSUNG TV which supports "BD Wise",you can enjoy optimized Picture Quality by setting the "BD Wise" function as "On".

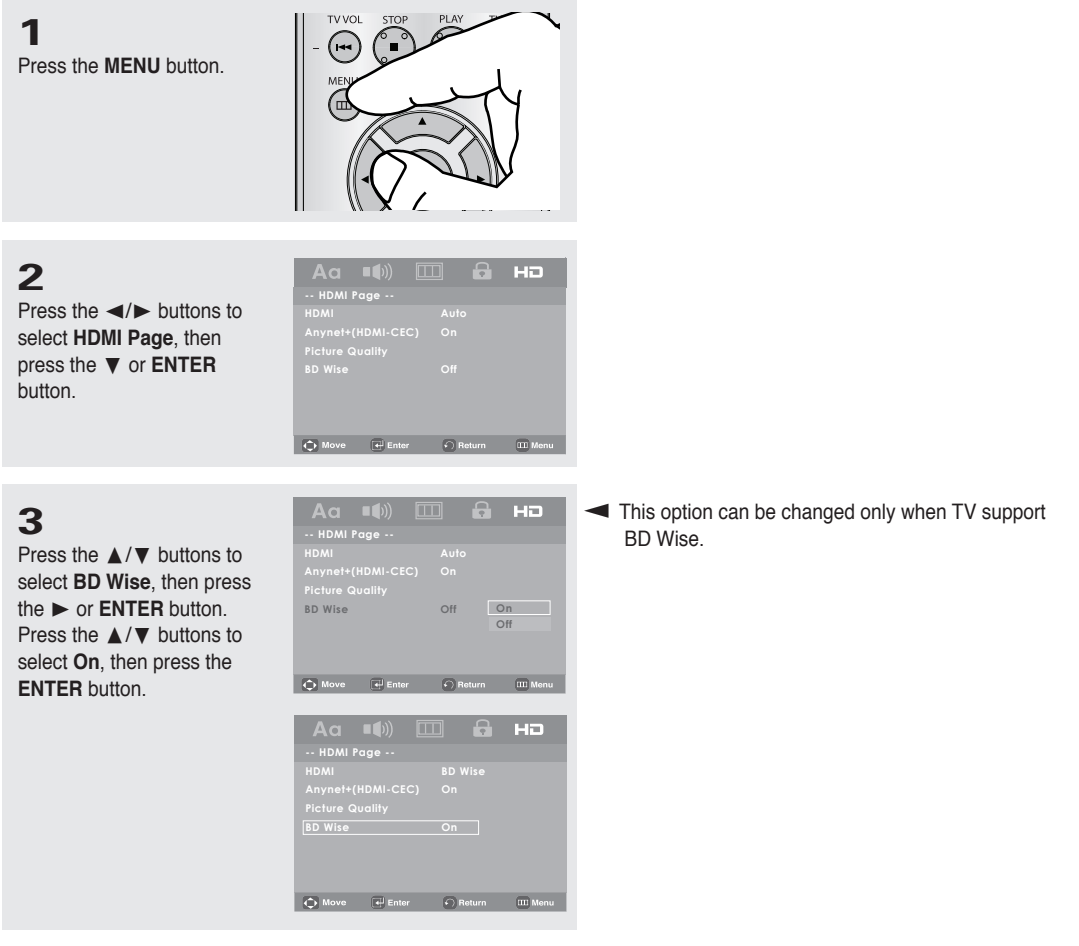

#### **How to turn Off the BD Wise**

If you wish to change to other resolution when "BD Wise On", Please choose a method between these two as follows :

#### **Method 1**

**1** Press the **MENU** button.

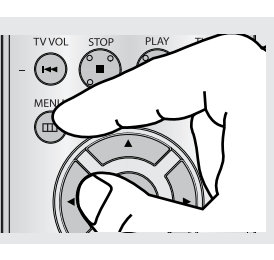

**2**

Press the √/® buttons to select **HDMI Page**, then press the † or **ENTER** button.

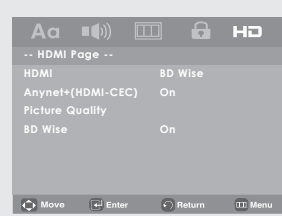

# na the setup me

#### **3**

Press the  $\triangle/\nabla$  buttons to select **HDMI**, then press the ® or **ENTER** button. Press the  $\triangle/\nabla$  buttons to select resolution you wish to use, and then press **ENTER**.

Please choose "**Yes**" to continue, otherwise choose "**No**" to keep current setting.

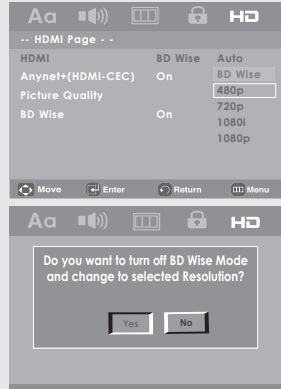

#### **Method 2**

**1**

Press the **MENU** button.

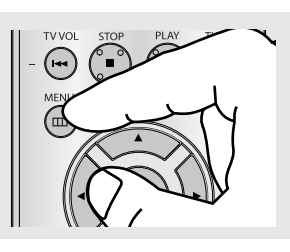

#### **2**

**3**

Press the √/® buttons to select **HDMI Page**, then press the † or **ENTER** button.

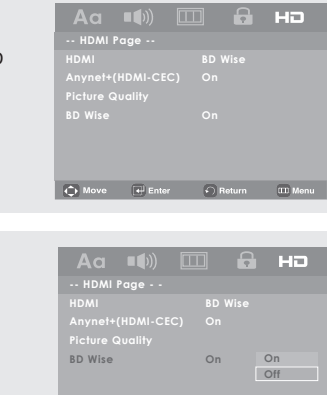

**-- HDMI Page - - HDMI Auto Anynet+(HDMI-CEC) On Picture Quality**

O Move (+ Enter C) Re

**D** 

O Move e Enter ⊙ Return III M

to select **BD Wise**, then press the ® or **ENTER** button. Press the  $\triangle$ / $\blacktriangledown$  buttons to select **Off**, then press the **ENTER** button.

Press the  $\triangle/\nabla$  buttons

The HDMI resolution will be changed to maximum resolution supported by your TV.

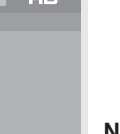

#### **Note**

• It is recommended to set the "BD Wise" to "Off" In Case of playback JPEG image file bigger than 720 X 480 pixel size.

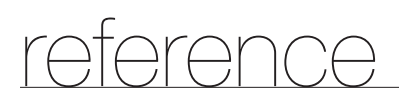

#### **Firmware upgrade**

#### **Introduction**

Upgrading the Firmware will keep your DVD player up to date.

The latest firmware version for this unit is provided on the Samsung Website.(www.samsung.com).

#### **How to make an upgrade disc**

You must burn the latest firmware version onto a blank CD-R or CD-RW disc:

- 1. Download a new file from Samsung's website (www.samsung.com) Download Center.
- 2. Write the file to Disc using the CD-RW drive of your computer.

#### **Note**

The CD should be burned following the specs below.

- File System CD-ROM ISO Level.
- Character set ISO 9660.
- The burned CD has to be Finalized.
- Please burn the CD at a low speed.

#### **Upgrade procedure**

1. Open the disc tray of your DVD1080P9. Place the burned disc on the tray. Close the tray. The Firmware upgrade screen will appear.

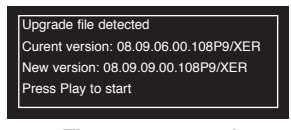

**Firmware upgrade menu appears**

- 2. Press enter or play to start upgrade.
	- Press any other key to cancel upgrade back to Samsung logo and eject the disc.

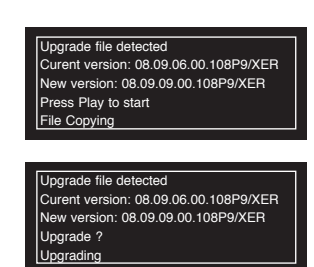

**Firmware upgrade starts**

- During the firmware upgrade process, the tray will open.

 Please remove the disc and wait for about 2 minutes.

- If the DVD player was successfully updated, the disc tray will close and the unit will turn off and on.

 When the unit turns on, the Select Menu Language screen will appear.

3. Press the number buttons to select the desired language.

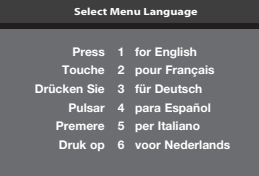

#### **Note**

- If the "Select Menu Language" doesn't appear, please contact Samsung Customer Service.
- Do not press any button or unplug the power cord during the upgrade.
- The upgrade procedure may change, refer to the web site (www.samsung.com).
- When software is upgrade, video and audio settings you have made will return to their default (factory) settings. We recommend you write down your settings so that you can easily reset them after the upgrade.

### **Troubleshooting**

Before requesting service, please check the following.

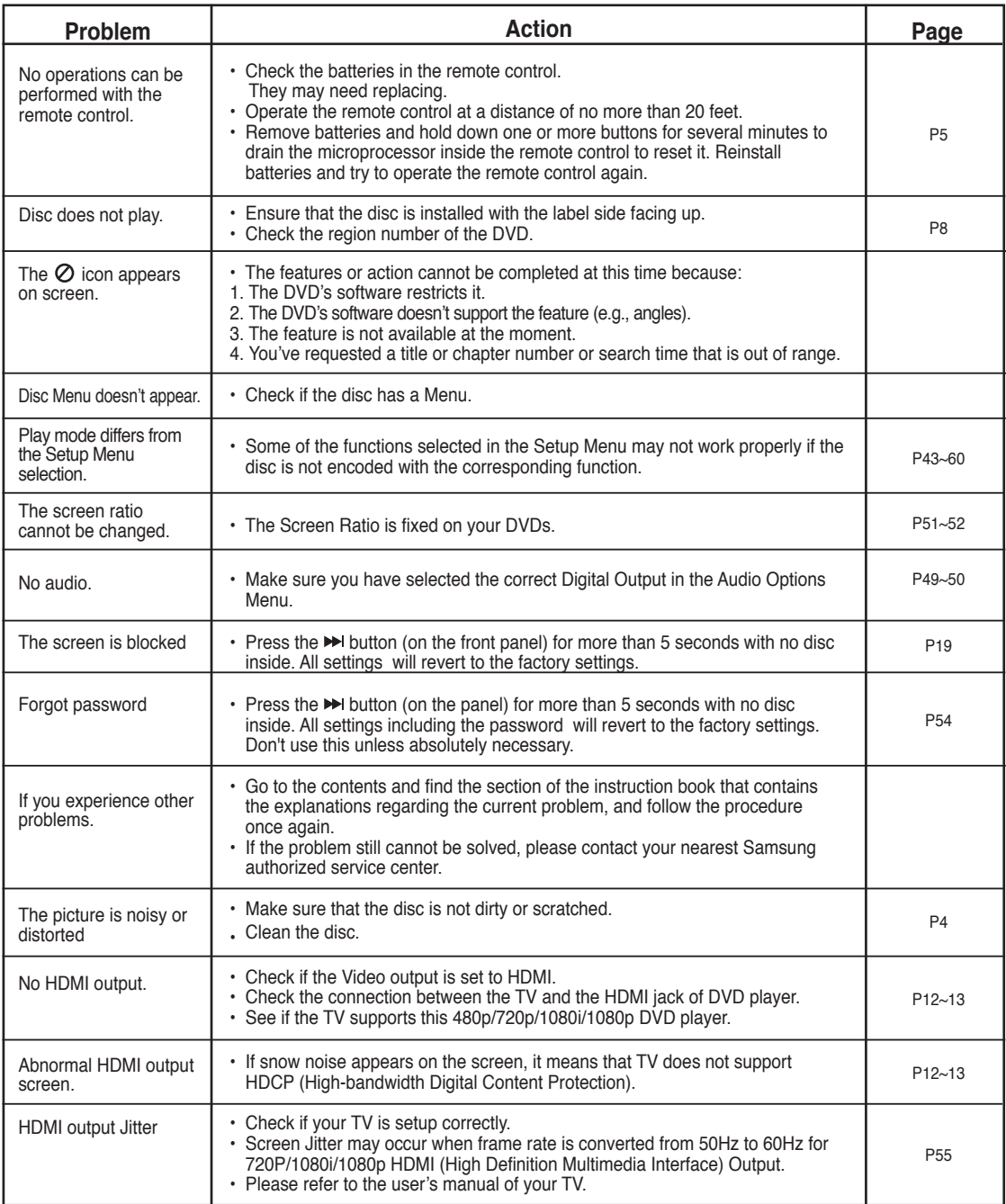

### **Specifications**

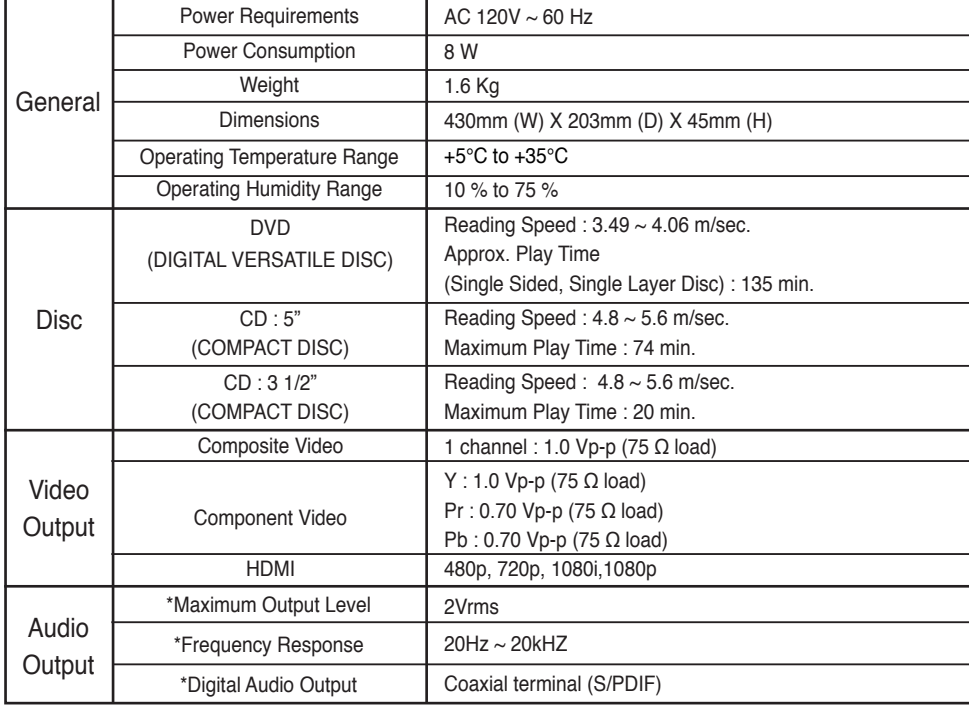

\*: Nominal specification

- Samsung Electronics Co., Ltd reserves the right to change the specifications with out notice.
- Weight and dimensions are approximate.

#### **Contact SAMSUNG WORLD WIDE**

If you have any questions or comments relating to Samsung products, please contact the SAMSUNG customer care center.

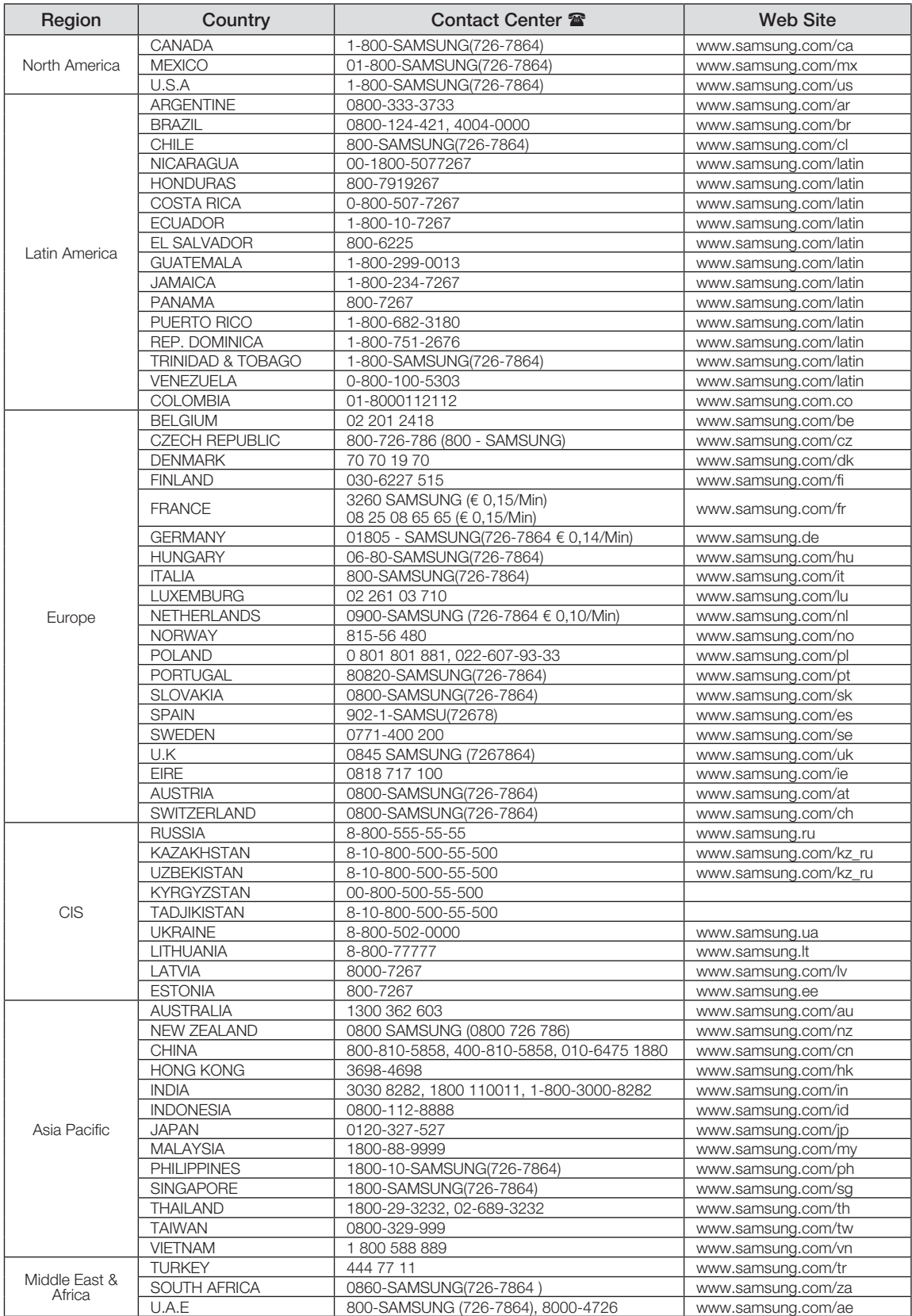

#### **LIMITED WARRANTY TO ORIGINAL PURCHASER**

Samsung Electronics Canada Inc.(SECA), warrants that this product is free from defective material and workmanship.

SECA further warrants that if this product falls to operate properly within the specified warranty period and the failure is due to improper workmanship or defective materials, SECA will repair or replace the product at its option.

All warranty repairs must be performed by a SECA Authorized Service Center. (The name and address of the location nearest you can be obtained by calling toll free: 1- 800- SAMSUNG)

> LABOR One year (Carry- in)

PARTS One year

On carry-in models, transportation to and from the service center is the customer's responsibility.

The original dated sales receipt must be retained by the customer and is the only acceptable proof of purchase. It must be presented to the authorized service center at the time service is requested.

#### EXCLUSIONS (WHAT IS NOT COVERED)

This warranty does not cover damage due to accident, fire, flood and/ or other acts of God; misuse, incorrect line voltage, improper installation, improper or unauthorized repairs, commercial use or damage that occurs in shipping. Exterior and interior finish, lamps, glass are not covered under this warranty. Customer adjustments which are explained in the instruction manual are not covered under the terms of this warranty. This warranty will automatically be voided for any unit found with a missing or altered serial number. This warranty is valid only on products purchased and used in Canada.

> **Samsung Electronics Canada Inc., Customer Service 55 Standish Court Mississauga, Ontario L5R 4B2 Canada**

> > **1-800-SAMSUNG (7267864) www.samsung.com/ca**

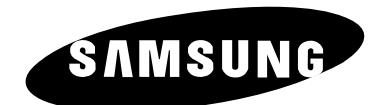

#### QUESTIONS OR COMMENTS?

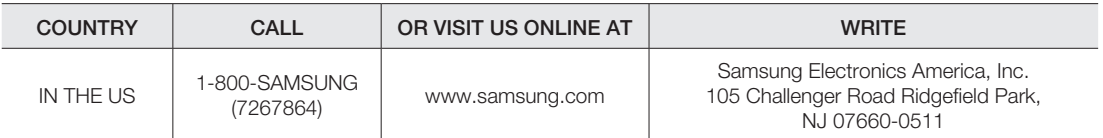

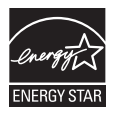

**AK68-01750B(01)**

DVD-1080P9 DVD-1080PR

# Lecteur DVD Manuel d'utilisation

# Un monde de possibilités

Merci d'avoir choisi Samsung. Pour bénéfi cier d'un service plus complet, enregistrez votre produit sur le site www.samsung.com/global/register

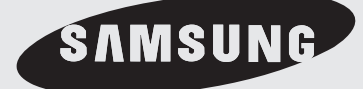

# nformations préalables

### **Consignes de sécurité importantes**

- 1) Lisez attentivement chacune des consignes énumérées ci-dessous.
- 2) Conservez ces consignes dans un lieu sûr.
- 3) Faites attention à tous les avertissements et à toutes les mises en garde.
- 4) Assurez-vous de bien suivre toutes les instructions d'utilisation.
- 5) N'utilisez pas cet appareil près de l'eau.
- 6) Utilisez un chiffon sec seulement pour épousseter cet appareil.
- 7) Évitez d'obstruer les ouvertures de ventilation. Positionnez l'appareil conformément aux instructions du fabricant.
- 8) Ne placez pas l'appareil près d'une source de chaleur, telle qu'un radiateur, un registre de chaleur ou tout autre appareil électrique qui dégage de la chaleur (y compris les amplificateurs).
- 9) Ne touchez pas au dispositif de sécurité de polarisation ou de raccordement à la masse. Une fiche polarisée possède deux lames, dont l'une est plus large que l'autre. Une fiche du type mise à la terre est dotée de trois broches, dont l'une pour la terre. La lame large de la fiche polarisée ou la troisième broche de la fiche avec mise à la masse sont prévues par mesure de sécurité. Si la fiche fournie ne convient pas à la prise murale, consultez un électricien et faites remplacer la prise.
- 10) Protégez le cordon d'alimentation. Placez-le de telle sorte qu'on ne puisse pas marcher dessus ni l'écraser. Prenez grand soin du cordon, en particulier au niveau de la fiche, de la prise murale et à la sortie de l'appareil.
- 11) N'utilisez que les accessoires indiqués par le fabricant.
- 12) Placez cet appareil uniquement sur une une table, une étagère, un socle ou un chariot recommandé par le fabricant ou vendu avec cet appareil. Si vous utilisez un chariot pour déplacer l'appareil, usez de précaution. Débranchez-le. Si vous utilisez un chariot pour ce faire, usez de précaution. La combinaison chariot-appareil pourrait se renverser et provoquer des blessures graves.
- 13) Débranchez cet appareil en cas d'orage ou de non utilisation prolongée.
- 14) Cet appareil doit être confié à un réparateur agréé si la fiche ou le cordon d'alimentation ont été endommagés ; si des objets sont tombés à l'intérieur de l'appareil ou un liquide y a été répandu ; si l'appareil a été exposé à la pluie ou à l'humidité ; si l'appareil ne fonctionne pas normalement ou s'il a fait l'objet d'une chute.

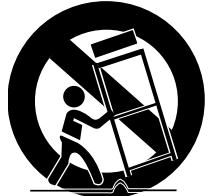

### **Précautions**

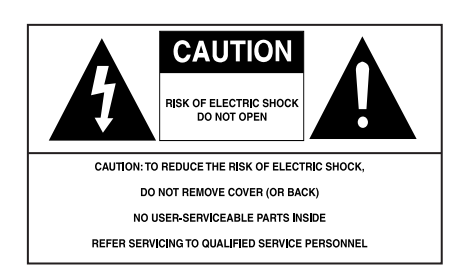

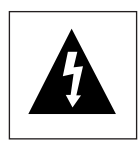

Ce symbole indique qu'une tension dangereuse constituant un risque d'electrocuti on est présente dans cet appareil.

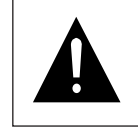

Ce symbole indique que les documents accompagnant cet appareil contiennent des consignes d'exploitation et d'entretien importantes.

ATTENTION : Afin de réduire les risques de feu ou d'electrocution, n'exposez pas l'appareil à la pluie ou à l'humidité.

#### **ATTENTION**

Attention : Pour éviter les chocs électriques, introduisez complètement et correctement la fiche mâle dans la prise secteur.

Pour prévenir une interférence électromagnétique avec des appareils électriques, tels que poste de radio ou téléviseur, utilisez les câbles et connecteurs prévus pour la connexion.

- L'appareil ne droit pas être exposé aux gauttes ou aux éclaboussures et aucun objet contenant du liquide, comme un vase, ne doit être posé sur l'appareil.
- Utilisez un adaptateur approprié si l'alimentation est du type 240V CA.

La prise d'alimentation fait office de système de déconnexion ; elle do it donc rester disponible en permanence.

Veillez à éviter toute projection sur l'appareil et ne plecez jamais de récipients contenant un liquide (ex. : vase) dessus.

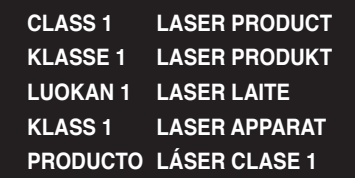

# nations préalab

#### **ATTENTION**

CE PRODUIT UTILISE UN FAISCEAU LASER. EN OPÉRANT UN CONTRÔLE, UN AJUSTEMENT, OU TOUTE PROCÉDURE AUTRE QUE CELLES INDIQUÉES DANS CE MANUEL, VOUS VOUS EXPOSEZ À DES RADIATIONS DANGEREUSES. NE JAMAIS OUVRIR LE CAPOT ET NE PAS ESSAYER DE RÉPARER LE LECTEUR VOUS-MÊME. TOUTE RÉPARATION DOIT ETRE EFFECTUÉE PAR UN TECHNICIEN QUALIFIÉ.

#### **Remarque:**

- Cet appareil ne fonctionne qu'avec une alimentation électrique en 120 V c.a., 60 Hz. Il n'est pas opérationnel dans d'autres conditions.
- Ce lecteur DVD est conçu et fabriqué pour répondre au Region Management Information. Si le code régional du disque DVD ne correspond pas à celui du lecteur DVD, l'appareil ne peut pas lire le disque.
- Le produit accompagnant ce manuel de l'utilisateur est placé sous licence concernant certains droits de propriété intellectuelle détenus par des tiers. Ce produit est notamment sous licence et est protégé par les brevets américains suivants :

5,060,220 5,457,669 5,561,649 5,705,762 5,987,417 6,043,912 6,222,983 6,272,096 6,377,524 6,377,531 6,385,587 6,389,570 6,408,408 6,466,532 6,473,736 6,477,501 6,480,829 6,556,520 6,556,521 6,556,522 6,578,163 6,594,208 6,631,110 6,658,588 6,674,697 6,674,957 6,687,455 6,697,307 6,707,985 6,721,243 6,721,493 6,728,474 6,741,535 6,744,713 6,744,972 6,765,853 6,765,853 6,771,890 6,771,891 6 775,465 6,778,755 6,788,629 6,788,630 6,795,637 6,810,201 6,862,256 6,868,054 6,894,963 6,937,552.

Cette licence est limitée à une utilisation privée et non commerciale par le consommateur de l'objet de la licence. Aucun droit n'est accordé pour une utilisation commerciale. La licence ne couvre aucun autre produit que celui-ci et elle ne s'étend pas aux produits et aux processus non couverts par une licence conformément aux normes ISO/IEC 11172-3 ou ISO/IEC 13818-3 utilisés ou vendus en complément de ce produit. La licence ne couvre que l'utilisation de ce produit pour encoder et/ou décoder des fichiers audio conformément aux normes ISO/IEC 11172-3 ou ISO/IEC 13818-3. Aucun droit n'est accordé par cette licence concernant des fonctions ou des caractéristiques du produit non conformes aux normes ISO/IEC 11172-3 ou ISO/IEC 13818-3.

#### **Attention**

- Avant de connecter d'autres éléments au lecteur, assurez-vous que tout est débranché.
- Ne déplacez pas le lecteur pendant qu'il est en marche. Sinon le disque risque d'être rayé ou brisé et les parties intérieures du lecteur risquent également d'être endommagées.
- Ne placez jamais un vase rempli d'eau ou des objets en métal, sur le lecteur quelle que soit leur taille.
- Ne touchez pas le plateau du disque avec les mains.
- Toutes les influences extérieures telles que les lumières et l'électricité statique peuvent provoquer un mauvais fonctionnement du lecteur. Si c'est le cas, éteignez le lecteur et remettez-le en marche en appuyant sur la touche POWER. Ou bien débranchez, puis rebranchez le câble d'alimentation de la prise secteur. Le lecteur fonctionnera ainsi normalement.
- Enlevez le disque et débranchez le lecteur après usage.
- Déconnectez le câble secteur si vous ne l'utilisez pas pendant une longue période.
- Nettoyez le disque en l'essuyant en ligne droite du centre vers l'extérieur.
- La prise d'alimentation fait office de système de déconnexion ; elle doit donc rester disponible en permanence.

#### **Rangement des disques**

Faites attention à ne pas endommager les disques car les données qu'ils renferment sont très vulnérables aux conditions extérieures.

- N'exposez pas directement les disques au soleil.
- Gardez-les dans un endroit bien aéré.
- Rangez-les verticalement.
- Rangez-les dans un étui propre.

#### **Entretien du lecteur**

Pour des raisons de sécurité, assurez-vous que le câble d'alimentation est bien débranché de la prise secteur.

- Ne vous servez pas de benzène, de diluants ou d'autres solvants pour le nettoyage.
- Essuyez le lecteur avec un chiffon doux.

### **Avant de commencer**

#### **Accessoires**

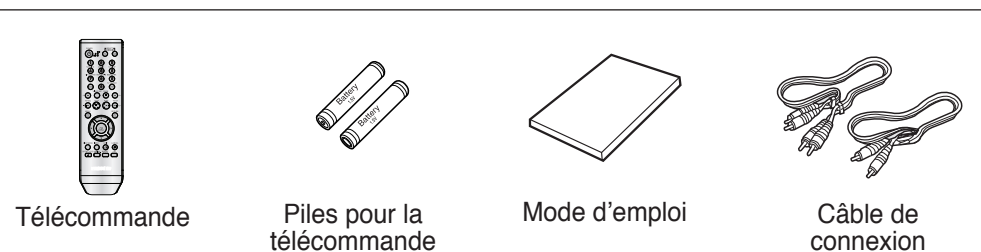

#### **Installation des piles dans la télécommande**

(AAA)

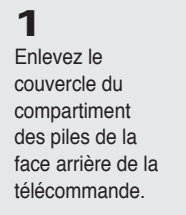

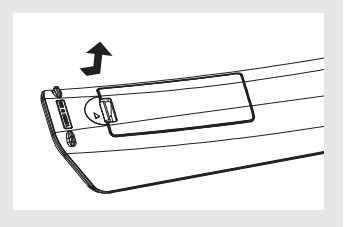

#### **2**

Insérez 2 nouvelles piles de type "AAA". Assurez-vous qu'elles sont bien placées en accord avec la polarité indiquée.

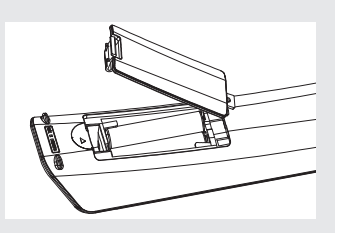

#### **3**

Refermez le couvercle du compartiment.

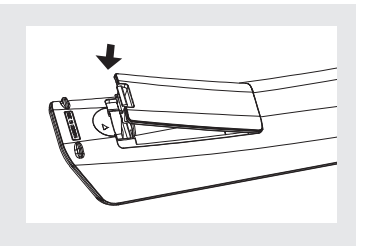

#### **Si la télécommande ne fonctionne pas:**

- Vérifiez la polarité des piles.
- Vérifiez l'état d'usure des piles.
- Vérifiez que le capteur de la télécommande n'est pas obstrué.
- Vérifiez l'absence de lumière fluorescente à proximité.

Vidéo/Audio (Cinch)

# ations r

# **INFORMATIONS PRÉALABLES**

- 
- 
- 
- Types et caractéristiques des disques
- Description

#### **BRANCHEMENTS**

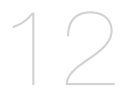

#### **FONCTIONS ELEMETAIRES**

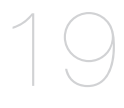

# **FONCTIONS AVANCEES**

#### **CHANGEMENT DU MENU CONFIGURATION**

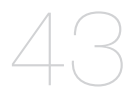

# **FICHE TECHNIQUE**

- Précautions
- Avant de commencer
- Caractéristiques des disques
- 
- Télécommande
- Choix de la connexion
- Connexion à un téléviseur (prise HDMI)
- Connexion à un téléviseur (prise DVI)
- Raccordement à un téléviseur (balayage progressif)
- 15 Raccordement à un téléviseur (affichage entrelacé)<br>16 Raccordement à un système audio (sortie Video)
- Raccordement à un système audio (sortie Video)
- 17 Connexion à un système audio (amplificateur deux canaux)
- Raccordement à un système audio (amplificateur Dolby Digital, MPEG2)
- Lecture des disques
- Recherche et saut de pchapitre ou de plage
- Utilisation de la fonction d'affichage
- Utilisation du menu Disque et pdu menu Titres
- Lecture répétée
- Lecture lente
- Réglage du rapport d'aspect hauteur-largeur de l'écran (EZ View)
- Sélection de la langue d'écoute
- Sélection de la langue des sous-titres
- Sélection de l'angle de prise pde vue à l'écran
- Utilisation des repères
- Utilisation des fonctions avancées
- Menu Clips pour MP3/WMA/JPEG/MPEG4/ CD Audio
- Modifier un Dossier
- Lecture de MP3/WMA/CD Audio
- Lecture de MPEG4
- Comment lire les fichiers de contenu multimédia à l'aide de la fonction Hôte USB
- Extraction audio du CD
- Lecture de CD images
- Lecture de CD images pour JPEG HD
- Utilisation du menu de configuration
- Configuration des options de langue
- Configuration des options audio
- Configuration des options d'affichage
- Configuration du contrôle parental
- Réglage de l'option HDMI
- Réglage de l'option Anynet+ (HDMI CEC)
- Réglage de l'option Qualité d'Image
- Réglage de l'option BD Wise
- Mise àjour du micrologiciel
- Problèmes et solutions
- Spécifications
### **Caractéristiques des disques**

### **Excellente qualité sonore**

Le système Dolby Digital mis au point par Dolby Laboratories, vous garantit une reproduction sonore de haute qualité.

#### **Format écran**

Vous permettant de choisir entre le format écran normal (4/3) ou bien le format grand écran (16/9).

#### **Ralenti variable**

Vous pouvez visionner une séquence importante en faisant varier la vitesse du ralenti.

#### **Lecture 1080p**

Ce lecture adapte les DVD standard à la lecture sur des téléviseur 1080p,

#### **Contrôle parental (DVD)**

Le contrôle parental permet aux utilisateurs de fixer le seuil au-delà duquel ils interdisent à leurs enfants de regarder des films de violence ou réservés aux adultes.

#### **Fonctions variées du menu affiché**

Vous pouvez sélectionner la langue d'écoute et des soustitres, ainsi que l'angle de vue que vous préférez pendant la lecture.

#### **Balayage progressif**

Le balayage progressif améliore l'image en doublant le nombre de lignes de balayage associé à l'affichage classique par balayage entrelacé.

#### **EZ VIEW (Visionnement facile) (DVD)**

La fonction Easy View permet de régler l'image en fonction du format de votre écran de télévision (16/9 ou 4/3).

#### **Digital Photo Viewer (JPEG) (visionneur de photos numériques)**

Grâce à ce visionneur, vous pouvez voir des images numériques sur votre téléviseur.

#### **Répétition**

Vous pouvez écouter une chanson ou visionner un film plusieurs fois par une simple pression sur la touche REPEAT.

### **MP3/WMA**

Cet appareil peut lire des disques gravés à partir de fichiers MP3/WMA.

#### **MPEG4**

Cet appareil peut lire les fichiers avi enregistrés au format MPEG-4.

#### **HDMI (High Definition Multimedia Interface)**

HDMI diminue le bruit d'image en permettant un cheminement pur du signal vidéo/audio numérique entre le lecteur et votre TV.

#### **Extraction audio du CD**

Cette fonction vous permet de copier des fichiers audio à partir d'un disque vers un appareil USB au format MP3. (CD audio uniquement (CD-DA))

#### **Remarque**

- Disques ne pouvant être lus par ce lecteur.
- DVD-ROM DVD-RAM<br>• CD-ROM • CDV
- $\cdot$  CD-ROM
- CDI CVD
- Disques CDG: uniquement lecture audio, sans les graphiques.
- La capacité de lecture dépend des conditions d'enregistrement.
- $\cdot$  DVD-R,  $+R$
- CD-RW
- DVD+RW, -RW (mode V)
- Il se peut que l'unité ne lise pas certains CD-R, CD-RW et DVD-R en raison du type de disque ou des conditions d'enregistrement.

### **PROTECTION CONTRE LA COPIE**

Nombreux sont les disques DVD protéges contre la copie. Ainsi vous ne pouvez connecter votre lecteur DVD que directement à la télévision et non au magnétoscope. Si vous le connectez à un magnétoscope, vous n'obtiendrez que des images déformées par le système de protection MACROVISION.

Ce lecteur DVD intègre des technologies destinées à respecter la propriété intellectuelle dont les droits sont protégés par des brevets américains et des procédés de contrôle de la propriété de Macrovision Corporation et d'autres compagnies. L'utilisation de cette technologie doit être autorisée par Macrovision Corporation. Elle est limitée à l'usage domestique ou aux utilisations strictement définies par Macrovision Corporation. Les modifications techniques ou le démontage sont interdits.

#### **PROGRESSIVE SCAN OUTPUTS (480p,720p,1080p)**

"LES CONSOMMATEURS DOIVENT NOTER QUE TOUS LES TÉLÉVISEURS À HAUTE DÉFINITION NE SONT PAS TOTALEMENT COMPATIBLES AVEC CET APPAREIL ET QU'UNE ERREUR PEUT SURVENIR SUR L'IMAGE AU MOMENT DU BALAYAGE PROGRESSIF DES APPAREILS 480. IL EST RECOMMANDÉ À L'UTILISATEUR DE BASCULER LA CONNEXION VERS LA SORTIE 'DÉFINITION STANDARD'. SI VOUS AVEZ DES QUESTIONS CONCERNANT LA COMPATIBILITÉ DES MODÈLES 525P DE NOTRE LECTEUR DVD, VEUILLEZ CONTACTER NOTRE CENTRE DE SAMSUNG SERVICE CONSOMMATEURS."

## mations préala

### **Types et caractéristiques des disques**

Ce lecteur DVD peut lire les disques de types suivants qui sont identifiables par leur logo.

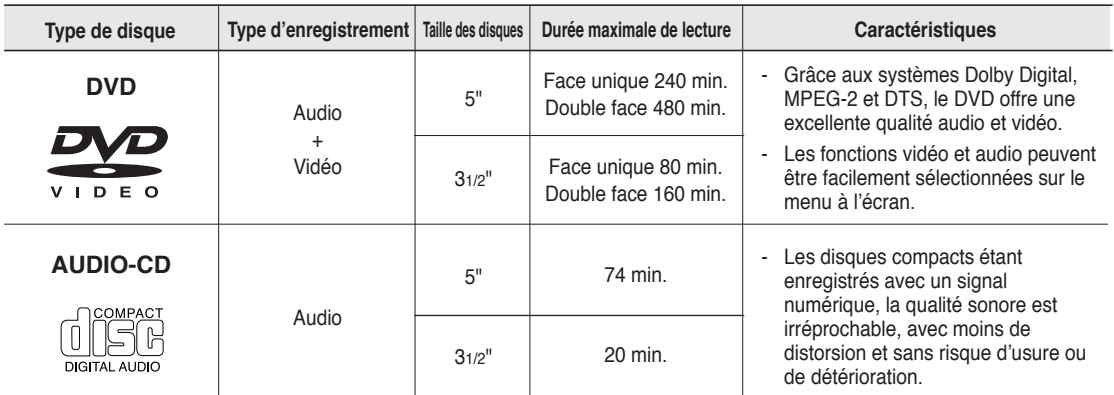

### **Notations sur le disque**

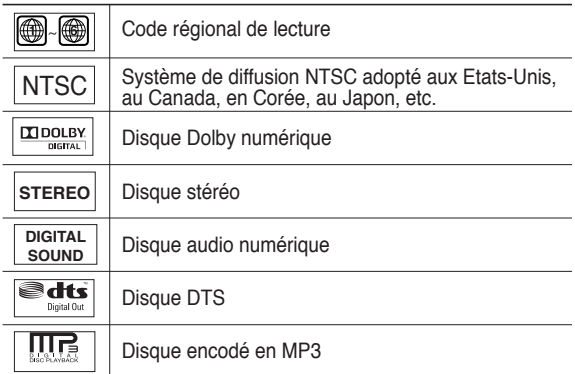

**N'insérez qu'un DVD à la fois. Si vous en insérez plusieurs, ils ne pourront être lus et risqueront d'endommager le lecteur.**

### **Code régional de lecture**

Le lecteur DVD et les disques sont codés différemment selon les parties du monde. Il faut donc le code correspondant à chaque région pour un bon fonctionnement du lecteur. Si vous tentez de lire un disque DVD avec un code incorrect, le lecteur ne fonctionnera pas et un message d'erreur apparaîtra.

Les codes régionaux pour ce lecteur figurent sur la face arrière du lecteur.

### **DivX Certification**

DivX, DivX Certified et les logos qui leur sont associés sont des marques déposées de DivX Networks, Inc. et font l'objet d'une licence

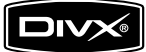

### **Description**

### **Face avant**

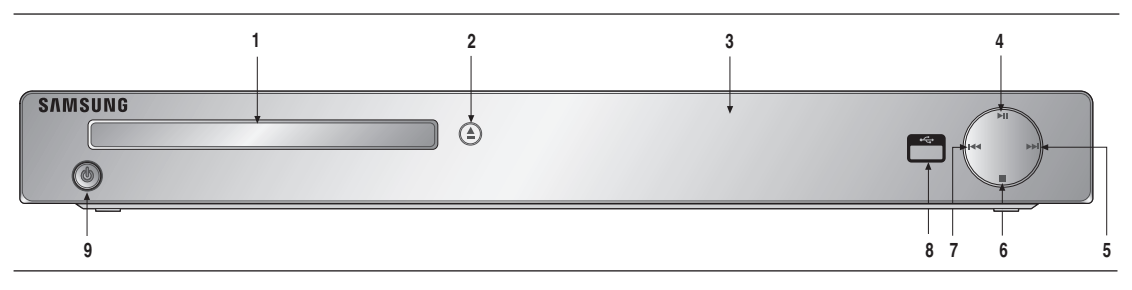

- **1. Tiroir à disque** Permet de charger un disque.
- **2.** Touche OPEN/CLOSE (▲) Pour ouvrir ou fermer le tiroir à disque.
- **3. Afficheur** lI contient tous les indicateurs de fonctionnement.
- **4. Touche PLAY/PAUSE ( )** Pour démarrer ou arrêter temporairement la lecture du disque.
- **5. Touche SKIP (** $\blacktriangleright$ **) / SEARCH**  Permet une recherche avant. Utilisez pour sauter un titre, chapitre ou piste.

### **6. Touche STOP ( )**

Pour arrêter la lecture du disque.

### **7. SKIP ( ) / SEARCH**

 Permet une recherche arrière. Utilisez pour sauter un titre, chapitre ou piste.

### **8. Hôte USB**

 Raccordez la caméra numérique, le lecteur MP3, la clé USB à mémoire flash, le lecteur de carte ou tout autre support de stockage amovible.

### **9. STANDBY/ON ( )**

Tournez-le sur On/Off pour allumer/éteindre le lecteur.

### **Afficheur**

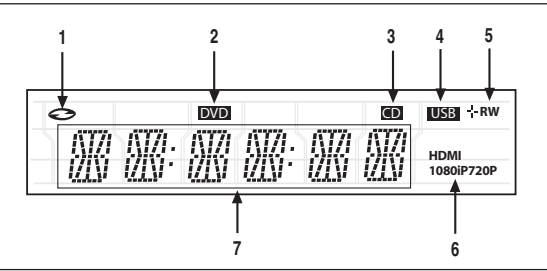

- **1. Témoin In Disc (Disque présent) : DVD vidéo, CD audio, CD-R/RW, DVDR/RW/RAM, DVD+R/RW**
- **2. Témoin DVD VIEW (VISIONNER DVD)**
- **3. Témoin CD**
- **4. Témoin USB**
- **5. Disc Media indicator : DVD-R, DVD-RW, DVD+R, DVD+RW**
- **6. Témoin HDMI : HDMI 480P** ➔ **"HDMI", HDMI 720P** ➔ **"HDMI + 720P", HDMI 1080i** ➔ **"HDMI + 1080i", HDMI 1080P** ➔ **"HDMI + 1080P"**
- **7. Affiche la durée de lecture totale / Affiche différents messages relatifs au fonctionnement comme PLAY, STOP, LOAD …**

noDISC : aucun disque dans le lecteur.

OPEN : le tiroir disque est ouvert.

 LOAD : Le lecteur charge les informations relatives au disque.

## nations préala

### **Face arrière**

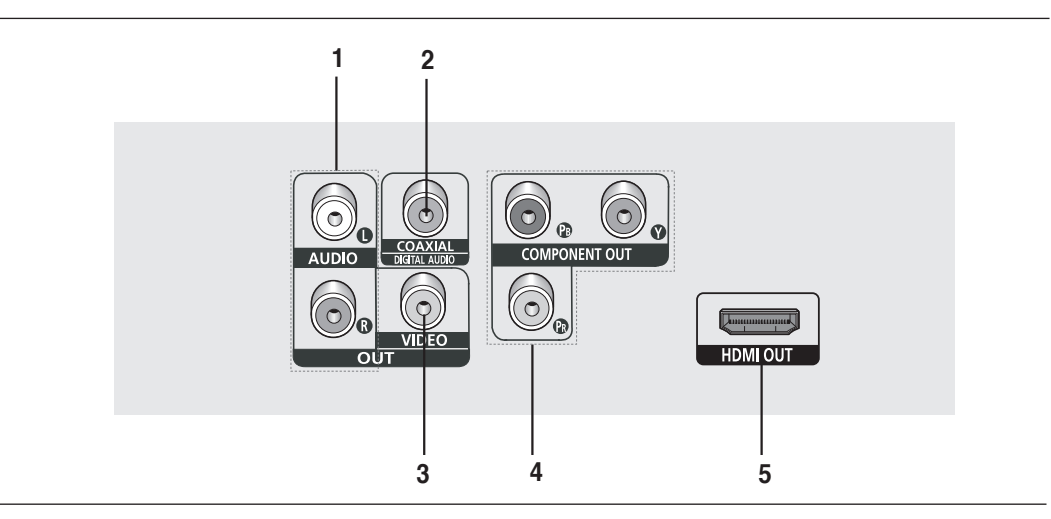

#### **1. SORTIE ANALOG AUDIO OUT**

 - Branchez aux prises femelles audio de votre téléviseur, écepteur audio/vidéo.

#### **2. SORTIE DIGITAL AUDIO OUT**

- Utilisez un câble coaxial numérique pour le raccordement à un amplificateur Dolby Digital compatible.
- Munissez-vous d'un câble numérique coaxial pour effectuer le raccordement à un amplificateur A/V équipé d'un décodeur Dolby Digital, MPEG2 ou DTS.

#### **3. SORTIE VIDEO OUT (signal vidéo)**

- Connectez le lecteur à l'entrée vidéo de votre téléviseur à l'aide d'un cordon coaxial.

#### **4. SORTIE COMPONENT VIDEO OUT**

- Utilisez ces prises si vous possédez un téléviseur avec prises. Élément vidéo Pr, Pb et Y.
- Si P-SCAN est sélectionné dans le menu Configuration, le mode P-SCAN fonctionnera.
- Si I-SCAN est sélectionné dans le menu Configuration, le mode I-SCAN fonctionnera.

#### **5. PRISE DE SORTIE HDMI**

- Utilisez le câble HDMI ou HDMI-DVI pour relier cette prise à la prise HDMI ou DVI de votre téléviseur pour augmenter la qualité de l'image.
- Si le câble HDMI est branché sur un téléviseur doté d'une sortie HDMI, le mode HDMI s'active automatiquement au bout de 10 secondes.

- Référez-vous au manuel de l'utilisateur de votre récepteur pour savoir si votre TV prend en charge le balayage progressif(P-SCAN). Si le mode Balayage progressif est pris en charge, suivez les instructions du manuel d'utilisation du téléviseur relatives aux réglages du balayage progressif dans les menus du téléviseur.
- La sortie Sortie Progressive OUI de cet appareil ne peut être connectée au jack DVI d'une TV ou d'un autre dispositif en utilisant un adaptateur de conversion. Pour cela, il est nécessaire d'utiliser une TV ou un dispositif d'affichage ayant une entrée compatible HDCP.
- Pour plus de détails sur la prise HDMI, reportez-vous au manuel d'instructions du téléviseur.
- Voir page 51 ~ 52 pour obtenir plus d'informations à propos de l'utilisation du menu Paramétrage.

### **Télécommande**

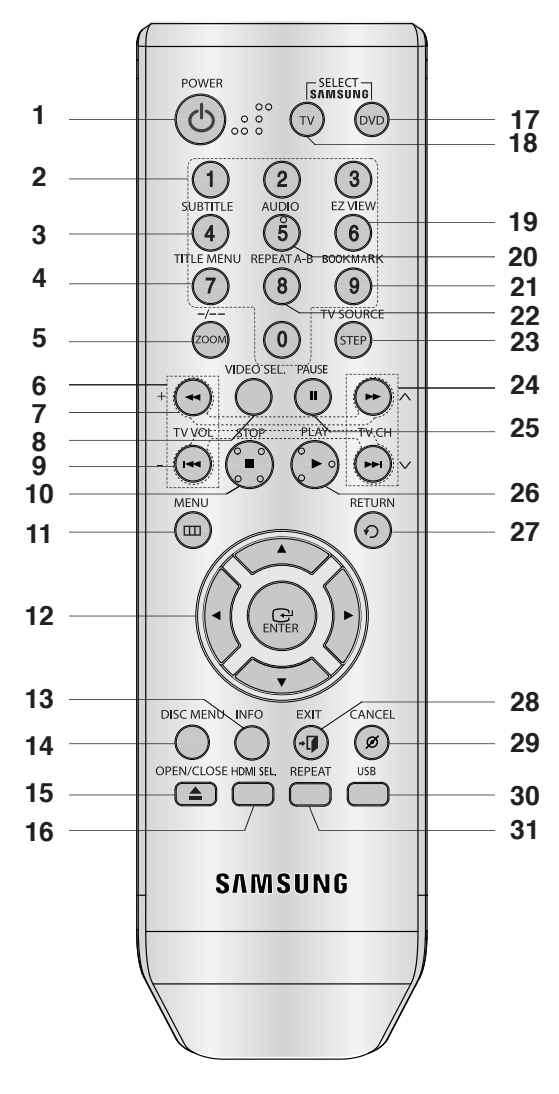

- **1. Touche DVD POWER** Pour mettre l'appareil sous tension ou hors tension.
- **2. Touches numériques**
- **3. Touche SUBTITLE (Numéro 4)**
- **4. Touche TITLE MENU (Numéro 7)** Affiche le menu titres.
- **5. Touche ZOOM/-/--** Permet d'agrandir l'image DVD. Utilisez cette touche pour sélectionner une chaîne de télévision en introduisant le numéro de la chaîne (en mode TV).
- **6. Touche TV VOL ( + , )** Contrôle du volume.
- **7. Touches SEARCH ( / )** Permet une recherche avant ou arrière.
- **8. Touche VIDEO SEL.** Changement du mode sortie Video (I SCAN - P SCAN).
- **9. Touches SKIP ( / )**
	- Utilisez pour sauter un titre, chapitre ou piste.
- **10. Touche STOP ( )**
- **11. Touche MENU**

Pour afficher le menu des réglages du lecteur DVD.

- **12. Touche ENTER/▲ ▼ →▶**  Déplacez la touche ENTER vers le haut/bas ou vers la gauche/droite pour choisir des options de menus.
- **13. Touche INFO** Pour afficher le mode du disque courant.
- **14. Touche DISC MENU** Affiche le menu disque.
- **15. Touche OPEN/CLOSE ( ≜)** Pour ouvrir et fermer le tiroir à disque.
- **16. Touche HDMI SEL.**  Réglage de la résolution de HDMI.
- **17. Touche DVD** Cette touche si vous utilisez un lecteur DVD.
- **18. Touche TV** Pour faire fonctionner le téléviseur SAMSUNG.
- **19. Touche EZ VIEW (Numéro 6)** Le format d'image peut facilement être adapté au format de votre écran de télévision (16/9 ou 4/3).
- **20. Touche AUDIO (Numéro 5)** Appuyez sur cette touche pour modifier les options audio.
- **21. Touche BOOKMARK (Numéro 9)**

**22. Touche REPEAT A-B (Numéro 8)** Permet de répeter la lecture d'un disque d'un instant Aàun instant B.

**23. Touche STEP/TV SOURCE**

 Pour avancer la lecture image par image. Appuyez sur cette touche pour sélectionner une source de téléviseur disponible (en mode TV)

- **24. Touches TV CH**  $(\wedge, \vee)$ Sélection de lla chaîne.
- **25. Touche PAUSE ( )** Pour suspendre la lecture.
- **26. Touche PLAY ( )** Pour commencer la lecture.
- **27. Touche RETURN** Pour revenir au menu précédent.
- **28. Touche EXIT** Pour quitter le menu à l'écran.
- **29. Touche CANCEL** Pour supprimer le menu ou l'affichage à l'écran.
- **30. Touche USB**
- **31. Touche REPEAT**

Pour répéter un titre ou tous les titres.

## **branchements**

### **Choix de la connexion**

Cette page présente quelques exemples de connexions généralement utilisées pour raccorder le lecteur DVD au téléviseur ou à d'autres appareils.

#### **Avant de connecter le lecteur DVD**

- Avant de connecter ou de déconnecter les câbles, assurez-vous que le lecteur DVD, le téléviseur et les autres appareils sont bien débranchés de la prise secteur.
- Pour obtenir des informations supplémentaires relatives aux éléments ajoutés (un téléviseur, par exemple), reportez-vous aux modes d'emploi de ces éléments.

### **Connexion à un téléviseur (prise HDMI)**

### **1**

À l'aide du câble HDMI-HDMI, raccordez la prise **HDMI OUT** située à l'arrière du lecteur DVD à la prise **HDMI IN** de votre téléviseur.

### **2**

Appuyez sur le sélecteur d'entrée de la télécommande de votre téléviseur jusqu'à ce que le signal HDMI du lecteur DVD apparaisse à l'écran.

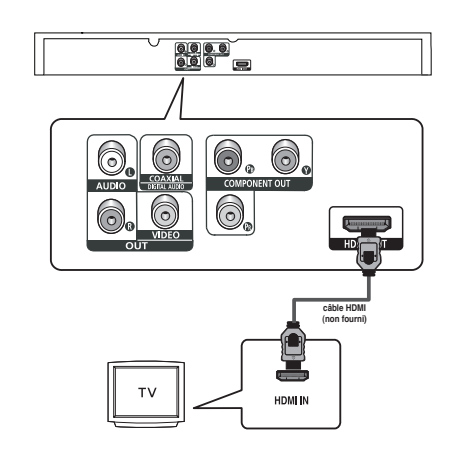

### **Connexion à un téléviseur (prise DVI)**

### **1**

À l'aide d'un câble HDMI-DVI (non compris), raccordez la prise **HDMI OUT** située à l'arrière du lecteur DVD à la prise **DVI IN**  de votre téléviseur.

### **2**

A l'aide des câbles audio, raccordez les sorties **AUDIO OUT (rouge et blanche)** situées à l'arrière du lecteur DVD aux entrées **AUDIO IN (rouge et blanche)** de votre téléviseur. Allumez le lecteur DVD et le téléviseur.

### **3**

Appuyez sur le sélecteur d'entrée de la télécommande de votre téléviseur jusqu'à ce que le signal DVI du lecteur DVD apparaisse à l'écran.

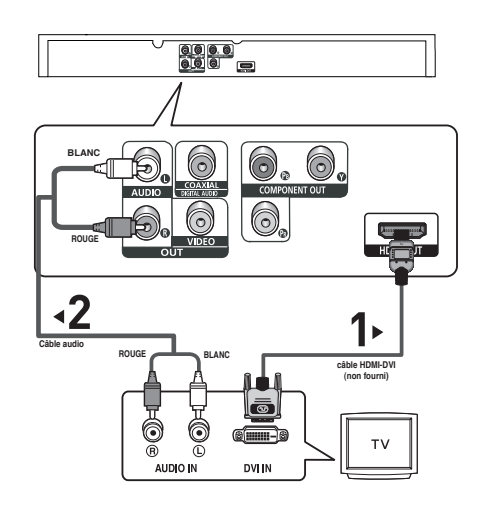

### **Spécifications Vidéo HDMI**

Si vous possédez un téléviseur NTSC et que vous appuyiez plusieurs fois sur le bouton **HDMI SEL.**, la résolution change dans l'ordre suivant : 480p, 720p, 1080i et 1080p.

Le premier appui sur le touche HDMI SEL. permet d'afficher la résolution actuelle.

- Le deuxième appui sur le touche HDMI SEL. permet de modifier la résolution de sortie HDMI.
- Il se peut que certaines résolutions de sortie HDMI ne soient pas disponibles sur votre TV.
- Référez-vous au manuel de l'utilisateur de votre TV.
- Si un câble HDMI ou HDMI-DVI est branché sur le téléviseur, la sortie du lecteur DVD bascule automatiquement sur HDMI/DVI au bout de 10 secondes.
- Si vous raccordez le câble HDMI à un téléviseur Samsung, il vous est facile d'exploiter le lecteur DVD à l'aide de la télécommande du téléviseur (disponible uniquement avec les téléviseurs Samsung pouvant accueillir l'option Anynet+ (HDMI-CEC).) (Voir la page 56-57).
- Veuillez vérifier la présence du logo  $\mathcal{A}_{\textit{nynet}}$ , il peut accueillir l'option Anynet+.

### **• HDMI (High Definition Multimedia Interface)**

HDMI est une interface qui permet une transmission numérique des données vidéo et audio par un seul connecteur. En utilisant HDMI, le lecteur DVD transmet un signal vidéo et audio numérique et affiche une image vive sur un téléviseur muni d'une prise HDMI.

#### **• Description de la connexion HDMI**

 Connecteur HDMI – les données vidéos non compressées et les données audio numériques (données LPCM par trames).

- Bien que le lecteur utilise un câble HDMI, il n'émet qu'un signal numérique pur vers la TV.
- Si la TV ne supporte pas HDCP (High-bandwidth Digital content protection), le bruit d'écran apparaît à l'écran.

#### **• Pourquoi Samsung utilise HDMI?**

Les TV analogiques nécessitent un signal vidéo/audio analogique. Cependant, les données transmises à la TV lors de la lecture d'un DVD sont numériques. De ce fait, un convertisseur numérique vers analogique (sur le lecteur dvd) ou un convertisseur analogique vers numérique (sur la TV) est nécessaire. Pendant cette conversion, la qualité d'image se dégrade à cause du bruit ou de la perte du signal. DVI est une technologie plus avancée car elle ne nécessite aucune conversion N/A : c'est un signal numérique pur depuis le lecteur jusqu'à votre TV.

### **• Qu'est-ce HDCP?**

HDCP (High-bandwidth Digital Content Protection) est un système de protection contre la copie du contenu du DVD émis par HDMI/DVI. Il fournit un lien numérique sécurisé entre la source (PC, DVD, etc.) et le dispositif d'affichage (TV, projecteur, etc.). Le contenu est encrypté sur le dispositif source afin d'empêcher des copies non autorisées.

## **branchements**

### **Raccordement à un téléviseur (balayage progressif)**

### **1**

À l'aide de câbles de composant vidéo (non compris), raccordez les prises **COMPONENT VIDEO OUT** situées à l'arrière du lecteur DVD aux prises **COMPONENT IN** de votre téléviseur.

### **2**

A l'aide des câbles audio, raccordez les sorties **AUDIO OUT (rouge et blanche)** situées à l'arrière du lecteur DVD aux entrées **AUDIO IN (rouge et blanche)** de votre téléviseur. Allumez le lecteur DVD et le téléviseur.

### **3**

Réglez la sortie Video Out sur **P-SCAN** dans le menu Configuration de l'affichage. (voir pp. 51-52). Vous pouvez utiliser la touche **VIDEO SEL.** pour changer le mode de "Video Output(sortie vidéo)". (voir pp. 16)

### **4**

Appuyez sur le sélecteur d'entrée de la télécommande de votre téléviseur jusqu'à ce que le signal de composant du lecteur DVD apparaisse à l'écran.

### **Affichage en mode Balayage progressif**

- **Reportez-vous au manuel d'utilisation de votre téléviseur pour vérifier si celui-ci prend en charge le balayage progressif. Si tel est le cas, suivez les instructions du manuel d'utilisation du téléviseur relatives aux réglages du balayage progressif dans les menus du téléviseur.**
- **En fonction du modèle de votre téléviseur, le branchement peut différer de celui représenté sur le schéma ci-dessus.**

### **Remarque**

- Qu'est-ce que le balayage progressif ?

 Le balayage progressif se caractérise par deux fois plus de lignes que le mode de balayage entrelacé. Le mode Balayage progressif offre une meilleure qualité d'image.

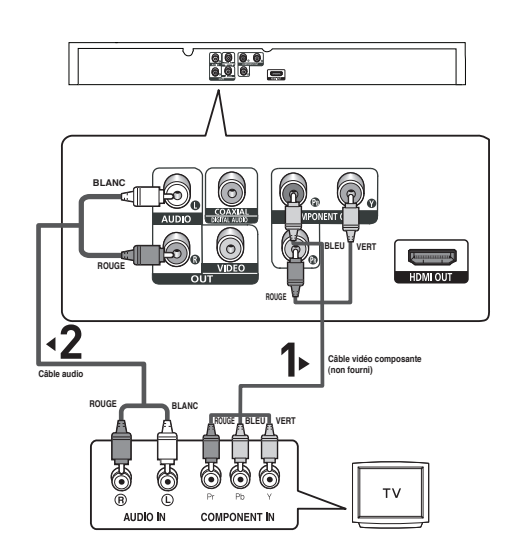

### **Raccordement à un téléviseur (affichage entrelacé)**

- Connexion à un téléviseur à l'aide des câbles vidéo composante (Component).
- Profitez d'images en haute définition dotées d'un rendu des couleurs parfait. Le procédé Component video sépare les composantes de l'image en signaux noir et blanc (Y), bleu (PR) et rouge  $(P_R)$  afin d'offrir des images nettes et propres. (les signaux audio sont transmis par l'intermédiaire de la sortie audio).

### **1**

À l'aide de câbles de composant vidéo (non compris), raccordez les prises **COMPONENT VIDEO OUT** situées à l'arrière du lecteur DVD aux prises **COMPONENT IN** de votre téléviseur.

### **2**

A l'aide des câbles audio, raccordez les sorties **AUDIO OUT (rouge et blanche)** situées à l'arrière du lecteur DVD aux entrées **AUDIO IN (rouge et blanche)** de votre téléviseur. Allumez le lecteur DVD et le téléviseur.

### **3**

Réglez la sortie Video Out sur **I-SCAN** dans le menu Configuration de l'affichage. (voir pp. 51-52). Vous pouvez utiliser la touche **VIDEO SEL.** pour changer le mode de "Video Output(sortie vidéo)". (voir pp. 16)

### **4**

Appuyez sur le sélecteur d'entrée de la télécommande de votre téléviseur jusqu'à ce que le signal de composant du lecteur DVD apparaisse à l'écran.

- Si vous souhaitez relier l'appareil à un amplificateur, reportez-vous à la rubrique Raccordement d'un amplificateur. (voir pp. 17-18).
- Selon la marque de votre téléviseur, la prise Component peut être repérée par "R-Y, B-Y, Y" ou "Cr, Cb, Y" et non par "P<sub>R</sub>, P<sub>B</sub>, Y". Le nombre et l'implantation des prises peuvent varier en fonction de votre téléviseur. Veuillez vous reporter au manuel d'utilisation de celui-ci pour plus de détails.

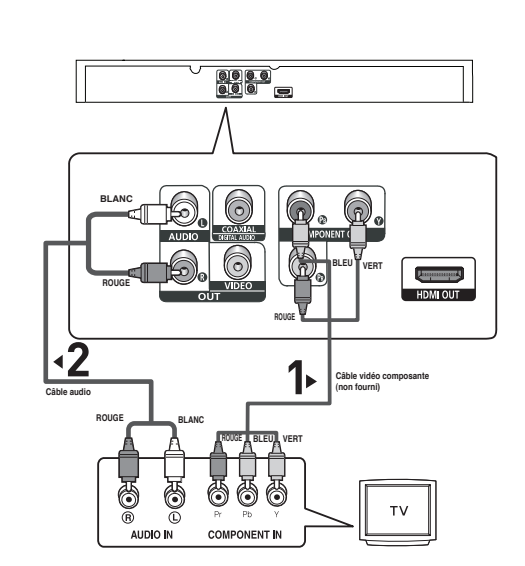

## **branchements**

### **Raccordement à un téléviseur (sortie Video)**

### **1**

A l'aide des câbles vidéo/audio, raccordez les sorties **VIDEO (jaune)/AUDIO (rouge et blanche) OUT** situées à l'arrière du lecteur DVD aux entrées **VIDEO (jaune)/AUDIO (rouge et blanche) IN** de votre téléviseur.

### **2**

Allumez le lecteur DVD et le téléviseur.

### **3**

Réglez la sortie Video Out sur **I-SCAN** dans le menu Configuration de l'affichage. (voir pp. 51-52). Vous pouvez utiliser la touche **VIDEO SEL.** pour changer le mode de "Video Output(sortie vidéo)". (voir pp. 16)

### **BLANC Augustin ROUGE** HDMLOUT **JAUNE Câble vidéoCâble audio ROUGE BLANC JAUNE** VIDEO IN

0000<br>000 -

### **4**

Appuyez sur le sélecteur d'entrée de la télécommande de votre téléviseur jusqu'à ce que le signal vidéo du lecteur DVD apparaisse à l'écran.

- **Un bruit peut se faire entendre si le câble audio est trop proche du cordon d'alimentation.**
- Si vous souhaitez relier l'appareil à un amplificateur, reportez-vous à la rubrique Raccordement d'un amplificateur. (voir pp. 17-18).
- Le nombre et l'implantation des prises peuvent varier en fonction de votre téléviseur. Veuillez vous reporter au manuel d'utilisation de celui-ci pour plus de détails.
- Si votre téléviseur est équipé d'une entrée audio, raccordez-la à la sortie [AUDIO OUT] (prise blanche de gauche) du lecteur DVD.
- Si vous appuyez plusieurs fois sur le bouton VIDEO SEL. lorsque le lecteur ne lit aucun disque ou qu'aucun disque n'est inséré, les options du mode Sortie vidéo s'affichent dans l'ordre suivant :  $($  I-SCAN  $\rightarrow$  P-SCAN).

### **1**

A l'aide des câbles audio, raccordez les sorties **AUDIO OUT (rouge et blanche)** situées à l'arrière du lecteur DVD aux entrées **AUDIO IN (rouge et blanche)** de votre téléviseur.

### **2**

À l'aide du ou des câble(s) vidéo, raccordez les prises **HDMI, COMPONENT** ou **VIDEO OUT** situées à l'arrière du lecteur DVD à la prise **VIDEO, COMPONENT** ou **DVI IN** de votre téléviseur, de la façon décrite aux pages 12 à 16.

### **3**

Allumez le lecteur DVD, le téléviseur et l'amplificateur.

### **4**

Appuyez sur le bouton de sélection d'entrée de l'amplificateur et choisissez **source externe** pour entendre le son transmis par le lecteur DVD.

Pour régler l'entrée audio de l'amplificateur, reportez-vous au mode d'emploi de l'amplificateur.

### **Remarque**

**- Veillez à baisser le volume avant d'allumer l'amplificateur afin d'éviter tout "claquement" des hautparleurs. Celui-ci pourrait endommager les enceintes et provoquer des lésions auditives chez les personnes.**

**amplificateur deux canaux**

**Câble audio**

◀

**ROUGE**

**BLANC**

- Veillez également à régler les paramètres audio du menu en fonction des caractéristiques de l'amplificateur (voir pp. 49-50).
- L'implantation des prises peut varier en fonction de l'amplificateur. Veuillez vous reporter au manuel d'utilisation de celui-ci pour plus de détails.

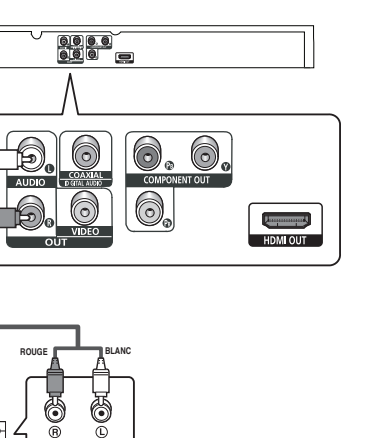

## **branchements**

### **Connexion à un système audio (amplificateur Dolby digital, MPEG2 ou DTS)**

### **1**

Si vous utilisez un câble coaxial (non fourni), raccordez la sortie **DIGITAL AUDIO OUT (COAXIAL)** située à l'arrière du lecteur DVD à l'entrée **DIGITAL AUDIO IN (COAXIAL)** de votre amplificateur.

### **2**

À l'aide du ou des câble(s) vidéo, raccordez les prises **HDMI, COMPONENT** ou **VIDEO OUT** situées à l'arrière du lecteur DVD à la prise **VIDEO, COMPONENT** ou **DVI IN** de votre téléviseur, de la façon décrite aux pages 12 à 16.

### **3**

Allumez le lecteur DVD, le téléviseur et l'amplificateur.

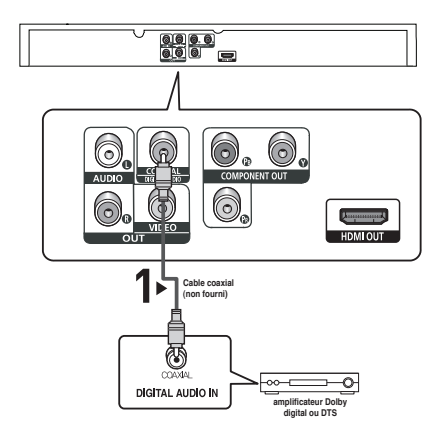

### **4**

Appuyez sur le bouton de sélection d'entrée de l'amplificateur et choisissez **source externe** pour entendre le son transmis par le lecteur DVD. Pour régler l'entrée audio de l'amplificateur, reportez-vous au

mode d'emploi de l'amplificateur.

- **Veillez à baisser le volume avant d'allumer l'amplificateur afin d'éviter tout "claquement" des hautparleurs. S'il est "Off(désactivé)", vous n'entendrez aucun son ou vous entendrez un son sourd.**
- Veillez également à régler les paramètres audio du menu en fonction des caractéristiques de l'amplificateur (voir pp. 49-50).
- L'implantation des prises peut varier en fonction de l'amplificateur. Veuillez vous reporter au manuel d'utilisation de celui-ci pour plus de détails.

### **Lecture des disques**

### **Avant la lecture**

- Allumez votre téléviseur et réglez-le sur l'entrée vidéo qui convient à l'aide de la télécommande du téléviseur.
- Si vous avez branché le système audio externe, allumez votre système audio et réglez-le sur le bon canal d'entrée audio.

Dès que vous appuyez sur la touche DVD POWER, après branchement du lecteur, l'écran suivant apparaît : Pour choisir une langue, appuyez sur une touche numérique. (Cet écran s'affiche uniquement lorsque vous branchez le lecteur DVD pour la première fois.) Si vous ne définissez pas la langue dans l'écran de démarrage, les réglages peuvent changer à chaque mise sous ou hors tension de l'appareil. Veillez par conséquent à sélectionner la langue d'affichage souhaitée.

Après validation, vous pouvez néanmoins la modifier en appuyant sur le bouton  $\blacktriangleright$ l situé en façade de l'appareil pendant plus de cinq secondes, aucun disque n'étant chargé. L'écran **SELECT MENU LANGUAGE** (SELECTION DE LA LANGUE D'AFFICHAGE) réapparaît afin que vous puissiez activer la langue de votre choix.

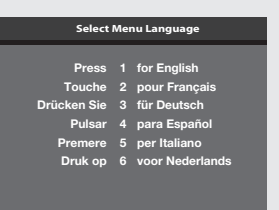

### **Lecture**

Appuyez sur la touche **OPEN/CLOSE (≜)** et le tiroir

à disque s'ouvre.

**1**

### **2**

Placez le disque avec soin sur le tiroir, étiquette de présentation du disque vers le haut.

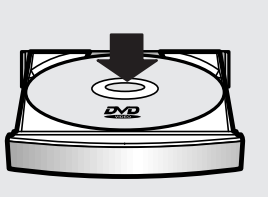

### **3**

Appuyez sur la touche **PLAY ( )** ou **OPEN/CLOSE ( )** pour fermer le tiroir à disque.

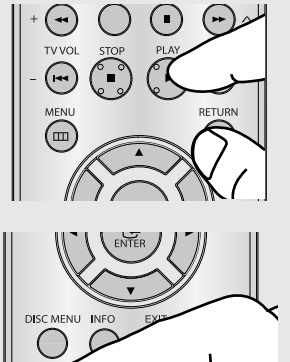

### ▼ **Fonction mémoire**

Lorsque vous arrêtez la lecture, l'appareil mémorise l'endroit où vous l'avez arrêtée. Si vous appuyez sur PLAY ( $\blacktriangleright$ ) pour recommencer, il reprendra la lecture là où vous l'avez quittée.

## fonctions elemetaires

### **4**

**Arrêt de la lecture** Appuyez sur la touche **STOP ( )** pendant la lecture.

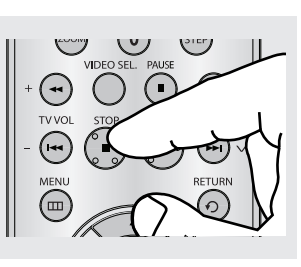

### **Remarque**

- Si le lecteur n'est pas utilisé pendant plus d'une minute, l'économiseur d'écran apparaît et l'écran s'ouvre et se ferme en fondu de façon continue. Appuyez sur PLAY ( $\blacktriangleright$ ) (Lecture) pour poursuivre la lecture.
- Si le lecteur reste en mode arrêt pendant plus de 30 minutes, il se met automatiquement hors tension. (Fonction de mise hors tension automatique)

### **5**

**Retrait du disque** Appuyez sur **OPEN/CLOSE ( )**.

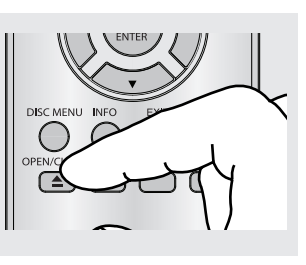

### **6**

**Interruption de la lecture** Appuyez sur la touche **PAUSE ( )** ou **STEP** sur la télécommande durant la lecture.

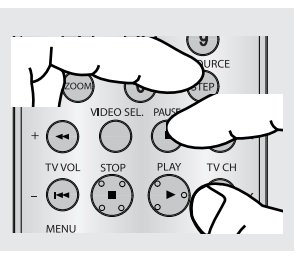

L'image devient fixe et il n'y a plus de son. Pour reprendre appuyez à nouveau sur la touche  $PLAY(P)$ .

### **Remarque**

Si vous laissez le lecteur en pause, l'appareil se met en position arrêt après 5 minutes.

- $\blacktriangleleft$ A chaque pression sur la touche, une image vient remplacer la précédente. En mode STEP, le son est coupé. Appuyez sur PLAY (▶) pour retourner au mode normal. La lecture image par image n'est possible que vers l'avant.
- $\blacktriangleleft$ En mode ralenti, le son est coupé. Appuyez sur PLAY (▶) pour revenir au mode normal.

### **Remarque**

Le symbole  $( \oslash )$  indique une pression sur une touche invalide.

**7 Lecture pas à pas (Sauf CD)** Appuyez sur la touche **STEP** (incrément) sur la télécommande durant la lecture.

### **8**

**Lecture au ralenti**  Appuyez sur le bouton SEARCH ( $\leftrightarrow$ ) et maintenez-le enfoncé pour choisir la vitesse de lecture (1/2, 1/4, 1/8 ou 1/16 de la vitesse normale) en mode PAUSE.

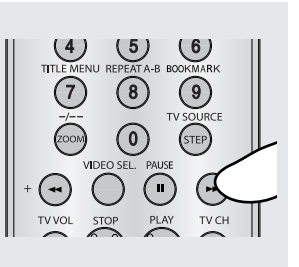

### **Recherche et saut de pchapitre ou de plage**

Vous pouvez rechercher rapidement un chapitre ou une plage que vous appréciez pendant la lecture.

### **Recherche par chapitre ou plage**

En cours de lecture, enfoncez le bouton **SEARCH (<dor >>)** de cette dernière pendant plus d'une seconde.

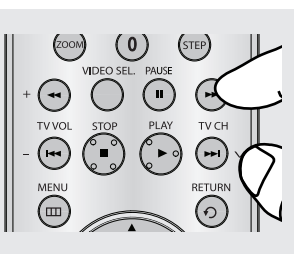

 $\blacktriangleleft$ Si vous souhaitez accélérer la vitesse de recherche sur le DVD ou le CD, appuyez sur le bouton et maintenez-le enfoncé.

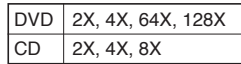

#### **Remarque**

- La vitesse de lecture réelle peut être différente de la vitesse indiquée pour cette fonction.
- Aucun son n'est émis en mode Recherche (sauf si l'appareil lit un CD).

### **Saut des plages**

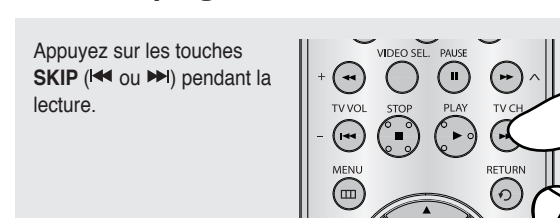

- Si vous appuyez sur SKIP  $(\rightarrow)$  pendant la lecture d'un DVD, vous passerez au chapitre suivant. Si vous appuyez sur SKIP (<), vous retournerez au début du chapitre. En appuyant de nouveau sur la touche, vous passerez au début du chapitre précédent.
- Lors de la lecture d'un CD, si vous appuyez sur SKIP ( $\leftrightarrow$ ), vous passerez à la plage suivante. Si vous appuyez sur SKIP ( ), vous retournerez au début de la plage. Une nouvelle pression vous permettra d'avoir le début de la plage précédente.

## fonctions elemetaires

### **Utilisation de la fonction d'affichage**

### **Lecture d'un DVD/MPEG4**

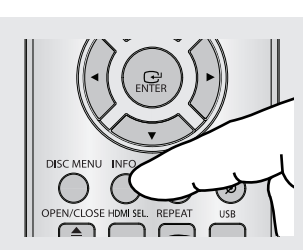

▼ Vous pouvez sélectionner Info dans le menu de fonctions en appuyant sur le bouton MENU.

### **2**

**1**

Servez-vous des boutons  $\triangle$ / $\blacktriangledown$  pour sélectionner l'élément souhaité.

Lors de la lecture, appuyez sur la touche **INFO** de la télécommande.

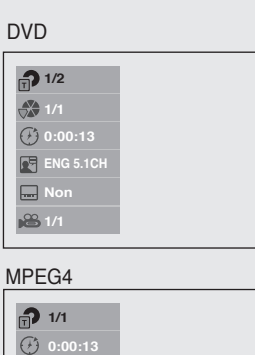

**MP3 1/1 Non**

**3** Pour fermer l'écran, appuyez à nouveau sur la touche **INFO**.

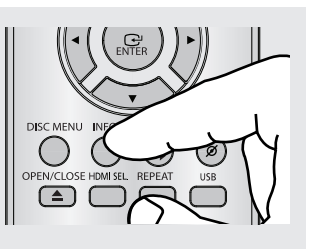

#### **Remarque**

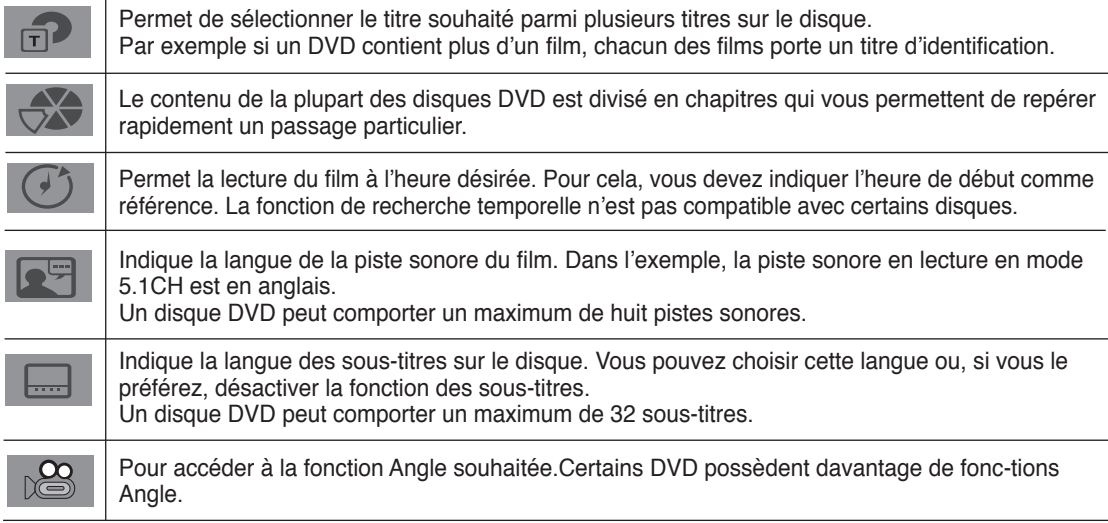

### **Utilisation du menu Disque et pdu menu Titres**

### **Utilisation du menu Disque (DVD)**

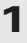

Lors de la lecture d'un disque DVD, appuyez sur la touche **DISC MENU** de la télécommande.

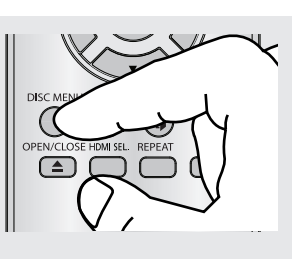

#### **Remarque**

- Le menu Disque peut ne pas être compatible avec certains disques.
- Vous pouvez également accéder au menu Disque par l'intermédiaire du bouton DISC MENU de la télécommande.

### **Utilisation du menu Titres (DVD)**

### **1**

Lors de la lecture d'un disque DVD, appuyez sur la touche **TITLE MENU** de la télécommande.

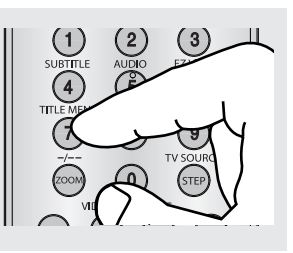

- Le menu Titres peut ne pas être compatible avec certains disques.
- Le menu Titres ne s'affiche que si le disque contient au moins deux titres.

## nctions elemetaires

### **Lecture répétée**

Reprenez la lecture de la piste, du chapitre, du titre actuel ou d'une section (p. ex., A-B) ou encore du disque au complet.

### **Lecture en DVD**

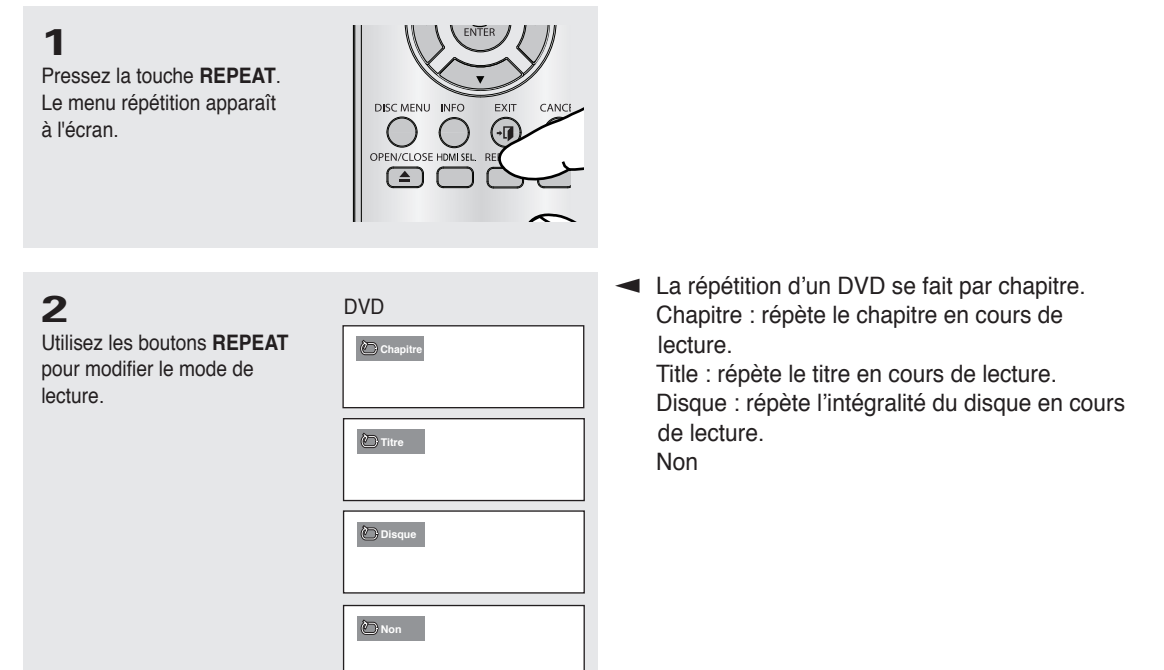

### **Fonction A-B Repeat**

- 1. Appuyez sur le bouton **REPEAT A-B** de la télécomande.
- 2. Appuyez sur le bouton **REPEAT A-B** à l'instant (A) où vous souhaitez faire démarrer la lecture répétée.
- 3. Appuyez sur le bouton **REPEAT A-B** à l'instant (B) où la lecture répétée doit s'arrêter.
- 4. Pour repasser en lecture normale, appuyez sur le bouton **REPEAT A-B**.

### **Remarque**

La fonction A-B REPEAT vous permet de régler directement le point (B) une fois le point (A) défini.

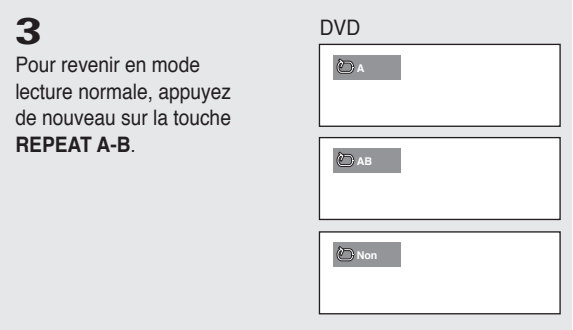

**Remarque** - La lecture répétée peut ne pas s'appliquer sur certains disques.

### **Lecture lente**

Cette option permet de revoir les scènes contenant du sport, de la danse, de la musique, etc., de façon à pouvoir les visualiser plus précisément.

### **Pendant la lecture d'un DVD**

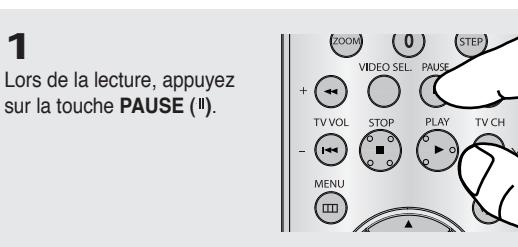

### **2**

**1**

Appuyez sur la touche **SEARCH ( / )** et maintenez-le enfoncé pour choisir la vitesse de lecture (1/2, 1/4, 1/8 ou 1/16 moitié de la vitesse normale) en mode PAUSE.

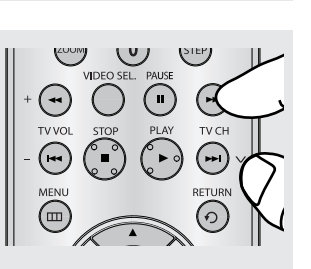

## ins avai

### **Réglage du rapport d'aspect hauteur-largeur de l'écran (EZ View)**

**La lecture d'un DVD et choix du rapport d'aspect (DVD)**

Appuyez sur la touche **EZ VIEW**.

- La taille de l'écran se modifie lorsque la touche est actionnée à plusieurs reprises.
- Le mode écran zoom fonctionne différemment selon la configuration de l'écran dans le menu Configuration de l'affichage.

- Pour que le bouton **EZ VIEW** fonctionne correctement, vous devez régler le format d'image correct dans le menu Configuration de l'affichage. (voir pp. 51-52).

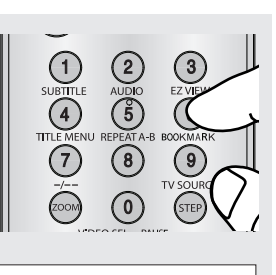

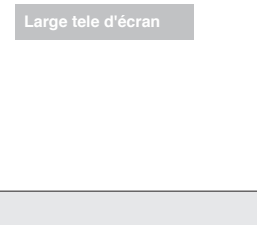

### **Connexion à un téléviseur 16:9**

#### **Les disques au rapport d'aspect 16:9**

#### - **Ecran Large**

Le contenu des DVD s'affiche au rapport 16:9.

#### **- Ajustement à l'écran**

 Des bandes noires cachent les parties supérieure et inférieure de l'écran. Lors de la lecture d'un disque au rapport d'aspect de 2.35:1, les bandes noires au haut et au bas de l'écran disparaissent, et l'image s'étire verticalement. (Dans le cas de certains disques, il se peut que les bandes noires ne disparaissent pas complètement.)

#### **- Elargissement**

 Les extrémités et les parties supérieure et inférieure de l'écran sont amputées, alors que la partie centrale de l'écran s'agrandit.

#### **Les disques au rapport d'aspect 4:3**

**- Format Large**

 Affichage du DVD au rapport 16:9. L'image s'étire verticalement.

**- Ajustement à l'écran**

 Des bandes noires cachent les parties supérieure et inférieure de l'écran. L'image remplit l'espace entre les deux bandes et a l'apparence étirée à la verticale.

**- Elargissement**

 Les extrémités et les parties supérieure et inférieure de l'écran sont amputées, alors que la partie centrale de l'écran s'agrandit.

**- Ajustement Vertical**

 Lors du visionnement d'un DVD au rapport d'aspect 4:3 sur un téléviseur au rapport hauteur-largeur 16:9, l'image est délimitée d'une bande noire des deux extrémités pour qu'elle n'ait pas d'apparence étirée horizontalement.

# ● FONCTIONS AVANCEES  **FONCTIONS AVANCEES**

#### **Les disques au rapport d'aspect 16:9**

#### **- 4:3 Letter Box**

 Le contenu des DVD s'affiche au rapport 16:9, et une bande noire apparaît au haut et au bas de l'écran.

#### **- 4:3 Pan Scan**

 Les parties gauche et droite de l'écran sont coupées et la partie centrale de l'écran 16/9 s'affiche.

#### **- Ajustement à l'écran**

 Des bandes noires cachent les parties supérieure et inférieure de l'écran. L'image remplit l'espace entre les deux bandes et a l'apparence étirée à la verticale.

#### **- Elargissement**

 Les extrémités et les parties supérieure et inférieure de l'écran sont amputées, alors que la partie centrale de l'écran s'agrandit.

#### **Les disques au rapport d'aspect 4:3**

### **- Format Classique**

Le contenu des DVD s'affiche au rapport 4:3.

#### **- SCREEN FIT**

 Des bandes noires cachent les parties supérieure et inférieure de l'écran. L'image remplit l'espace entre les deux bandes et a l'apparence étirée à la verticale.

#### **- Elargissement**

 Les extrémités et les parties supérieure et inférieure de l'écran sont amputées, alors que la partie centrale de l'écran s'agrandit.

#### **Remarque**

Dans le cas de certains disques, le comportement du rapport hauteur-largeur de l'écran pourrait différer de celui décrit ci-dessus.

## is ava

### **Sélection de la langue d'écoute**

Vous pouvez sélectionner rapidement et facilement la langue audio souhaitée à l'aide du bouton AUDIO.

### **Utilisation de la touche AUDIO (DVD/MPEG4)**

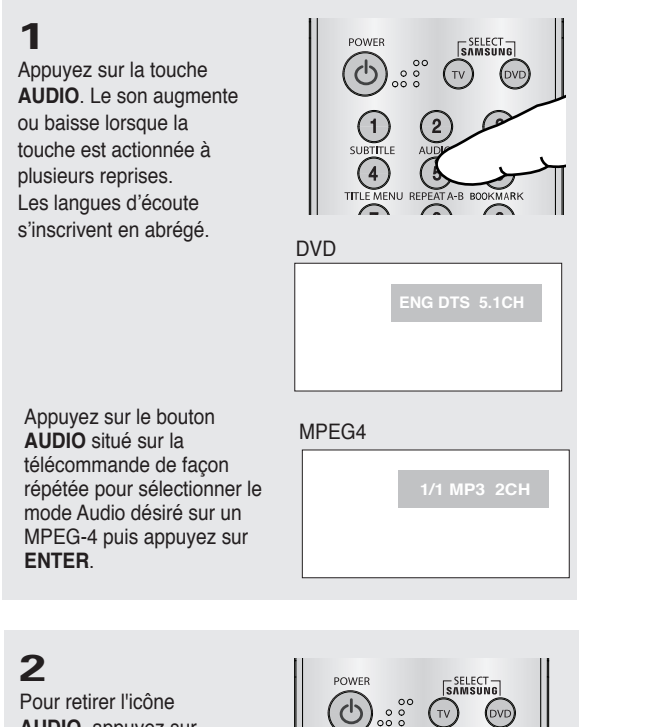

**AUDIO**, appuyez sur le bouton **CANCEL** ou **RETURN**.

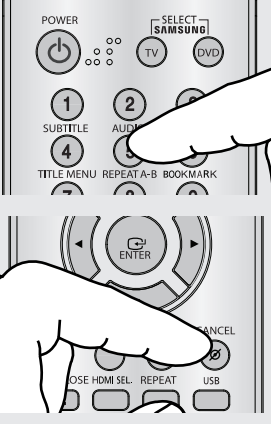

- Cette fonction varie en fonction des langues audio présentes sur le disque et peut ne pas fonctionner.
- Un disque DVD peut proposer jusqu'à 8 langues d'écoute.
- Pour bénéficier de la même langue audio à chaque fois que vous lisez un DVD; Voir la rubrique "Choix de la langue de la bande sonore" à la page 46.

### **Sélection de la langue des sous-titres**

Vous pouvez sélectionner rapidement et facilement un sous-titrage avec la touche SUBTITLE.

### **Utilisation de la touche SUBTITLE (DVD/MPEG4)**

**1** Appuyez sur la touche **SUBTITLE**. Le sous-titre change lorsque vous appuyez sur la touche de manière répétée. Les langues des sous-titres sont indiquées en abrégé. DVD

### **Remarque**

- Selon les DVD, vous devez modifier le sous-titre souhaité dans le "Disc Menu(menu Disque)". Appuyez sur le bouton DISC MENU.
- La possibilité d'utiliser cette fonction dépend de la langue enregistrée sur le disque.
- Un disque DVD peut proposer jusqu'à 32 langues.
- Pour bénéficier de la même langue de sous-titre à chaque fois que vous lisez un DVD; Voir la rubrique "Choix de la langue des sous-titres" à la page 47.

### **Sélection de l'angle de prise de vue à l'écran**

Certains DVD permettent de voir une séquence sous plusieurs angles de vue.

### **Modification de l'angle de vue (DVD)**

Si le disque contient des angles multiples, la marque ANGLE apparaît à l'écran.

### **1**

Pendant la lecture ou en mode pause, appuyez sur la touche **INFO**.

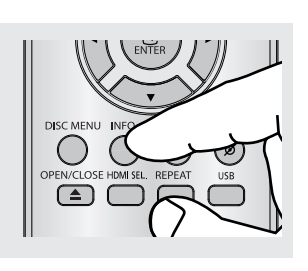

### **2**

Utilisez les boutons ▲/▼ pour sélectionner **.**8. Appuyez sur le boutons √/® ou utilisez les touches numériques de la télécommande pour sélectionner l'angle souhaité.

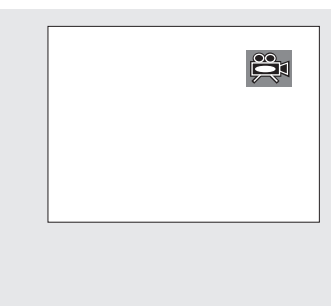

## is avai

### **Utilisation des repères**

Cette fonction vous permet d'insérer des signets dans les diverses sections du DVD afin d'y accéder rapidement à n'importe quel moment.

### **Utilisation des repères (DVD)**

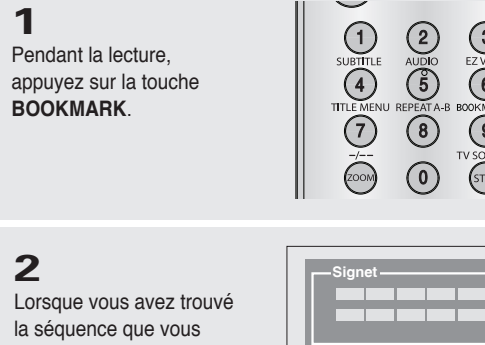

voulez repérer, appuyez sur la touche **ENTER**. Vous pouvez marquer simultanément jusqu'à trois scènes différentes.

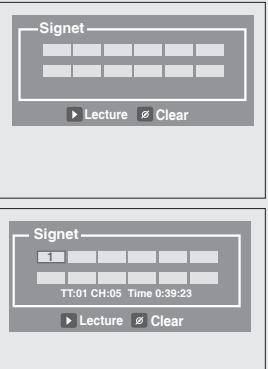

**Remarque**

- Avec certains disques, cette fonction peut ne pas être disponible.

### **Rappel d'une séquence repérée**

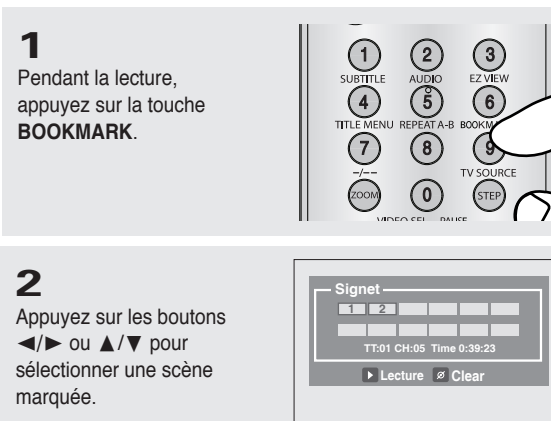

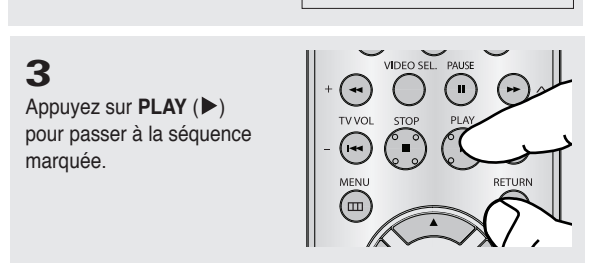

### **Suppression d'un repère**

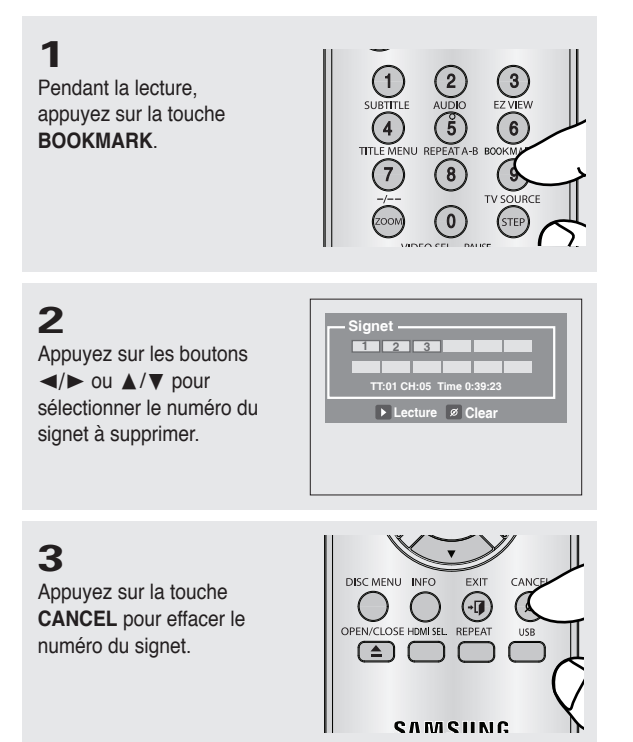

### **Utilisation des fonctions avancées**

### **Utilisation des fonctions avancées (DVD)**

En mode lecture/pause d'un DVD, appuyez plusieurs fois sur la touche **ZOOM** de la télécommande pour passer en mode zoom 2x, 3x et 4x .

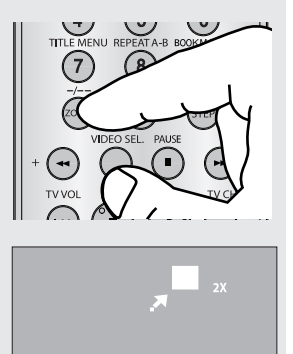

## is avar

### **Menu Clips pour MP3/WMA/JPEG/MPEG4/CD Audio**

Les CD audio ou disques au format MP3/WMA/JPEG/MPEG4 contiennent des chansons, des images ou des vidéos qui peuvent être organisées en dossiers comme le montre l'exemple cidessous. Leur système de fonctionnement est similaire à celui utilisé par un ordinateur pour mettre des fichiers dans différents dossiers.

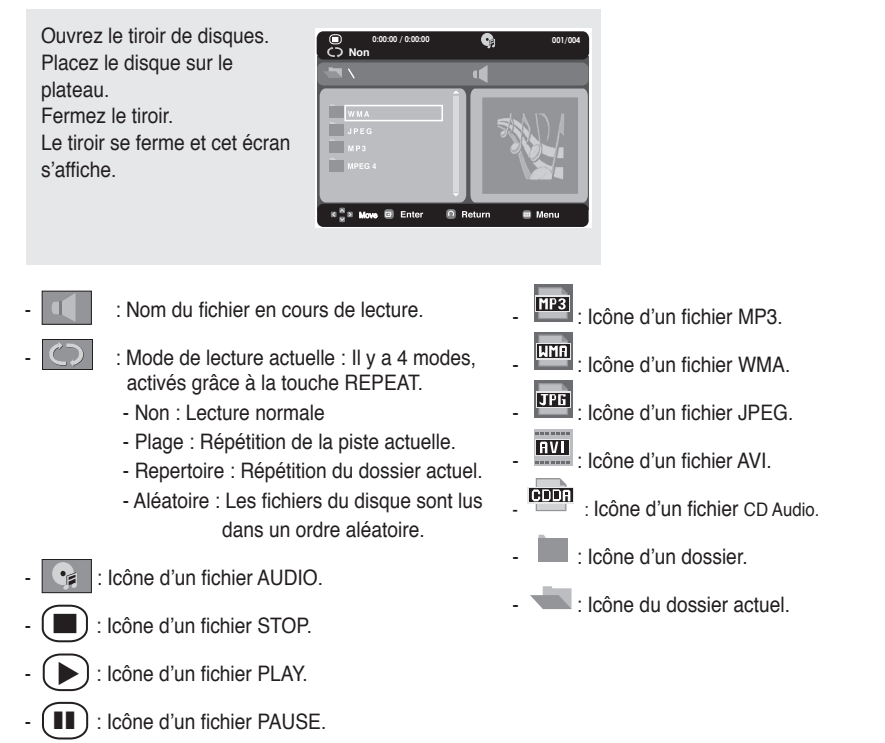

### **Modifier un Dossier**

Le dossier peut être sélectionné à la fois en mode Arrêt et en mode Lecture.

### **- Dossier Parent**

 Appuyez sur la touche **RETURN** pour accéder au dossier Parent ou utilisez les touches  $\triangle$ / $\blacktriangledown$  pour sélectionner ".." et appuyez sur **ENTER** pour accéder au dossier Parent.

### **Lecture de MP3/WMA/CD Audio**

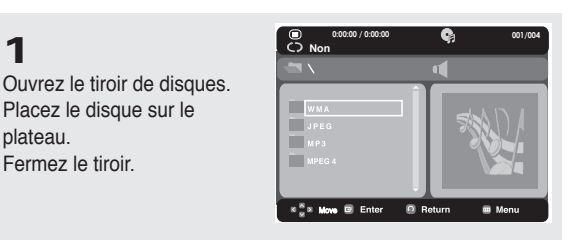

### **2**

**1**

plateau. Fermez le tiroir.

Appuyez sur les boutons  $\triangle$ / $\blacktriangledown$  pour sélectionner un fichier musical. Appuyez sur **ENTER** pour démarrer la lecture du fichier musical.

Placez le disque sur le

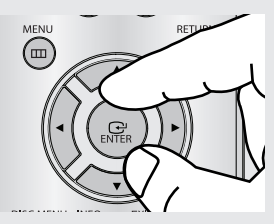

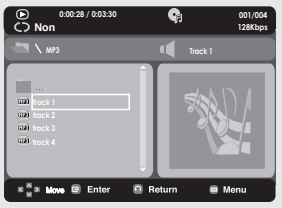

### **Lecture Répétition/Aléatoire**

### **1**

Appuyez sur la touche **REPEAT** pour modifier le mode de lecture. Il y a quatre modes; **Non**, **Plage**, **Folder** et **Aléatoire**.

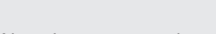

- Non : Lecture normale
- Plage : Répétition du fichier musical actuel.
- Repertoire : Répétition des fichiers musicaux ayant la même extension dans le dossier actuel.
- Aléatoire : Les fichiers musicaux ayant la même extension sur le disque sont lus dans un ordre aléatoire.

● FONCTIONS AVANCEES  **FONCTIONS AVANCEES**

 $\odot$  $\Box$ 

## is ava

### **CD-R fichier MP3/WMA**

**Lorsque vous enregistrez des fichiers MP3/WMA sur le CD-R, veuillez vous reporter à ce qui suit.**

**- Les fichiers MP3 ou WMA doivent être enregistrés avec le format ISO 9660 ou JOLIET.**

 Le format ISO 9660 et les fichiers MP3 ou WMA Joliet sont compatibles avec les systèmes d'exploitation DOS et Windows de Microsoft, ainsi qu'avec le système Mac d'Apple. Ces deux formats sont les plus couramment utilisés.

**- Attribuez aux fichiers MP3 ou WMA un nom ne dépassant pas 8 caractères et accompagné d'une extension fichier ".mp3 .wma".**

 Format de nom général : Titre.mp3. ou Titre.wma. Lors de la création du titre, vérifiez que vous lui attribuez 8 caractères ou moins, sans espace et évitez d'y inclure des caractères spéciaux comme  $(.,/,\=,+).$ 

**- Lors de l'enregistrement des fichiers MP3, utilisez un transfert de décompression d'un débit minimum de 128 Kbps.**

 La qualité sonore des fichiers MP3 dépend principalement du taux de compression ou de décompression choisi. L'obtention d'un CD audio de bonne qualité sonore nécessite une fréquence d'échantillonnage analogique/ numérique (conversion sous un format MP3) à une fréquence entre 128 Kbps et 160 Kbps. Choisir des fréquences plus élevées (192 Kbps ou plus) donnera rarement de meilleurs résultats. A l'inverse, les fichiers comportant des fréquences d'échantillonnage inférieures à 128 Kbps ne seront pas correctement lus.

**- Utilisez un taux de compression d'au moins 64 Kpbs pour l'enregistrement des fichiers WMA.**

 La qualité sonore des fichiers WMA dépend principalement du taux de compression ou de décompression choisi. L'obtention d'un CD audio de bonne qualité sonore nécessite une fréquence d'échantillonnage analogique/ numérique (conversion sous un format WMA) à une fréquence comprise entre 64 Kbps et 192 Kbps. À l'inverse, les fichiers comportant des fréquences d'échantillonnage moins élevées (64 Kbps ou moins) ou plus élevées (192 Kbps ou plus) ne seront pas correctement lus.

**- N'essayez pas d'enregistrer des fichiers MP3 protégés par des droits d'auteur.**

 Certains fichiers sont sécurisés afin d'éviter toutes copies illégales. Ils sont de types suivants : Windows MediaTM (marque déposée de Microsoft Inc) et SDMITM (marque déposée de la SDMI Foundation). Leur copie est impossible.

#### **- Important:**

 Les recommandations ci-dessus n'offrent aucune garantie quant à la bonne restitution des enregistrements MP3 ou n'en certifient pas la qualité sonore. Vous noterez que certaines des technologies et méthodes d'enregistrement de fichiers MP3 sur CD-R n'offrent pas une restitution optimale sur le lecteur DVD (altération de la qualité sonore et dans certains cas, impossibilité de lecture des fichiers).

Cette unité possède une capacité de lecture de 500 fichiers et de 500 dossiers par disque.

### **Lecture de MPEG4**

### **Fonction lecture MPEG4**

Les fichiers AVI utilisés contiennent les données audio et vidéo. Seuls les fichiers au format AVI dotés de l'extension ".avi" peuvent être lus.

**0:00:00 / 0:00:00 001/004**

 $\overline{a}$  Retu

e v

**MPEG4 Non**

**B** Enter

nni erri<br>Ervi nn.  $8\frac{8}{10}8$  M

**DISC MENU INFO** EXIT

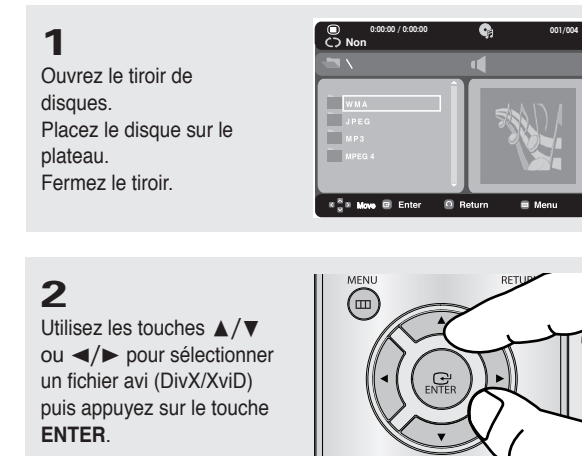

### **Répétition de la lecture**

Appuyez sur le touche **REPEAT** pour changer de mode de lecture. Il existe 3 modes : **Non**, **Folder**, **Titre**.

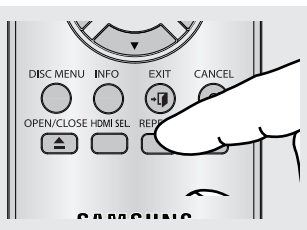

- Folder : répète les fichiers AVI possédant la même extension dans le dossier actuel.
- Titre : répète le titre en cours de lecture.

Appuyez sur le bouton REPEAT A-B à l'instant (A) où vous souhaitez faire démarrer la lecture répétée.

Appuyez sur le bouton REPEAT A-B à l'instant (B) où la lecture répétée doit s'arrêter.

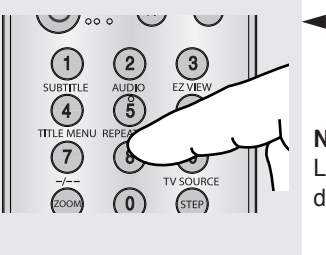

 Pour repasser en lecture normale, appuyez sur le bouton REPEAT A-B.

#### **Note**

La fonction A-B REPEAT vous permet de régler directement le point (B) une fois le point (A) défini

## fonctions avancees

#### **Description des fonctions disponibles pour les fichiers MPEG-4**

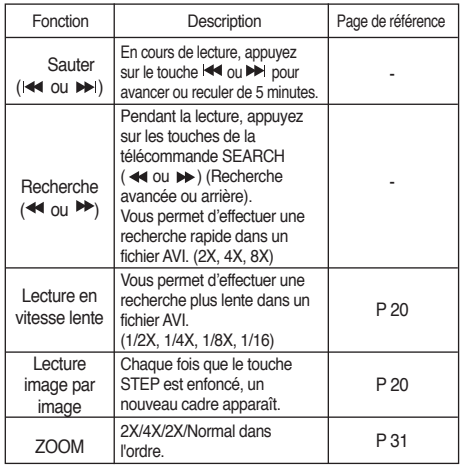

- Ces fonctions peuvent ne pas fonctionner selon le type de fichier MPEG-4.

### **Fichier AVI d'un CD-R**

Cet appareil peut lire les formats de compression vidéo suivants dans le format de fichier AVI :

- DivX 3.11 ;
- DivX 4 (profil simple MPEG-4) ;
- DivX 5 (profil simple MPEG-4 + fonctions supplémentaires telles que recherche/affichage

bi-directionnel dans les cadres.

Qpel et GMC sont également pris en charge)

- Contenu compatible XviD MPEG-4.

Cet appareil prend en charge toutes les résolutions jusqu'au maximum indiqué ci-dessous.

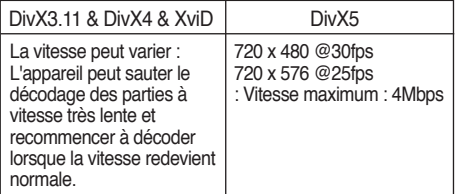

### **REMARQUE**

- Il est possible que certains fichiers MPEG-4 créés sur un PC ne puissent pas être lus. Seuls les types de Codec, les versions et les résolutions correspondants aux spécifications sont pris en charge.
- Cet appareil prend en charge les CD-R et les CD-RW enregistrés dans un format MPEG-4 conforme à la norme "ISO9660".

imiLes messages d'avertissement pouvant s'afficher durant la lecture d'un fichier DivX sont :

- 1. Non autorisé
	- Un fichier généré avec un code d'enregistrement erroné.
- 2. Codec non accueilli
	- Les fichiers contenant certains types de codec ou de version (ex : MP4, AFS et autres codecs à propriété exclusive) ne sont pas accueillis par ce lecteur.

#### 3. Résolution non accueillie

 - Les fichiers à résolution plus élevée que celle des caractéristiques du lecteur ne sont pas accueillis.

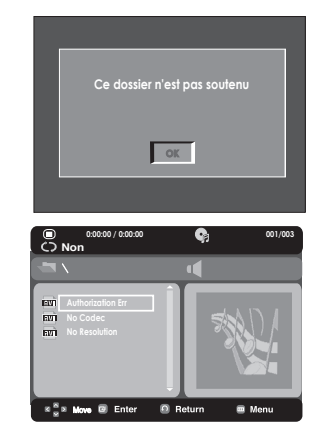

### **Comment lire les fichiers de contenu multimédia à l'aide de la fonction Hôte USB**

Vous pouvez profiter des fichiers de contenu multimédia comme les films, les photos et les pièces musicales enregistrés sur un lecteur MP3, une clé USB ou une caméra numérique en audio haute-définition en raccordant le support multimédia au port USB du lecteur DVD.

### **Comment utiliser la fonction USBHOST (HÔTE USB)**

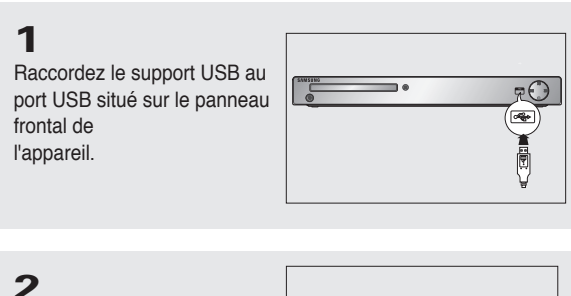

Si le support USB est partitionné, appuyez sur la touche √/® pour sélectionner l'une des partitions et appuyez sur **ENTER**.

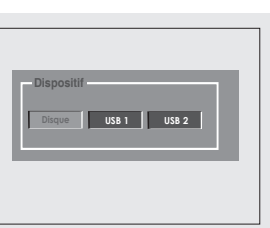

**3**

Appuyez sur les touches  $\triangle$ / $\blacktriangledown$  ou  $\blacktriangle$ / $\blacktriangleright$  pour sélectionner le fichier USB. Appuyez sur **ENTER** pour ouvrir le fichier

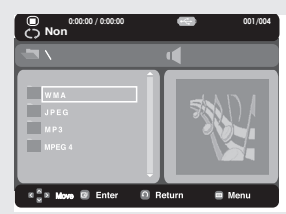

### **Remarque**

- À chaque fois que vous appuyez sur la touche USB de la télécommande, une image sélectionnnée sur l'appareil USB apparaît.
- **"USB"** apparaît à l'écran.
- L'écran USB MENU (MENU USB) apparaît à l'écran du téléviseur et le fichier enregistré est lu.

### **Retrait sécuritaire du support USB**

Afin d'empêcher tout dommage à la mémoire du support USB, effectuez le retrait sécuritaire de ce dernier avant d'en débrancher le câble USB.

- Appuyez sur la touche STOP (ARRÊT) (■)
- Débranchez le câble USB

#### **Saut avant/arrière**

Appuyez sur la touche ( $|\blacktriangleleft|$  /  $\rightharpoonup$  ) en cours de lecture.

- S'il existe plus d'un fichier, le fichier suivant est sélectionné lorsque vous appuyez sur la touche.  $\blacktriangleright\blacktriangleright$ l.
- S'il existe plus d'un fichier, le fichier précédent est sélectionné lorsque vous appuyez sur la touche.  $\blacktriangleleft$ .

#### **Lecture en mode accéléré**

Pour effectuer la lecture en mode accéléré, appuyez sur la touche (<</a>A) en cours de lecture.

- À chaque fois que vous appuyez sur l'une des touches, la vitesse de lecture bascule comme suit :  $2x \rightarrow 4x \rightarrow 8x$ .

## ctions avance

### **Supports compatible**

- 1. Les supports USB pouvant accueillir le format USB Mass Storage V1.0. (supports USB pouvant fonctionner comme disque amovible sans installation de pilote supplémen taire avec Windows (2000 ou ultérieur).)
- 2. Lecteurs MP3 : lecteur MP3 à disque dur de type flash.
- 3. Caméras numériques : caméra pouvant accueillir USB Mass Storage V1.0.
	- Les caméras fonctionnant comme disque amovible sans installation de pilote supplémentaire avec Windows (2000 ou ultérieur).
- 4. Clés USB à mémoire flash : supports pouvant accueillir le format USB 2.0 ou USB 1.1.
	- Les supports USB 1.1 peuvent reproduire une qualité de lecture différente. •
- 5. Les lecteurs de carte USB : lecteur de carte USB à une fente et lecteur de carte USB à plusieurs fentes.
	- Le lecteur de carte USB peut ne pas être accueilli selon le manufacturier. •
	- Si vous installez plusieurs types de supports sur un lecteur de carte à plusieurs fentes, cela peut provo-• quer des pannes.
- 6. Si vous utilisez un câble de prolongement USB, le support USB peut ne pas être reconnu.

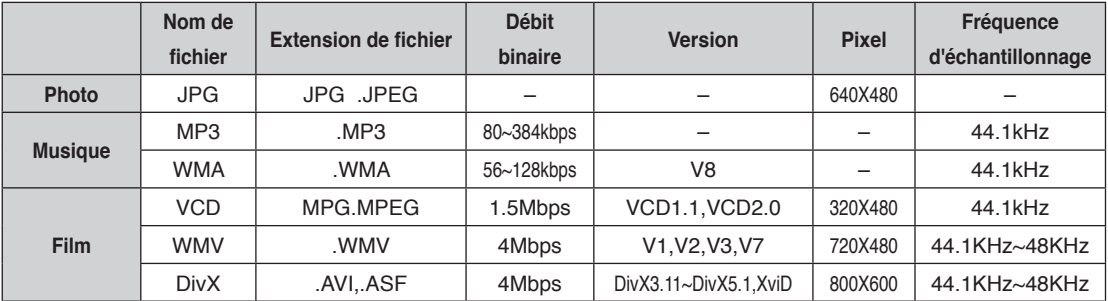

### **Formats pouvant être accueillis**

- Ce lecteur ne peut pas lire les vidéodisques compacts ou les vidéos WMV.
- CBI (Control/Bulk/Interrupt) n'est pas accueilli.
- Les caméras numériques utilisant le protocole PTP ou qui nécessitent l'installation d'un logiciel supplémentaire pour le raccord à un PC ne sont pas accueillis.
- Un appareil utilisant le système de fichiers NTFS n'est pas accueilli. (Seul le système de fichiers FAT 16/32 (table d'allocation de fichier 16/32) peut être accueilli.)
- En fonction de la taille des secteurs de leur système de fichiers, certains lecteurs MP3 peuvent ne pas fonctionner lorsqu'ils sont raccordés à cet appareil.
- La fonction USB HOST n'est pas accueillie par un produit qui transfère des fichiers multimédia uniquement par le biais du logiciel de son fabriquant.
- Ne fonctionne pas avec les appareils MTP (protocole de transfert multimédia) activés par Janus. •
- **La fonction USB HOST de ce produit ne peut accueillir les appareils USB. •**

### **Extraction audio du CD**

Cette fonction vous permet de copier des fichiers audio à partir d'un disque vers un appareil USB au format MP3.

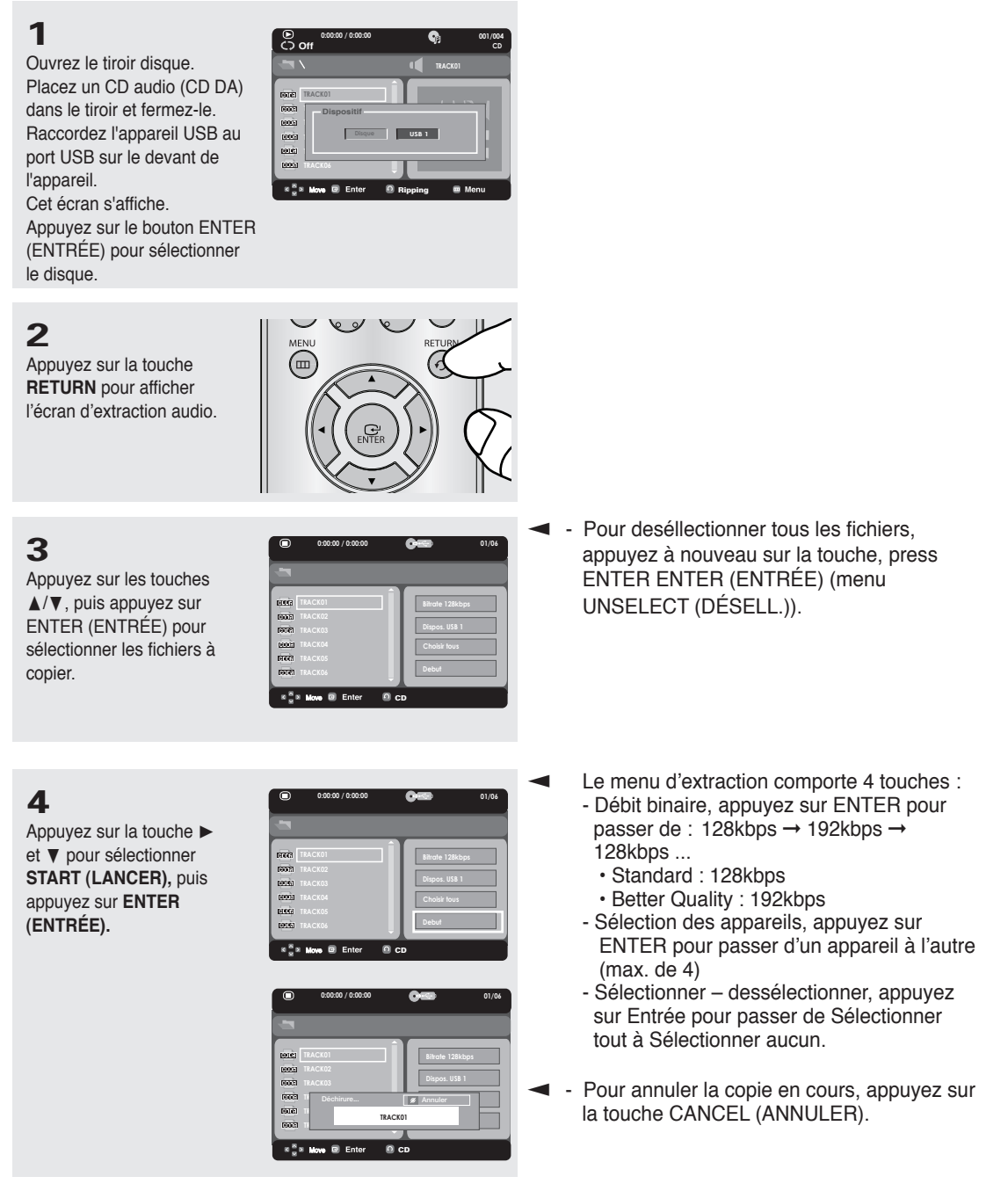

- Pour revenir à l'écran CD audio numérique, appuyez à nouveau sur la touche RETURN.
- En cours d'extraction audio, le lecteur passe automatiquement en mode de lecture.
- La vitesse étant à 2,6 x de la vitesse normale,.
- Seuls les CD audio (CD DA) peuvent être extraits.

## is avai

### **Lecture de CD images**

**1** Modifiez le dossier que vous souhaitez.

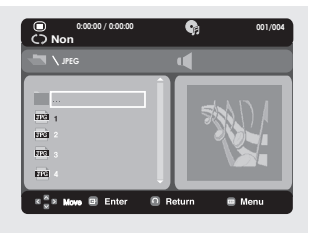

### **2**

Utilisez les boutons ▲/▼ pour sélectionner un fichier image dans le menu clips puis appuyez sur le bouton **ENTER**.

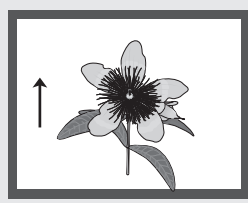

### **Rotation**

- À chaque fois que vous appuyez sur la touche √/® l'image pivote de 90 degrés en sens horaire.

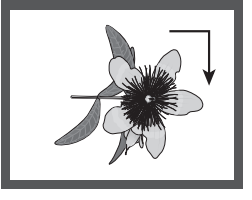

 $-$  À chaque fois que vous appuyez sur la touche  $\blacktriangle$ l'image pivote de 180 degrés.

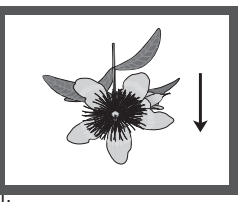

 $\AA$  chaque fois que vous appu l'appareil produit une image mirol

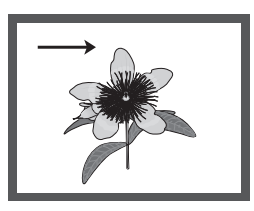

#### **Remarque**

- Selon la taille du fichier, les intervalles entre les images peuvent différer des intervalles sélectionnées.
- Si vous n'appuyez sur aucune touche, par défaut le diaporama démarre automatiquement par intervalle de 8 secondes.

#### **Remarque**

- Appuyez sur la touche STOP pour revenir au menu clips.
- Avec un CD d'images Kodak, l'unité affiche la photo directement, il n'y a pas de menu clips.

#### **Zoom**

- À chaque fois que vous appuyez sur la touche numérique 7, l'image s'agrandit. Mode de zoom : 100%-125%-150%-200%-100%.

#### **Diaporama**

- Lorsque vous cliquez ENTER/PLAY (entrée/lecture) sur un fichier JPEG, ce dernier passe automatiquement en mode diaporama plein écran.

### **Lecture de CD images pour JPEG HD**

La résolution doit être de 720p/1080i/1080p et JPEG HD doit être en mode HD. "Veuillez régler le HDMI à la plus haute résolution prise en charge par votre téléviseur."

**1**

Sélectionnez le dossier souhaité.

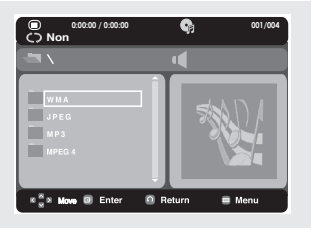

### **2**

Appuyez sur les boutons  $\triangle$ / $\blacktriangledown$  pour sélectionner un fichier image dans le menu clips puis appuyez sur le bouton ENTER.

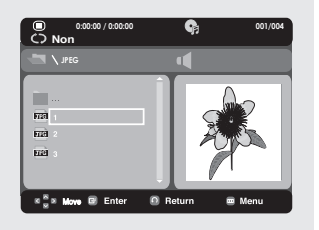

### **- Rotation**

 Appuyez sur le bouton √/® pour faire pivoter l'écran de 90 degrés à gauche/droite.

### **- Sauter l'image**

Appuyez sur le bouton  $|\blacktriangleleft$  ou  $\rightharpoonup$  pour sélectionner l'image précédente ou suivante.

### **Remaque**

- Pour faire disparaîte le menu de configuration, appuyez sur le bouton MENU.
- $\blacktriangleleft$ - Appuyez sur le bouton STOP (■) pour revenir au menu Clips.
	- Lors de lecture d'un Picture Kodak, le lecteur affiche directement la photo et non le menu Clips.

### **- Diaporama**

 Appuyez sur le bouton PLAY (®) pour lancer la fonction SLIDE (Diaporama).

 Appuyez sur le bouton STOP (■) á cet instant pour arrêter la fonction SLIDE (Diaporama).

- En fonction de la taille du fichier, le temps écoulé entre chaque image peut être différent de l'intervalle de temps défini.
- En fonction de la taille de l'image, celle-ci peut s'afficher avec des dimensions inférieures lors de l'affichage d'images en mode JPEG HD.
- Il est recommandé de régler le "BD Wise" à "Off " (Désactivé) au cas où la définition du fichier JPEG lu dépasserait 720 x 480 pixels.

## is ava

### **Lecture de fichiers MP3-JPEG**

Vous pouvez lire un fichier JPEG en ajoutant de la musique en fond sonore.

### **1**

Appuyez sur le boutons  $\blacktriangle$ / $\blacktriangledown$  pour sélectionner un fichier MP3 dans le menu des mélodies, puis appuyez sur le bouton **ENTER**.

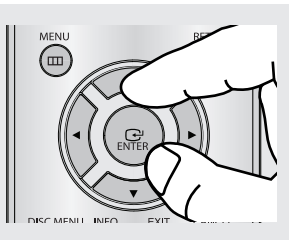

### **2**

Appuyez sur le boutons  $\triangle$ / $\blacktriangledown$  pour sélectionner un fichier JPEG dans le menu des mélodies, puis appuyez sur le bouton **ENTER**.

### **3**

Appuyez sur le bouton **STOP** lorsque vous souhaitez arrêter la lecture.

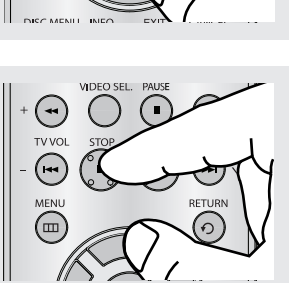

#### $\blacktriangleleft$ La musique est lue dés le début.

### **Remarque**

Les fichier MP3 et JPEG doivent se trouver sur le même disque.

### **CD-R au format JPEG**

- Seuls les fichiers portant les extensions ".jpg" ou".JPG" peuvent être lus.
- Si le disque n'est pas fermé, le démarrage de la lecture sera plus lent et certains des fichiers ne pourront pas être lus.
- Seuls les CD-R comportant des fichiers JPEG au format ISO 9660 ou Joliet peuvent être lus.
- Le nom des fichiers JPEG peut contenir un maximum de huit caractères. Les espaces et les caractères spéciaux (./=+) ne sont pas autorisés.
- Seul les disques gravés en multisessions consécutives peuvent être lus. Si la lentille de lecture rencontre un segment vierge sur un disque multisession, la lecture des fichiers s'arrête à ce segment-là.
- Un CD possède une capacité de stockage maximale de 500 images.
- Nous vous recommandons les CD Kodak Picture.
- Sur les CD photos de Kodak, seuls les fichiers JPEG dans le dossier des images peuvent être lus.
- CD d'images Kodak : Les fichiers JPEG dans le dossier images peuvent être lus automatiquement.
- CD d'images Konica : Si vous souhaitez voir l'image, sélectionnez les fichiers JPEG dans le menu clips.
- CD d'images Fuji : Si vous souhaitez voir l'image, sélectionnez les fichiers JPEG dans le menu clips.
- CD d'images QSS : L'unité ne peut pas lire le CD d'images QSS.
- Si le nombre de fichiers sur le disque "1" dépasse la limite de 500, seuls 500 fichiers JPEG peuvent être lus.
- Si le nombre de dossiers sur le disque "1" dépasse la limite de 500, seuls 500 dossiers JPEG peuvent être lus.
# <u>changement du menu contiguration</u>

# **Utilisation du menu de configuration**

Ce menu vous permet de personnaliser votre lecteur DVD. Grâce à lui, vous pouvez choisir une langue parmi les différentes proposées, mettre au point le contrôle parental et même ajuster le lecteur au format d'écran de votre téléviseur.

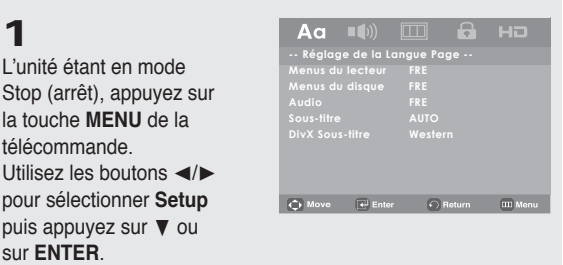

- ❶ Réglage de la langue : Réglage de la langue.
- ❷ Option Audio : Configuration des caractéristiques audio.
- ❸ Option D'affichage : Mise au point des caractéristiques d'affichage. Utilisez ce sousmenu pour choisir le format de l'écran que vous utilisez et d'autres caractéristiques d'affichage.
- ❹ Parental Page : Configuration du contrôle parental. Cette fonction permet aux utilisateurs de définir le seuil au-delà duquel ils désirent interdire à leurs enfants de regarder certains films comprenant des scènes de violence ou réservés aux adultes, etc.
- ❺ HDMI Page : Réglage de la HDMI.

## **2**

Appuyez sur les boutons  $\triangle$ / $\blacktriangledown$  pour accéder aux différentes fonctionnalités. Appuyez sur la touche  $\blacktriangleright$ ou **ENTER** pour accéder aux fonctions plus détaillées du sous-menu.

## **3**

Pour faire disparaître l'écran de configuration, appuyez de nouveau sur

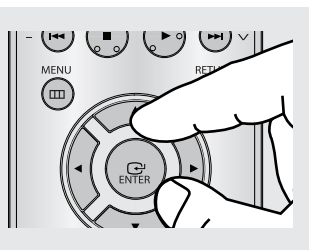

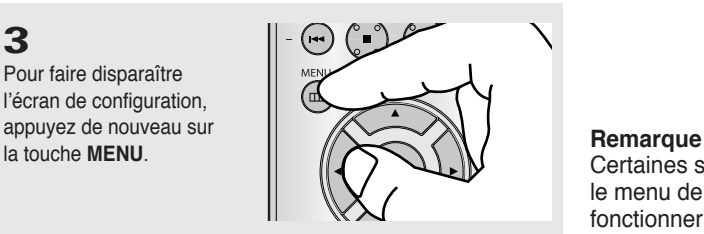

Certaines sélections que vous opérez dans le menu de configuration peuvent ne pas fonctionner avec certains disques.

# aement du menu co

# **Configuration des options de langue**

Dans le menu principal du lecteur DVD, après avoir validé, vos choix de langue d'écoute et de sous-titres, ce choix de langue est automatiquement choisi chaque fois que vous regardez un film.

#### **Choix de la langue du menu du lecteur**

**1** Appuyez sur la touche **MENU**.  $Aa$  (b)  $\Box$ 8. HO **2 -- Réglage de la Langue Page --** Utilisez les boutons √/® **Menus du lecteur FRE Menus du disque FRE** pour sélectionner **Réglage Sous-titre AUTO de la Langue Page** puis **DivX Sous-titre Western** appuyez sur  $\blacktriangledown$  ou sur **ENTER**. (C) Move (el Enter C) Return 000 Menu Aa  $\blacksquare$ **3 -- Réglage de la Langue Page -- Menus du lecteur FRE** Utilisez les boutons ▲/▼ **Menus du disque FRE Audio FRE** pour sélectionner **Menus du lecteur** puis appuyez **Sous-titre AUTO DivX Sous-titre Western** sur  $\triangleright$  ou sur **ENTER**.  $\overrightarrow{Q}$  Move  $\overrightarrow{H}$  Enter  $\overrightarrow{P}$  Return  $\overrightarrow{H}$  Menu

- ▼ La langue est sélectionnée et l'écran revient au menu d'installation.
	- Pour faire disparaître le menu de configuration, appuyez sur le bouton MENU.

## **4**

Appuyez sur les boutons  $\triangle$ / $\blacktriangledown$  pour sélectionner la langue souhaitée, puis appuyez sur le bouton **ENTER**.

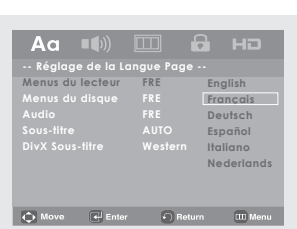

# OHANGEMENT DU MENU CONFIGURATION **CHANGEMENT DU MENU CONFIGURATION**

#### **Choix de la langue du menu du disque**

Cette fonction ne modifie que la langue d'affichage sur les menus du disque.

**1** Appuyez sur la touche **MENU**.

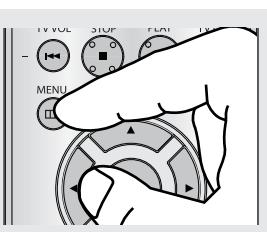

## **2**

Utilisez les boutons √/® pour sélectionner **Réglage de la Langue Page** puis appuyez sur ▼ ou sur **ENTER**.

# **3**

Utilisez les boutons A/ $\Psi$ pour sélectionner **Menus du disque** puis appuyez sur ® ou sur **ENTER**.

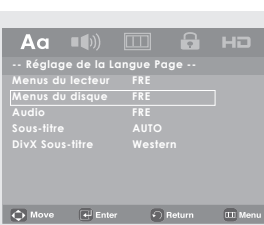

 $\overrightarrow{Q}$  Move  $\overrightarrow{e}$  Enter  $\overrightarrow{e}$  Return  $\overrightarrow{u}$  Me

ge de la **Menus du lecteur FRE Menus du disque FRE Sous-titre AUTO DivX Sous-titre Western**

 $\overline{\mathbf{A}}$ a

# **4**

Appuyez sur les boutons  $\triangle$ /▼ pour sélectionner la langue souhaitée, puis appuyez sur le bouton **ENTER**.

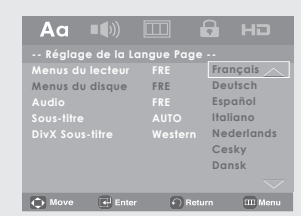

- ▼ Si la langue sélectionnée n'est pas enregistrée sur le disque, le système sélectionne la langue d'origine préenregistrée.
	- La langue est sélectionnée et l'écran revient au menu d'installation.
	- Pour faire disparaître le menu de configuration, appuyez sur le bouton MENU.

# nenu c

#### **Choix de la langue de la bande sonore**

**1** L'unité étant en mode Stop (arrêt), appuyez sur la touche **MENU**.

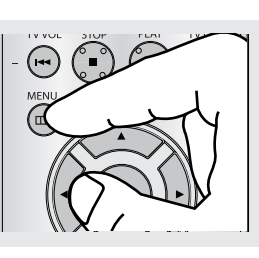

 $a$  Ho

**-- Réglage de la Langue Page -- Menus du lecteur FRE Menus du disque FRE Sous-titre AUTO DivX Sous-titre Western**

# **2**

Utilisez les boutons √/® pour sélectionner **Réglage de la Langue Page** puis appuyez sur ▼ ou sur **ENTER**.

## **3**

Utilisez les boutons ▲/▼ pour sélectionner **Audio**  puis appuyez sur  $\blacktriangleright$  ou sur **ENTER**.

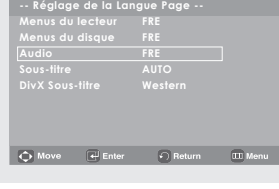

.<br>← C Move → Enter → Return → CD Menu

 $Aa$  (a)  $\Box$   $\Box$   $HD$ 

## **4**

Appuyez sur les boutons  $\blacktriangle$ / $\blacktriangledown$  pour sélectionner la langue souhaitée, puis appuyez sur le bouton **ENTER**.

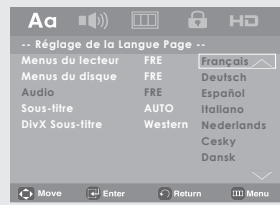

- $\blacktriangleleft$  . Choisissez "Originale" si vous voulez que la bande son soit dans la langue originale.
	- Si la langue sélectionnée n'est pas enregistrée sur le disque, le système sélectionne la langue d'origine préenregistrée.
	- La langue est sélectionnée et l'écran revient au menu d'installation.
	- Pour faire disparaître le menu de configuration, appuyez sur le bouton MENU.

#### **Choix de la langue des sous-titres**

#### **1**

L'unité étant en mode Stop (arrêt), appuyez sur la touche **MENU**.

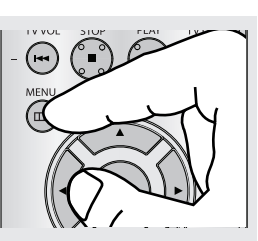

# **2**

Utilisez les boutons √/® pour sélectionner **Réglage de la langue Page** puis appuyez sur  $\blacktriangledown$  ou sur **ENTER**.

#### Aa Ц  $\Box$ 8. **-- Réglage de la Langue Page -- Menus du lecteur FRE Menus du disque FRE Sous-titre AUTO DivX Sous-titre Western** (C) Move (E) Enter (C) Return (III Menu

# **3**

Utilisez les boutons ▲/▼ pour sélectionner **Sous**titre puis appuyez sur  $\blacktriangleright$ ou sur **ENTER**.

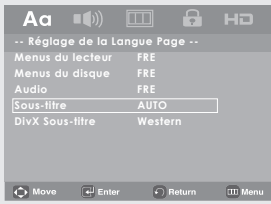

# **4**

Appuyez sur les boutons  $\triangle$ /▼ pour sélectionner la langue souhaitée, puis appuyez sur le bouton **ENTER**.

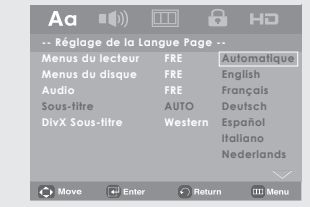

- $\blacktriangleleft$ - Sélectionnez "Automatique" si vous souhaitez que la langue des sous-titres soit identique à celle sélectionnée pour la langue audio.
	- Sur certains disques, la langue que vous choisissez peut ne pas exister. Dans ce cas, les sous-titres apparaîtront dans l'une des langues prioritaires.
	- Si la langue sélectionnée n'est pas enregistrée sur le disque, le système sélectionne la langue d'origine préenregistrée.
	- La langue est sélectionnée et l'écran revient au menu d'installation.
	- Pour faire disparaître le menu de configuration, appuyez sur le bouton MENU.

# <u>gement du menu c</u>o

#### **Choix de la langue des DivX sous-titres**

**1** L'unité étant en mode Stop (arrêt), appuyez sur la touche **MENU**.

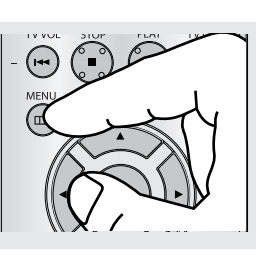

# **3**

Utilisez les boutons  $\blacktriangle/\blacktriangledown$ pour sélectionner **Réglage de la langue Page** puis appuyez sur  $\triangleright$  ou sur **ENTER**.

## **4**

Utilisez les boutons A/ $\Psi$ pour sélectionner **DivX Sous-Titre** puis appuyez sur ▶ ou sur **ENTER.** 

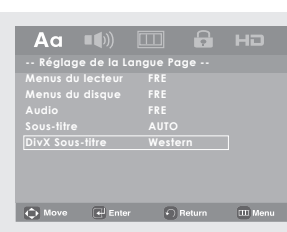

 $\bigodot$  Move  $\bigodot$  Enter  $\bigodot$  Return  $\bigodot$  Menu

**-- Réglage de la Langue Page -- Menus du lecteur FRE Menus du disque FRE Sous-titre AUTO DivX Sous-titre Western**

Aa

## **5**

Appuyez sur les boutons  $\triangle$ / $\blacktriangledown$  pour sélectionner la langue souhaitée, puis appuyez sur le bouton **ENTER**.

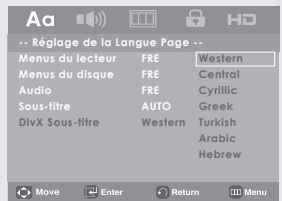

- ▼ La langue est sélectionnée et l'écran revient au menu d'installation.
	- Pour faire disparaître le menu de configuration, appuyez sur le bouton MENU.

# ● CHANGEMENT DU MENU CONFIGURATION **CHANGEMENT DU MENU CONFIGURATION**

# **Configuration des options audio**

Les options audio vous permettent de configurer le dispositif audio et les paramètres relatifs au son en fonction du système audio utilisé.

### **1**

L'unité étant en mode Stop (arrêt), appuyez sur la touche **MENU**.

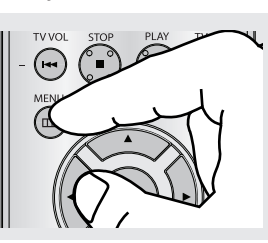

# **2**

Utilisez les boutons √/® pour sélectionner **Option Audio Page** puis appuyez sur † ou sur **ENTER**.

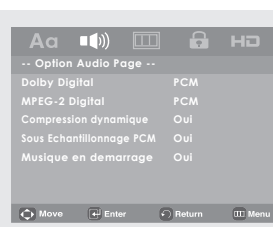

Aa (1) 0 6 HD

**-- Option Audio Page --**

# **3**

Appuyez sur les boutons  $\blacktriangle$ / $\blacktriangledown$  pour sélectionner l'élément souhaité, puis appuyez sur le bouton  $\blacktriangleright$ ou **ENTER**.

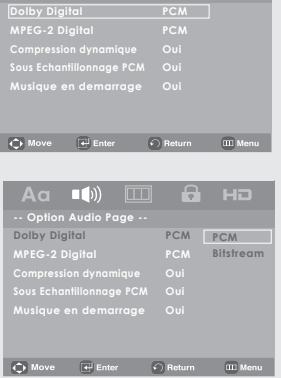

 $\blacktriangleleft$ Pour faire disparaître le menu de configuration, appuyez sur le bouton MENU.

# du menu co

#### ❶ Dolby Digital

- PCM : Conversion en audio PCM(2CH).
- Bitstream : Emet un son Dolby Digital via la sortie numérique.

Sélectionnez Bitstream lors de la connexion au décodeur Dolby Digital.

- ❷ MPEG-2 Digital
	- PCM : Conversion en audio PCM(2CH).
	- Bitstream : Conversion en Bitstream MPEG-2 Digital (5.1 ou 7.1CH).

Sélectionnez Bitstream lorsque vous utilisez la sortie audio numérique.

#### **Remarque**

Si vous tentez de lire un disque contenant des données audio au format MPEG à l'aide de la sortie coaxiale réglée sur Bitstream, il est possible que certains récepteurs AV ne puissent reproduire le son.

- ❸ Compression Dynamique
	- Oui : Pour sélectionner la compression dynamique.
	- Non : Pour sélectionner la gamme standard.
- **<sup>3</sup>** Sous Echantillonnage PCM
	- Oui : Sélectionnez cette option lorsque l'amplificateur relié au lecteur ne supporte pas une fréquence de 96 KHz. Dans ce cas, les signaux de 96 KHz sont convertis en signaux de 48 KHz.
	- Non : Sélectionnez cette option lorsque l'amplificateur relié au lecteur supporte une fréquence de 96 KHz. Dans ce cas, tous les signaux sont transmis sans aucune modification.
- ❺ Musique en demarrage
	- Oui : Pour activer la musique d'ouverture.
	- Non : Pour désactiver la musique d'ouverture.

#### **Remarque**

Même si l'échantillonnage bas PCM est Non,

• Certains disques ne peuvent émettre un signal audio à échantillonnage bas que via les sorties numériques.

#### **HDMI**

- **Si votre TV n'est pas compatible avec des formats multicanaux non compressés (Dolby Digital, DTS, MPEG), vous devez paramétrer Audio sur PCM.**
- **Si votre TV n'est pas compatible avec le taux d'échantillonnage LPCM supérieur à 48kHz, vous devez choisir un taux d'échantillonnage PCM inférieur.**

#### **Remarque**

- Pour faire disparaître le menu de configuration, appuyez sur le bouton MENU.
- Il n'y a pas de sortie audio analogique lorsque vous lisez un disque DTS.

Fabriqué en vertu d'une licence accordée par les Laboratories Dolby. "Dolby" et le symbole du double D sont des marques déposées de Dolby Laboratories.

"DTS" et "DTS Digital Out" sont des marques déposées de Digital Theater Systems, Inc.

# **Configuration des options d'affichage**

Les options d'affichage vous permettent de régler les différentes fonctions vidéo du lecteur.

 $a$  HD

**1** L'unité étant en mode Stop (arrêt), appuyez sur la touche **MENU**.

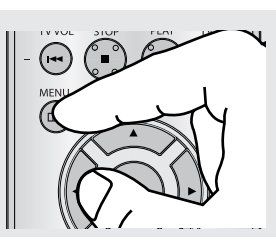

 $\Box$ 

**-- Option D'affichage Page -- Format écran Large Messages écran Oui Sortie Vidéo I-SCAN**

**DivX VOD**

 $Aa = (1)$ 

# **2**

**3**

ou **ENTER**.

Utilisez les boutons √/® pour sélectionner **Options D'affichage Page** puis appuyez sur  $\blacktriangledown$  ou sur **ENTER**.

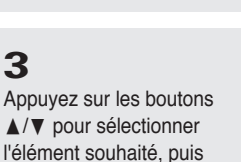

appuyez sur le bouton  $\blacktriangleright$ 

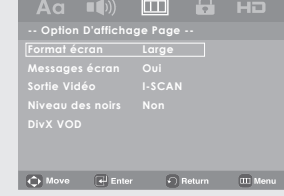

 $\overrightarrow{Q}$  Move  $\overrightarrow{e}$  Enter  $\overrightarrow{O}$  Return  $\overrightarrow{III}$  Menu

▼ Pour faire disparaître le menu de configuration, appuyez sur le bouton MENU.

# changement du menu confint du menu confinent al confident al continent al continent al confident al confident <br>La propieta de l'anglais du menu confinent al configuration du menu confinent al confinent al continent al con

#### ❶ **Format écran**

Selon le type de téléviseur, vous pouvez régler votre écran (réglage d'aspect).

- 4:3 Pan&Scan : Lorsque l'écran de votre téléviseur est de format classique, sélectionnez cette option. Si vous voulez regarder la partie centrale de l'écran 16/9, les parties droite et gauche de l'image seront recadrées.
- 4:3 Letter Box : Sélectionnez cette option lorsque vous voulez visionner le DVD en mode 16/9 alors que vous avez un téléviseur 4/3. Des barres noires apparaîtront en haut et en bas de l'écran.
- 16:9 Large : Le téléviseur au format 16/9 assure une répartition optimale sur l'écran.

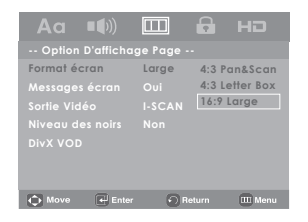

#### ❷ **Messages écran**

Utilisez cette fonction pour activer ou supprimer l'affichage des messages à l'écran.

#### ❸ **Sortie Vidéo**

Sélectionnez la sortie vidéo.

- P-SCAN : A sélectionner lorsque vous souhaitez utiliser la sortie Component Progressive ou HDMI.
- I-SCAN : A sélectionner lorsque vous souhaitez utiliser la sortie Vidéo et Component Interlace.
- Si vous appuyez sur le bouton VIDEO SEL., le mode de sortie Vidéo sera basculé sur 'Pas de disque' en une séquence régulière.  $(P-SCAN \rightarrow I-SCAN)$

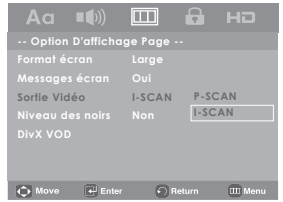

#### ❹ **Niveau des noirs**

Ajuste la luminosité de l'écran Oui (Activé) ou NON (Désactivé). Ne fonctionne pas en mode Balayage progressif.

#### ❺ **DivX VOD**

Sélectionner **DivX VOD**, puis appuyez sur ® ou sur **ENTER**. Appuyez sur **OK** pour visionner le numéro d'enregistrement Divx.

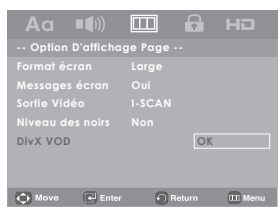

Si vous appuyez sur OK, le menu de configuration disparaît.

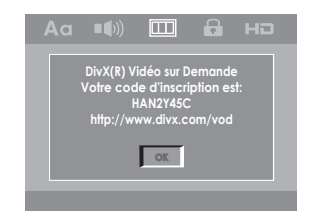

- **OK Reportez-vous au manuel d'utilisation de • Affichage en mode Balayage progressif votre téléviseur pour vérifier si celui-ci prend en charge le balayage progressif. Si tel est le cas, suivez les instructions du manuel d'utilisation du téléviseur relatives aux réglages du balayage progressif dans les menus du téléviseur.**
- **Si la sortie Vidéo n'est pas correctement réglée, l'écran peut être bloqué.**

# **Configuration du contrôle parental**

Le contrôle parental fonctionne avec certains DVD sur lesquels le niveau de contrôle est enregistré. Cela vous permet de contrôler les DVD que votre famille regarde. Huit niveaux différents sont disponibles.

# **Paramétrage du niveau de contrôle**

**-- Parental Page -- Code secret**

**-- Parental Page -- Parental Code secret**

 $ve = \overline{+}$  Enter

**2** Utilisez les boutons √/® pour sélectionner **Parental Page** puis appuyez sur ▼ ou sur **ENTER**.

Appuyez sur la touche

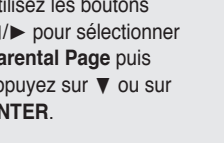

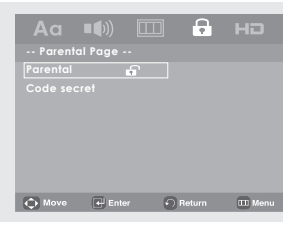

(b) Move (e) Enter (c) Return (III Menu

**2 G 3 PG 4 PG 13 5 PGR 6 R 7 NC17 8 Adulte**

а но

 $tum$  or  $M$ 

 $\Omega$ 

# **4**

**5**

secret.

**3**

Utilisez les boutons  $\triangle$ / $\blacktriangledown$  pour sélectionner **Parental** puis appuyez sur ® ou sur **ENTER**.

**1**

**MENU**.

Appuyez sur les boutons  $\triangle$ / $\blacktriangledown$  pour sélectionner le Niveau de contrôle souhaité puis appuyez sur le bouton ® ou **ENTER**.

Ex) Configuration du **Tout Public**.

Composez un code

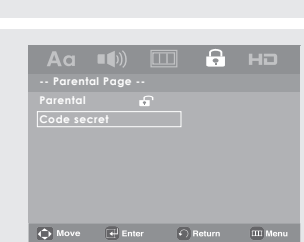

- **Remarque**
- ❶ **Tout Public.**
- ❷ **G** (Auditoire général) : personnes de tout âge
- ❸ **PG** (Surveillance parentale conseillée) : certaines scènes ne sont pas convenables pour de jeunes enfants.
- ❹ **PG 13** (Prudence des parents fortement conseillé e) : certaines scènes sont inappropriées pour des enfants de moins de 13 ans
- ❺ **PGR** (Surveillance parentale conseillée) : ces derniers ne sont pas nécessairement déconseillés pour les enfants : pour public averti seulement. Les parents et les tuteurs sont conseillés de superviser les jeunes téléspectateurs.
- ❻ **R** (Réservé aux adultes) : les personnes de moins de 17 ans doivent être accompagnées d'un adulte
- ❼ **NC17** (NC-17) : aucun spectateur de moins de 17 ans n'est admis

#### ❽ **Adulte**

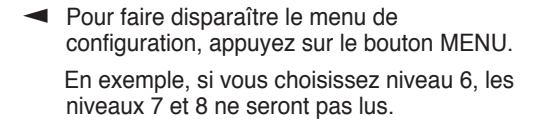

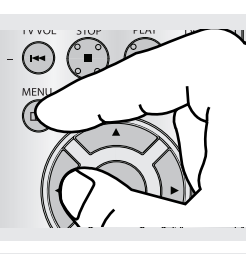

 $\mathbf{a}$ 

# changement confined and during the menu confidential confidence and a mander and a mander and a mander and a m<br>Definition during the mander and during during and during and during during and during the mander and during d

#### **Changement du mot de passe**

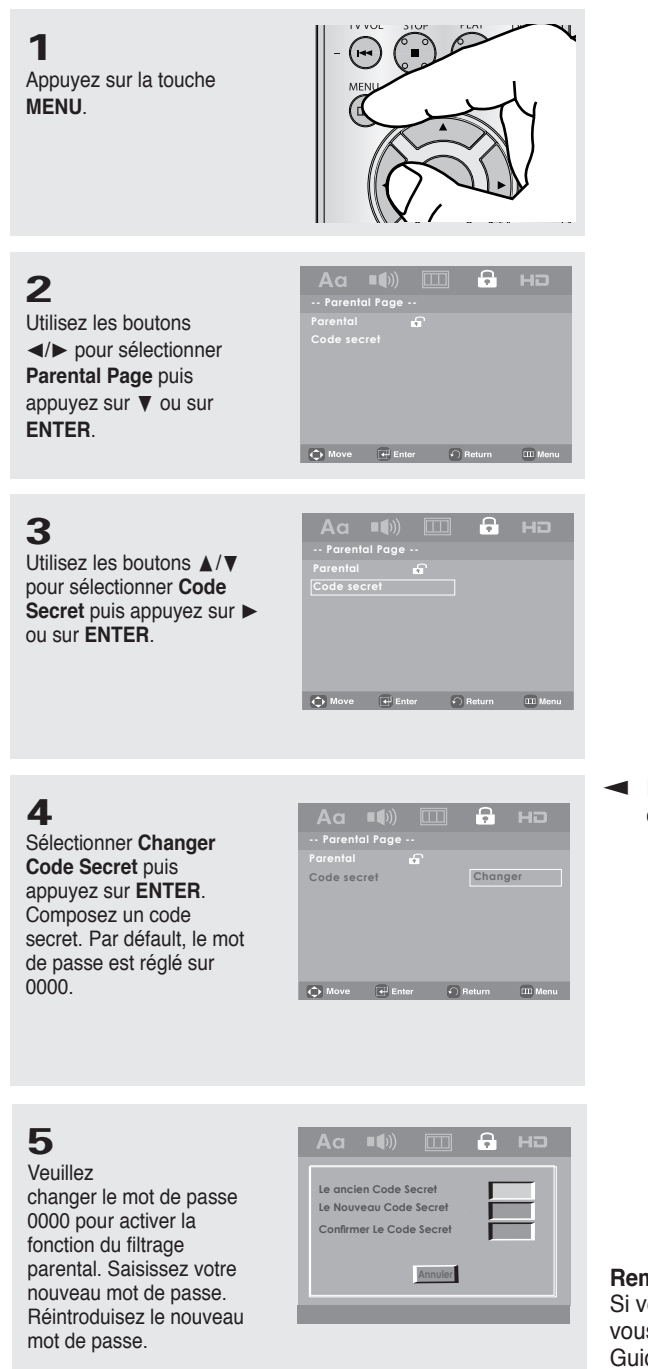

▼ Pour faire disparaître le menu de configuration, appuyez sur le bouton MENU.

#### **Remarque**

Si vous avez oublié votre mot de passe, reportezvous à la rubrique "Mot de passe oublié" dans le Guide de dépannage (Problèmes et solutions).

# **Réglage de l'option HDMI**

Ce réglage est disponible lorsque l'appareil connecté aux dispositifs d'affichage (TV, projecteur, etc.) par HDMI.

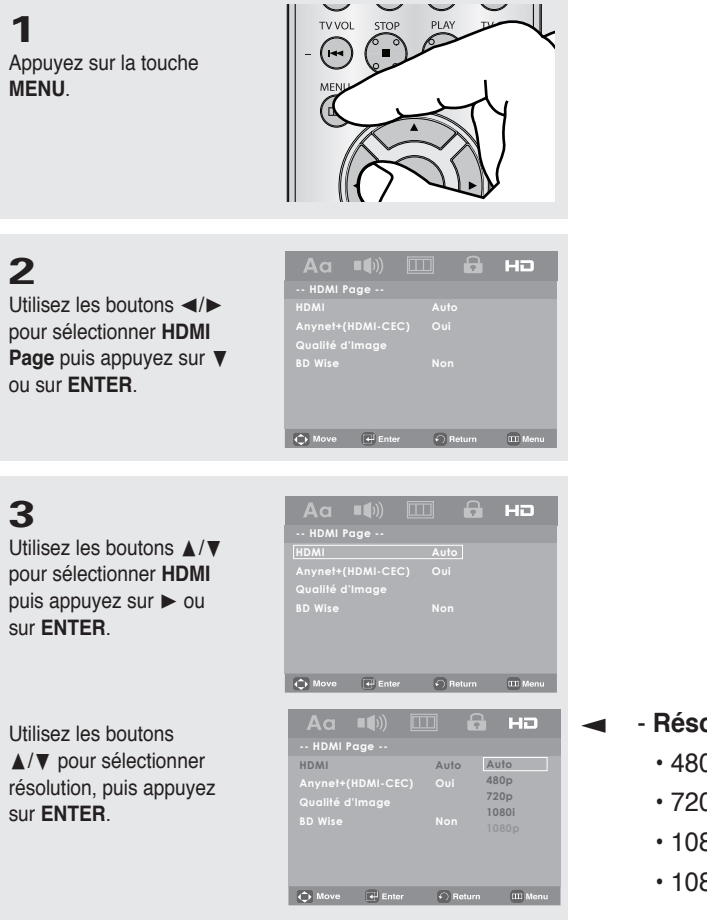

### - **Résolution**

- 480p : 720 x 480
- 720p : 1280 x 720
- 1080i : 1920 x 1080
- 1080p : 1920 x 1080

#### **Remarque**

- **Les résolutions disponibles pour les sorties HDMI varient selon la TV ou le projecteur connecté(e). Pour plus de détails, référez-vous au manuel de votre TV ou projecteur.**
- **Lorsque la résolution change pendant la lecture, quelques secondes peuvent s'écouler avant que l'image n'apparaisse.**
- **Vous obtiendrez une meilleure qualité d'image si vous réglez la résolution de sortie HDMI à 720p,1080p ou 1080i.**

# aement du menu co

# **Réglage de l'option Anynet+ (HDMI CEC)**

Anynet+ est une option utilisée pour contrôler l'appareil à l'aide d'une télécommande de téléviseur SAMSUNG, en raccordant le lecteur DVD 1080P9 à un téléviseur SAMSUNG à l'aide d'un câble HDMI. (Voir les pages 12 et 13) Ce mode n'est disponible qu'avec les téléviseurs Samsung pouvant accueillir Anynet+).

Sélectionnez On (Activée) lorsque le DVD 1080P9 est raccordé à un téléviseur Samsung pouvant accueillir l'option Anynet+.

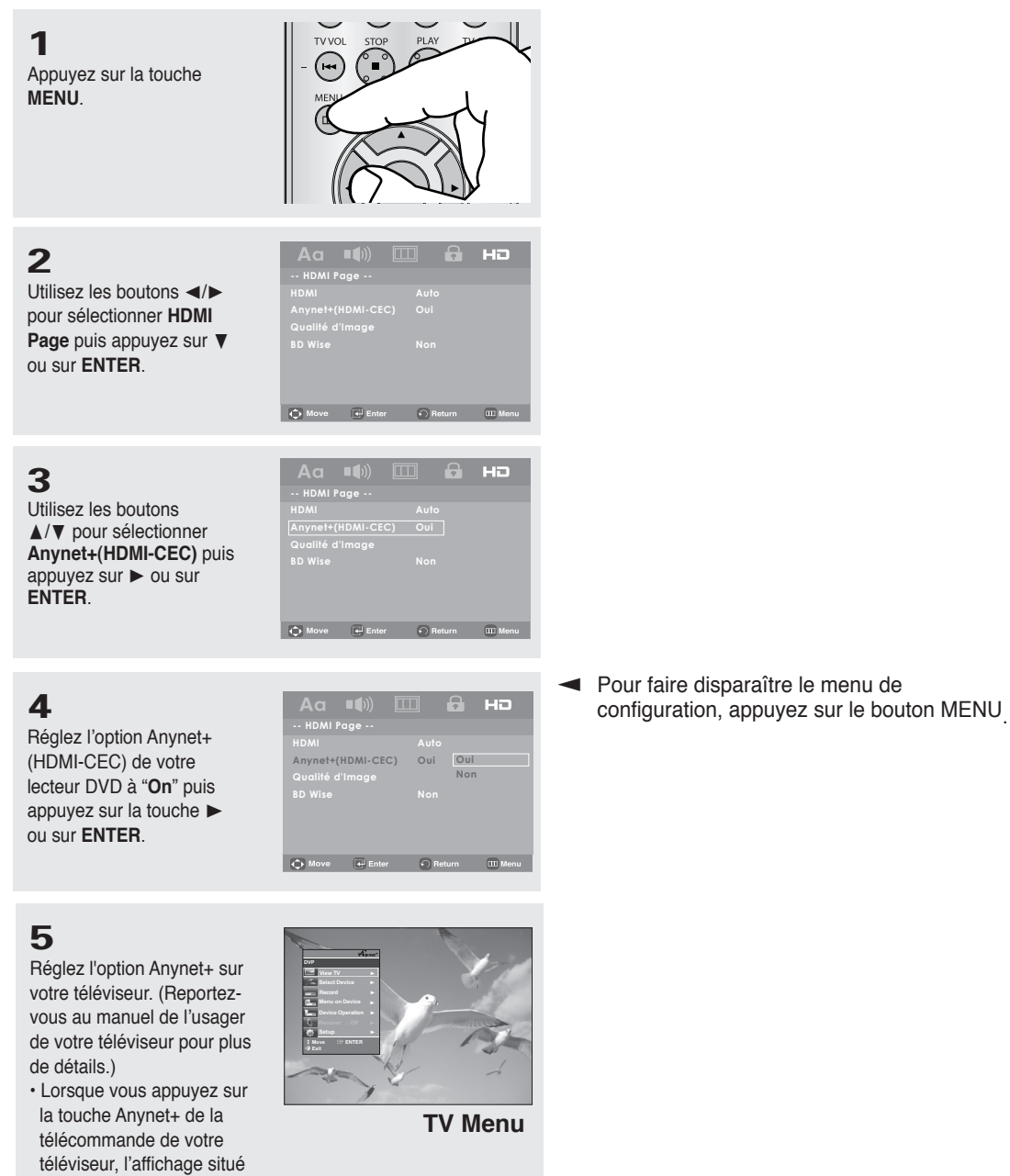

en bas apparaît.

La télécommande du téléviseur vous permet d'exploiter le lecteur DVD. (Touches du téléviseur utilisées pour contrôler le lecteur DVD :

 $\left(\begin{matrix} \cdot & \cdot & \cdot \\ \cdot & \cdot & \cdot \\ \cdot & \cdot & \cdot \end{matrix}\right)$ ,  $\left(\begin{matrix} \cdot & \cdot & \cdot \\ \cdot & \cdot & \cdot \\ \cdot & \cdot & \cdot \end{matrix}\right)$ ,  $\left(\begin{matrix} \cdot & \cdot & \cdot \\ \cdot & \cdot & \cdot \\ \cdot & \cdot & \cdot \end{matrix}\right)$ ,  $\left(\begin{matrix} \cdot & \cdot & \cdot \\ \cdot & \cdot & \cdot \\ \cdot & \cdot & \cdot \end{matrix}\right)$ ,  $\left(\begin{matrix} \cdot & \cdot & \cdot \\ \cdot & \cdot & \cdot \\ \cdot & \cdot & \cdot \end{matrix}\right)$ ,

- **Select Device (Sélectionnez l'appareil)** : : Utilisez cette option pour sélectionner un appareil.
- **Menu on Device (Menu de l'appareil)** : Même résultat avec la touche MENU de la télécommande du lecteur DVD
- **Device Operation (Fonctionnement de l'appareil)** : Même résultat avec la touche INFO de la télécommande du lecteur DVD.

#### **Remarque**

- En appuyant sur la touche **PLAY** de l'appareil tout en regardant la télévision, l'écran passe en mode de lecture.
- Si vous lisez un DVD alors que le téléviseur est éteint, ce dernier s'allume,
- Si vous éteignez le téléviseur, le lecteur DVD s'éteint automatiquement.
- Si vous passez de HDMI à une autre source (Composite, Composantes, …etc.) de votre téléviseur en cours de lecture d'un DVD, le lecteur DVD s'arrête.

# <u>gement du menu configurati</u>o

# **Réglage de l'option Qualité d'Image**

#### **1**

Appuyez sur la touche **MENU**.

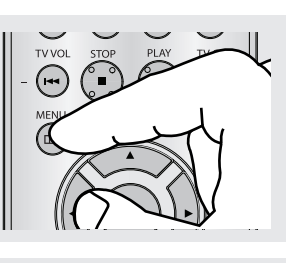

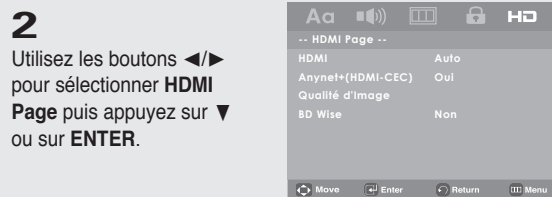

## **3**

Utilisez les boutons  $\blacktriangle/\blacktriangledown$ pour sélectionner **Qualité d'Image** puis appuyez sur ® ou sur **ENTER**.

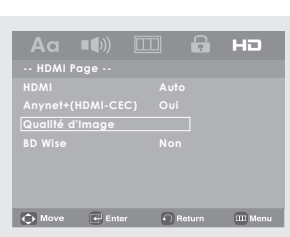

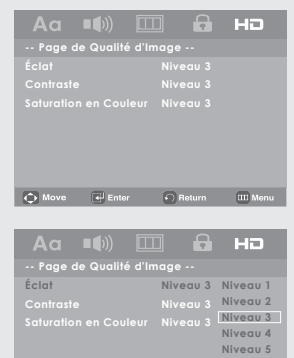

●<br>
● Move ● Enter ● Return Ⅲ Men

#### **Remarque**

- Éclat : Niveau 1 ~ Niveau 5
- Contraste : Niveau 1 ~ Niveau 5
- Saturation en couleur : Niveau 1 ~ Niveau 5

# **Réglage de l'option BD Wise**

Lorsque le lecteur est connecté à un téléviseur SAMSUNG qui prend en charge "BD Wise", vous pouvez bénéficier d'une qualité d'image optimisée (Picture Quality) en réglant la fonction "BD Wise" à "On" (Activé).

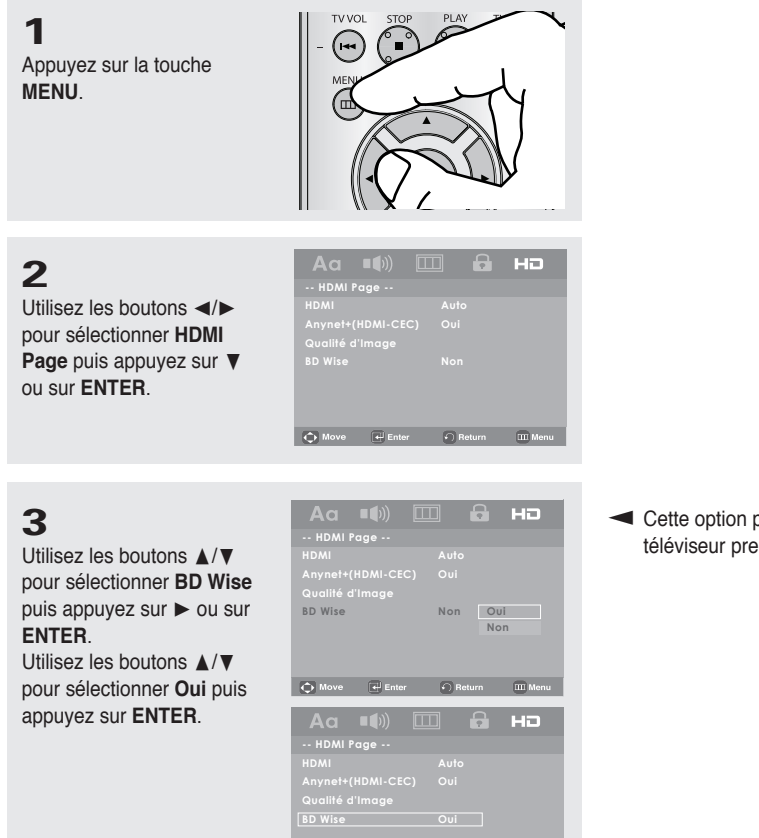

**Exercise** Cette option peut être changée à condition que le téléviseur prenne en charge BD Wise.

#### **Pour désactiver BD Wise.**

Si vous voulez changer la résolution lorsque « BD Wise » est activé, veuillez procéder en utilisant l'une des méthodes suivantes :

#### **Méthode 1**

**1** Appuyez sur la touche **MENU**.

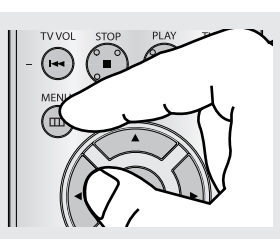

 $\overline{\mathbb{Q}}$  Move  $\overline{[\leftarrow]}$  Enter  $\overline{\mathbb{C}}$  Return  $\overline{\mathbb{C}}$  Menu

**2**

Utilisez les boutons √/® pour sélectionner **HDMI Page** puis appuyez sur ▼ ou sur **ENTER**.

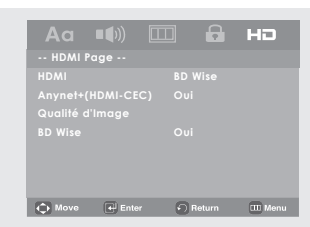

# <u>gement du menu co</u>

## **3**

Utilisez les boutons ▲/▼ pour sélectionner **HDMI**, puis appuyez sur  $\triangleright$  ou sur **ENTER**.

#### Utilisez les boutons

 $\triangle$ / $\blacktriangledown$  pour sélectionner résolution, puis appuyez sur **ENTER**.

Choisissez "Yes" (Oui) pour continuer ou "No" (Non) pour conserver le réglage actuel.

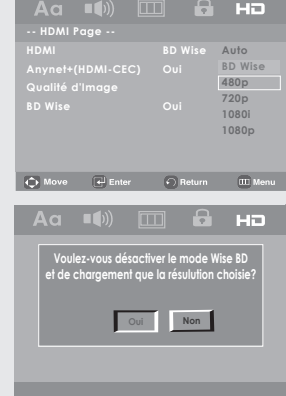

#### **Méthode 2**

**1** Appuyez sur la touche **MENU**.

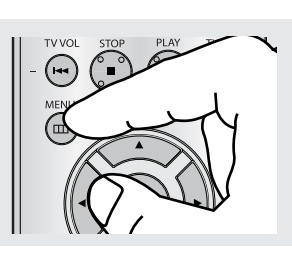

## **2**

Utilisez les boutons √/® pour sélectionner **HDMI Page** puis appuyez sur ▼ ou sur **ENTER**.

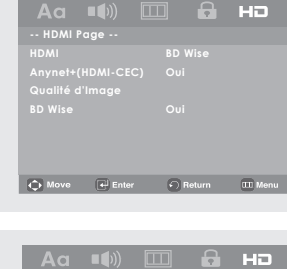

# **3**

Utilisez les boutons ▲/▼ pour sélectionner **BD**  Wise puis appuyez sur  $\blacktriangleright$ ou sur **ENTER**. Utilisez les boutons ▲/▼ pour sélectionner **Non**  puis appuyez sur **ENTER**.

La résolution HDMI passera à la résolution maximale prise en charge par votre téléviseur.

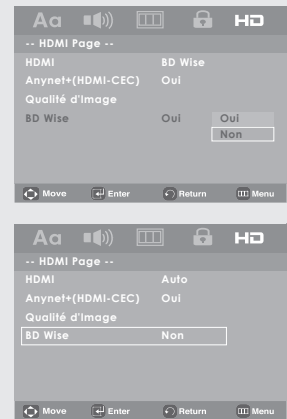

#### **Remarque**

• Il est recommandé de régler le "BD Wise" à "Of" (Désactivé) au cas où la définition du fichier JPEG lu dépasserait 720 x 480 pixels.

# <u>tiche techn</u>

# **Mise à jour du micrologiciel**

## **Introduction**

Samsung prend souvent en charge la mise à jour du logiciel afin d'accroître les performances de l'appareil et d'apporter les dernières modifications, via son site Internet (www.samsung.com).

En effet, un nouveau codec mpeg4 a été mis au point et est sujet à des améliorations constantes.

Les améliorations apportées dépendent de la mise à jour du logiciel que vous utilisez ainsi que du logiciel fourni avec votre lecteur DVD avant cette mise à jour.

### **Comment créer un disque de mise à jour**

- 1. Vous devez télécharger un nouveau fichier depuis le centre de téléchargement Samsung disponible sur Internet (www.samsung.com).
- 2. Enregistrez le fichier sur votre ordinateur en utilisant un CD-RW.

#### **Remarque**

- Système de fichiers niveau CD-ROM ISO
- Configuration des caractères ISO 9660
- Dernière mise au point, session unique
- Vitesse d'écriture lente

## **Procédure de mise à jour**

1. Ouvrez le tiroir disque. Placez le disque dans le tiroir. Fermez le tiroir. L'écran de mise à jour du micrologiciel apparaît.

> Upgrade file detected Curent version: 08.09.06.00.108P9/XER New version: 08.09.09.00.108P9/XER ress Play to start

> > **La mise à jour du micrologiciel s'affiche**

- 2. Appuyez sur Entrée ou sur Lecture pour lancer la mise à niveau.
	- Appuyez sur toute autre touche pour annuler la mise à niveau, revenir au logo Samsung et éjecter le disque.

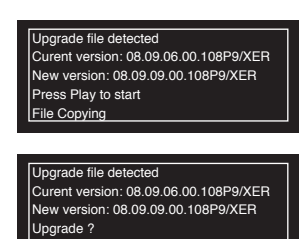

**La mise à jour du micrologiciel démarre**

- Le tiroir s'ouvre automatiquement pendant l'écriture. Attendez 2 minutes après avoir retiré le disque..

Upgrading

- Lorsque la mise à jour est réussie, le lecteur s'éteint et se remet en marche après la fermeture automatique du tiroir.
- 3.Appuyez sur les touches numériques pour sélectionner la langue souhaitée.

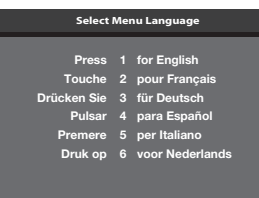

#### **Remarque**

- Veuillez contacter votre "Centre de service technique Samsung" si le message "Sélectionnez une langue de menu" ne s'affiche pas.
- N'appuyez sur aucun bouton ni ne débranchez pas le cordon d'alimentation pendant la mise à jour.
- La procédure de mise à jour peut varier, reportez-vous au site Web (www.samsung.com).

# fiche technique

# **Problèmes et solutions**

Avant de demander une assistance auprès de votre revendeur ou d'un service après vente, veuillez vérifier les points suivants.

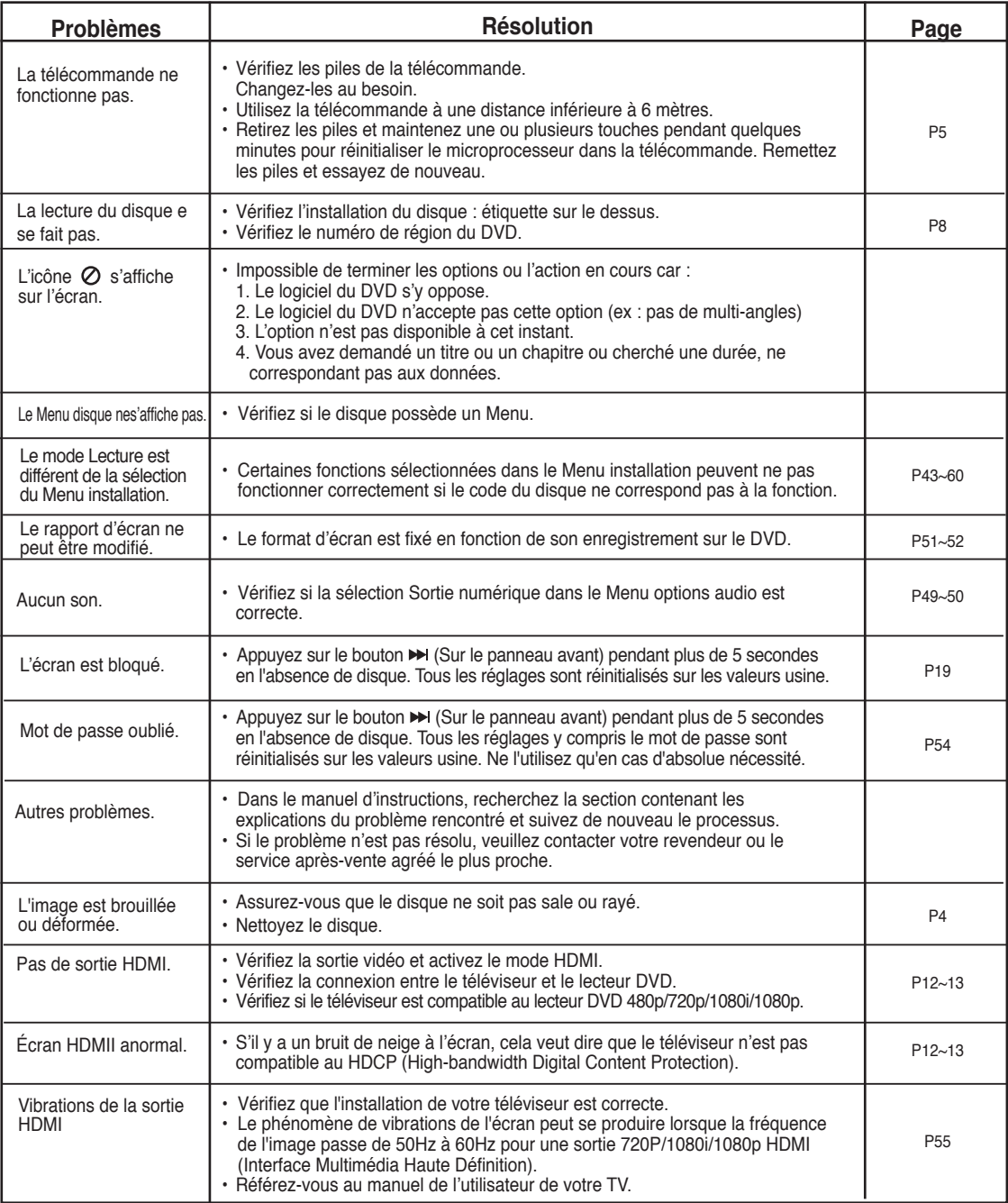

# **Spécifications**

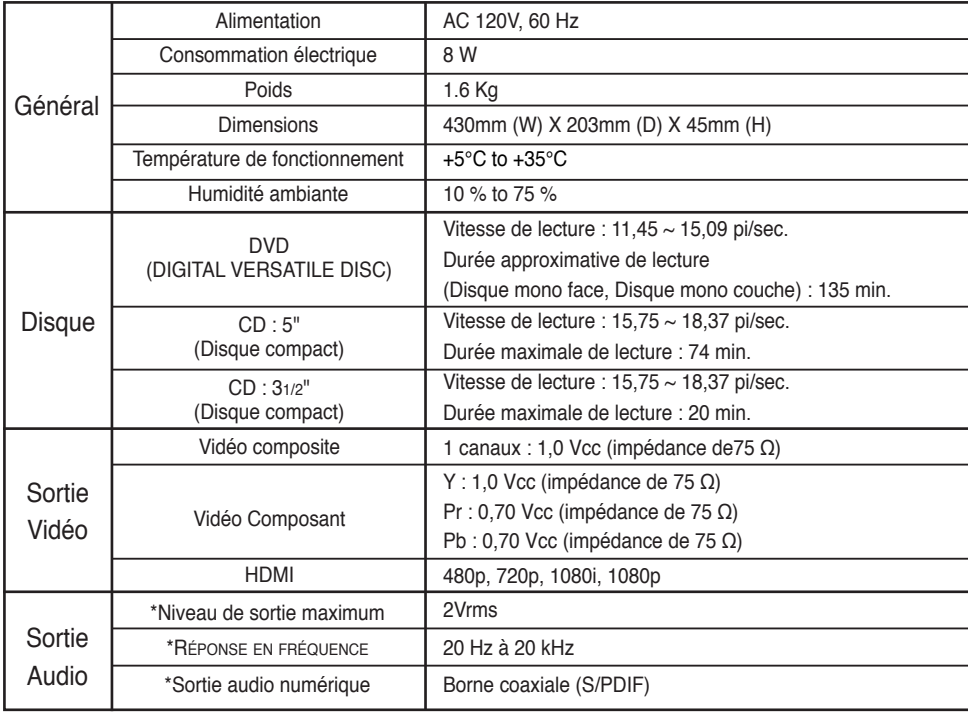

\*: Spécifications nominales

- Samsung Electronics Co., Ltd se réserve le droit de modifier les spécifications sans préavis.
- Les poids et dimensions sont approximatifs.

#### **Comment contacter Samsung dans le monde**

Si vous avez des suggestions ou des questions concernant les produits Samsung, veuillez contacter le Service Consommateurs Samsung.

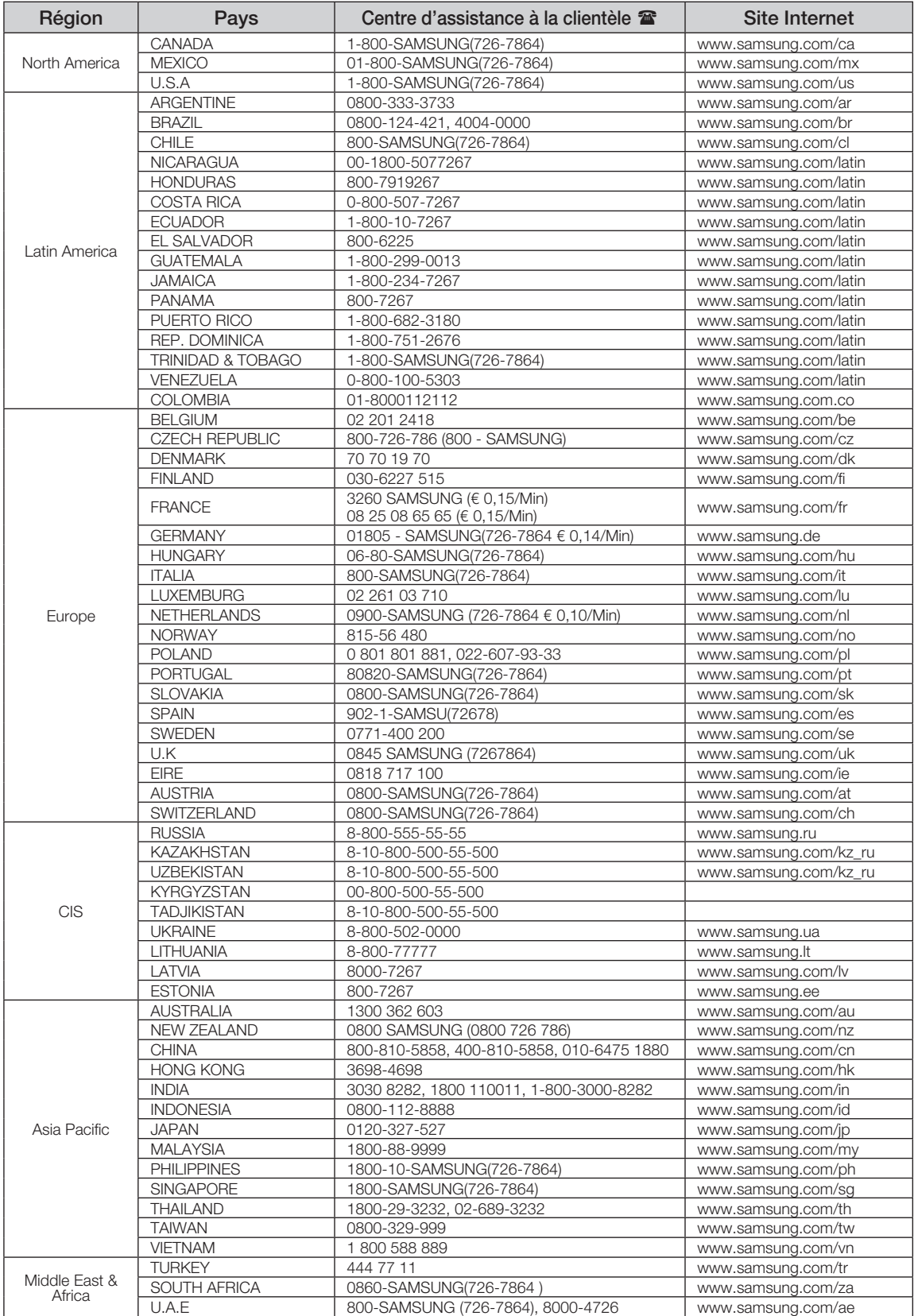

#### **GARANTIE LIMITÉE À L'ACHETEUR INITIAL**

Samsung Electronics Canada Inc. (SECA) garantit ce produit contre tout défaut de fabrication. SECA garantit aussi que si cet appareil ne fonctionne pas convenablement durant la période de garantie SECA se réservera le droit de réparer ou de remplacer l'appareil défectueux. Toutes les réparations sous garantie doivent être effectuées par un Centre de service autorisé SECA.

Le nom et l'adresse du Centre de service le plus près de chez vous peut être obtenu en composant sans frais le 1-800-268-1620 ou en visitant notre site web au www.samsung.ca

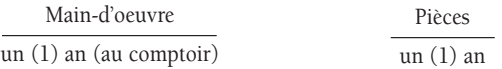

Pour tous les modèles portatifs, le transport de l'appareil sera la responsabilité du client.

Le reçu de vente original doit être conservé par le client car cela constitue la seule preuve d'achat acceptée. Le client doit le présenter au Centre de service agréé au moment où il fait la demande d'une réparation sous garantie.

#### EXCLUSIONS (CE QUI N'EST PAS COUVERT)

Cette garantie ne couvre pas les dommages causés par un accident, un incendie, une inondation, un cas de force majeure, un mauvais usage ou une tension incorrecte. La garantie ne couvre pas une mauvaise installation, une mauvaise réparation, une réparation non autorisée et tout usage commercial ou dommages survenus durant le transport. Le fini extérieur et intérieur de même que les lampes ne sont pas couverts par cette garantie. Les ajustements par le client qui sont expliqués dans le guide de l'utilisateur ne sont pas couverts en vertu de cette garantie. Cette garantie sera automatiquement annulée pour tout appareil qui aurait un numéro de série manquant ou modifié. Cette garantie est valable seulement sur les appareils achetés et utilisés au Canada.

> **Samsung Electronique Canada Inc., Service à la Clientèle 55 Standish Court Mississauga, Ontario L5R 4B2 Canada 1-800-SAMSUNG (7267864)**

**www.samsung.com/ca**

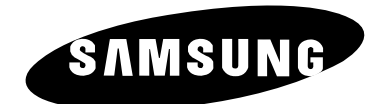

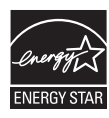

**AK68-01750B(01)**